Руководство пользователя

# marantz® Проигрыватель CD / Blu-Ray дисков **UD7006**

ó.

 $\circ$ 

 $\overline{O}$ 

 $\circ$ 

 $\circ$ 

ਨ

능

 $\circ$ 

 $\begin{array}{c} \circ \\ \circ \\ \circ \end{array}$ 

 $0 0 0 0 0 0 0 0 0 0 0$ 

#### МЕРЫ ПРЕДОСТОРОЖНОСТИ

### **ПРЕДОСТЕРЕЖЕНИЕ РИСК ПОРАЖЕНИЯ ЭЛЕКТРИЧЕСКИМ ТОКОМ НЕ ОТКРЫВАТЬ ПРЕДОСТЕРЕЖЕНИЕ:**

**ДЛЯ УМЕНЬШЕНИЯ РИСКА УДАРА ЭЛЕКТРИЧЕСКИМ ТОКОМ НЕ СНИМАЙТЕ КРЫШКУ ИЛИ ЗАДНЮЮ ПАНЕЛЬ УСТРОЙСТВА. ВНУТРИ**  УСТРОЙСТВА НЕТ ЧАСТЕЙ ДОСТУПНЫХ ДЛЯ ОБСЛУЖИВАНИЯ **ПОЛЬЗОВАТЕЛЕМ. ДОВЕРЯЙТЕ ОБСЛУЖИВАНИЕ УСТРОЙСТВА ТОЛЬКО КВАЛИФИЦИРОВАННОМУ ПЕРСОНАЛУ.**

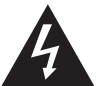

Знак молнии в равностороннем треугольнике предупреждает о наличии внутри корпуса неизолированного участка опасного напряжения, достаточного для поражения электрическим током.

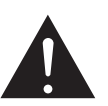

Восклицательный знак в равностороннем треугольнике предназначен для предупреждения пользователя о наличии важных инструкций по эксплуатации и обслуживанию в документации, прилагаемой к устройству.

#### **ПРЕДУПРЕЖДЕНИЕ: ДЛЯ УМЕНЬШЕНИЯ РИСКА УДАРА ЭЛЕКТРИЧЕСКИМ ТОКОМ НЕ ОСТАВЛЯЙТЕ УСТРОЙСТВО ПОД ВОЗДЕЙСТВИЕМ ДОЖДЯ ИЛИ ВЛАГИ.**

#### Класс лазера (IEC 60825-1:2001)

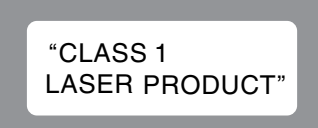

## **МЕРЫ БЕЗОПАСНОСТИ**

- 1. Внимательно прочтите настоящее руководство.
- 2. Руководствуйтесь указанными инструкциями.
- 3. Учтите все предупреждения.
- 4. Следуйте всем инструкциям.
- 5. Не используйте устройство вблизи воды.
- 6. Протирайте только сухой тканью.
- 7. Не блокируйте вентиляционные отверстия. Установите устройство в соответствии с инструкциями производителя.
- 8. Не размещайте устройство рядом с такими источниками тепла, как радиаторы, печи или другие (включая усилители), которые нагреваются при работе.
- 9. Берегите кабель питания. Не наступайте на кабель и следите за его целостностью, особенно у вилки и в месте, где он выходит из устройства.
- только производителем аксессуары.
- 11. Используйте только указанную производителем или поставляемую с устройством подставку, тележку, штатив, крепление или стол. При использовании тележки будьте осторожны при перемещении устройства.
- 12. Отключайте устройство от сети во время грозы или когда оно не используется долгое время.
- 13. Сервисное обслуживание устройства выполняется квалифицированным персоналом.

Сервисное обслуживание требуется, если устройство повреждено, например, поврежден кабель или вилка питания, пролита жидкость или внутрь пропали посторонние предметы, устройство побывало под дождем или в условиях повышенной влажности, устройство уронили, и оно не функционирует нормально.

14. Не оставляйте батарейки в местах, подверженных нагреванию, например, под прямыми солнечными лучами, вблизи огня и т.д.

#### ПРИМЕЧАНИЯ ОБ ИСПОЛЬЗОВАНИИ

#### **ВНИМАНИЕ**:

• Избегайте высоких температур.

- Допускается лишь небольшое нагревание при установке устройства в рэк. • Внимательно используйте кабель питания.
- При отключении кабеля из розетки держите непосредственно вилку.
- Установите устройство вдали от источников влаги, воды и пыли.
- Отключайте устройство из розетки, если планируете долго им не пользоваться.
- Не блокируйте вентиляционные отверстия.
- Не бросайте инородные предметы в корпус устройства.
- Не допускайте контакта химических веществ, бензина и растворителя с устройством.

• Не разбирайте и не модифицируйте каким-либо образом устройство.

- Не блокируйте приток воздуха, закрыв вентиляционные отверстия устрой-
- ства такими предметами, как газетами, скатертью, шторами и т.д.
- Не располагайте на устройстве источники открытого огня, такие как свечи. • Соблюдайте местные законы об утилизации батареек.
- Не располагайте устройство вблизи источников брызг и капель жидкости.
- Не располагайте на устройстве сосуды полные жидкости, например, вазы.
- Не беритесь влажными руками за кабель питания.

• Учтите, что даже в положении переключателя в значении OFF, устройство все еще находится под напряжением.

• Устройство должно быть установлено возле источника питания, так чтобы розетка была легкодоступна.

#### **ПРЕДОСТЕРЕЖЕНИЕ:**

**ИСПОЛЬЗОВАНИЕ КОНТРОЛЛЕРОВ ИЛИ ВЫПОЛНЕНИЕ НАСТРОЕК, ОТЛИЧНЫХ ОТ ОПИСАННЫХ В ДАННОМ РУКОВОДСТВЕ МОЖЕТ ПРИВЕСТИ К ПОРАЖЕНИЮ РАДИАЦИЕЙ.**

**ДОВЕРЬТЕ ОБСЛУЖИВАНИЕ И НАСТРОЙКУ УСТРОЙСТВА ТОЛЬКО КВАЛИФИЦИ-РОВАННОМУ ПЕРСОНАЛУ.**

#### **ПРЕДОСТЕРЕЖЕНИЕ:**

Для полного отключения питания этого устройства, отключите вилку из настенной розетки.

Отключение вилки из розетки служит для полного отключения источника питания, поэтому в случае необходимости розетка должна находиться в легкодоступном для пользователя месте.

#### **ПРИМЕЧАНИЕ О ПЕРЕРАБОТКЕ:**

батарей, соответствуют директиве WEEE.

Упаковочные материалы этого устройства должны быть утилизированы. Пожалуйста, утилизируйте эти материалы в соответствии с местными законами об утилизации. При списании устройства по окончании срока его службы,

также следуйте местным правилам и законам.

Батареи ни в коем случае нельзя выбрасывать, их необходимо списать в соответствии с местными законами об утилизации батарей.

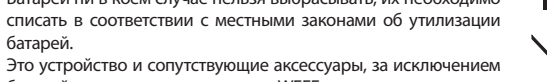

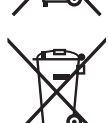

Ph

### МЕРЫ ПРЕДОСТОРОЖНОСТИ ПРИ УСТАНОВКЕ

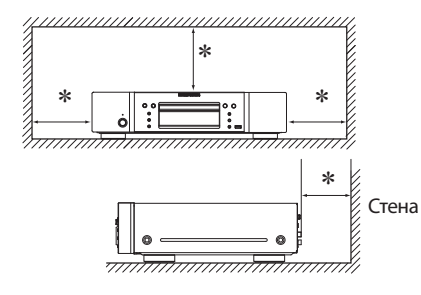

**\* Чтобы не препятствовать отводу тепла, не устанавливайте устройство в закрытое ограниченное пространство, например, в книжный шкаф и т.п.**

- Рекомендуемое расстояние 0,3 м.
- Не устанавливайте другое оборудование на данное устройство.

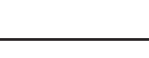

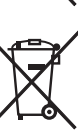

Благодарим Вас за приобретение продукта MARANTZ. Для обеспечения правильной работы изделия рекомендуется внимательно ознакомиться с руководством пользователя. После прочтения храните инструкцию для обращения к ней в будущем.

#### Содержание

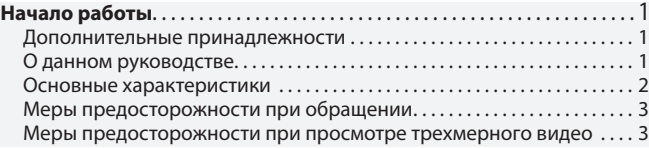

#### [Упрощенный вариант](#page-5-0)

[\(Краткое руководство пользователя\)](#page-5-0). .4

### Основной вариант[. .9](#page-10-0)

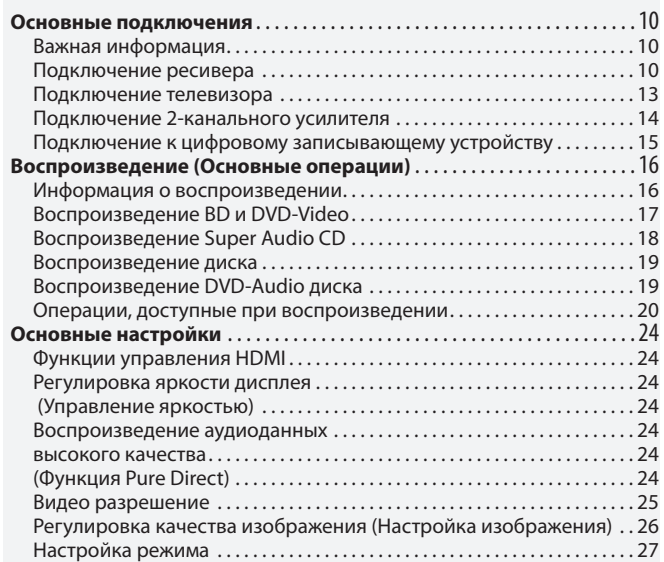

#### Расширенный вариант[. . . . . . . . . . . . . . . . . . . . . . . . . . . . . . . . . . . . . . . .28](#page-29-0)

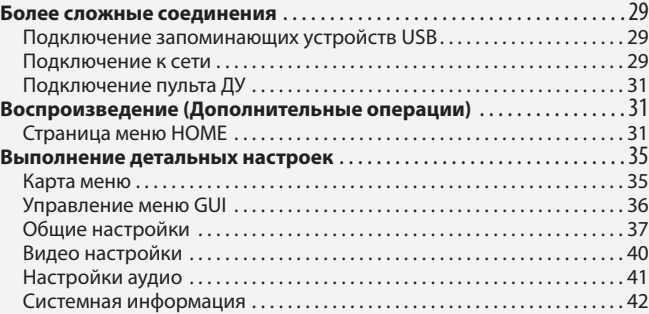

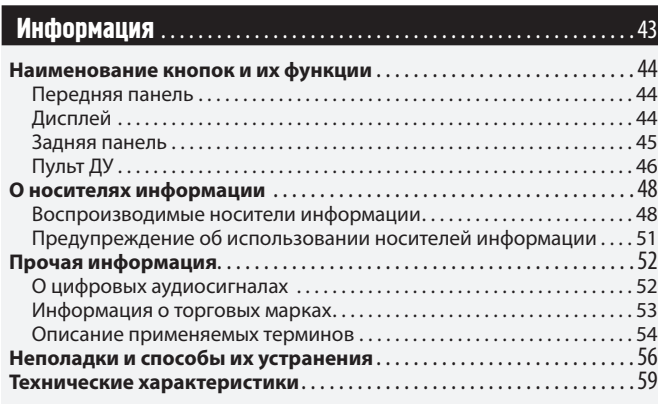

### Дополнительные принадлежности

Проверьте, входит ли в комплект поставки следующее:

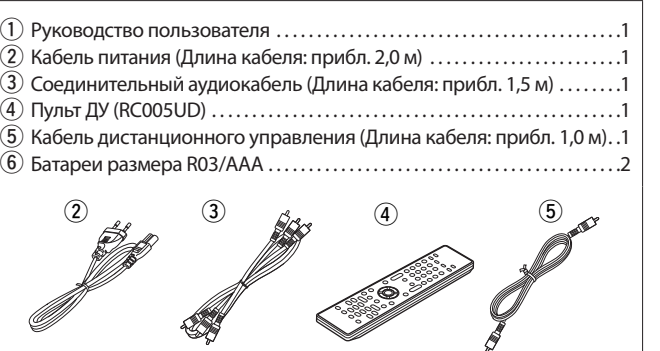

### О данном руководстве

#### Функциональные кнопки

Операции, описанные в данном руководстве, преимущественно основываются на использовании пульта ДУ.

#### Символы

- Этот символ указывает на страницу, на которой вы сможете найти более подробную информацию. ☞
- $\overline{\rightarrow}$ Этот символ означает наличие дополнительной информации и советов при выполнении каких-либо операций.

ПРИМЕЧАНИЕ Этот символ указывает на важные моменты или функциональные ограничения, которые следует запомнить.

#### Иллюстрации

Учтите, что иллюстрации в этом руководстве могут отличаться от реального устройства, так как служат лишь в информационных целях. Основной [вариант](#page-29-0)

Основной вариант

### <span id="page-3-0"></span>Основные характеристики

#### **Универсальный аудио/видео проигрыватель способен воспроизводить диски форматов Super Audio CD и DVD-Audio**

Устройство поддерживает различные мультимедийные источники и позволяет воспроизводить видео и аудио диски с высочайшим качеством (стр. 48 «Воспроизводимые носители информации»).

#### **Поддержка сетевых операций**

- При подключении устройства к сети Интернет вы сможете пользоваться услугами YouTube.
- Также можно воспроизвести фотографии, музыкальные и видео файлы, сохраненные на подключенном по сети устройстве.
- При подключении устройства к сети вы сможете загрузить из Интернета материал во встроенную память и наслаждаться качеством воспроизведения BD-LIVE™.

#### **Трехмерное воспроизведение**

При подключении устройства к телевизору, поддерживающему трехмерное изображение, с помощью высокоскоростного HDMI кабеля, вы сможете насладиться просмотром трехмерных видео изображений.

#### **Технология Direct Mechanical Ground Construction, поддерживает высококачественное звучание HD и видео изображение за счет сжатия вибрации.**

Механизм диска приводит к вибрации в центре устройства и передает его к базе, позволяя сохранить превосходное качество звука и изображения.

#### **Независимая конструкция шасси для воспроизведения видео и аудио сигналов с высоким качеством**

Электронные схемы разделены для предотвращения возникновения электронных и электромагнитных помех, генерируемых электронными сигналами устройства.

#### **Высокоточный i/p scaler для наслаждения качественным и полноцветным изображением.**

• i/p scaler, улучшающий разрешение чересстрочного материала, поддерживает форматы видео SD (Standard Definition) и HD (High Definition). При воспроизведении BD или DVD вы сможете насладиться высококачественными изображениями.

#### **Высокоточный видео процессор для воспроизведения полноцветных изображений**

#### **Оснащение интерфейсом для более удобной работы и наглядности**

Данное устройство оборудовано графическим пользовательским интерфейсом, делающим более удобным использование меню. Наглядность меню обеспечивает высокое удобство пользования устройством (стр. 36 «Управление меню GUI»).

#### **Управление HDMI**

Подключая телевизор или AV ресивер, поддерживающий функцию управления HDMI, с помощью кабеля HDMI, и включая настройки управления HDMI на каждом устройстве, вы сможете управлять и другими устройствами (стр. 24 «Функции управления HDMI»).

### <span id="page-4-0"></span>Меры предосторожности при обращении

#### **• До включения устройства**

- Еще раз проверьте правильность подключения всех кабелей и разъемов.
- Небольшое количество питания продолжает поступать в устройство даже в режиме ожидания. На время путешествий или отъездов из дому на долгий период времени, убедитесь, что отключили устройство из сети.
- **Послесвечение изображения (выгорание)**

Не оставляйте неподвижные изображения меню проигрывателя, меню устройства и т.п. на экране телевизора на продолжительное время. Это может привести к появлению эффекта послесвечения (выгоранию) на экране.

**• О конденсации**

Если разница между внутренней частью устройства и окружающей температурой слишком высока, то возможно образование конденсата на поверхности рабочих частей устройства, что может стать причиной сбоя в работе.

В этом случае, оставьте устройство на час или два, отключив его питание и подождав, пока уменьшится разница температур, затем можно начать использование устройства.

**• Предупреждения при использовании мобильных телефонов**

Использование мобильного телефона вблизи устройства может стать причиной возникновения шумов. В таком случае, используйте мобильный телефон вдали от устройства.

**• Перемещение устройства**

Обязательно извлеките диск, выключите питание и извлеките провод питания из розетки. Затем перед перемещением аппарата отсоедините кабели, соединяющие блок со всеми другими компонентами аудиосистемы.

- **Уход**
	- Протирать основное устройство и панель управления мягкой тканью.
	- Выполняйте указания при использовании химических чистящих средств.
	- Бензин, растворители или иные растворители органического происхождения, а также средства для борьбы с насекомыми могут вызвать изменение физических свойств изделия и ухудшение товарного вида изделия, поэтому их применение запрещено.
- **Проверьте, достаточна ли вентиляция в месте установки**

Если оставить устройство на долгое время в прокуренной комнате и т.п., поверхность оптического датчика будет загрязнена, и устройство не сможет принимать сигналы правильно.

### Меры предосторожности при просмотре трехмерного видео

Прежде чем начать просмотр трехмерного видео внимательно прочтите инструкции, описанные в руководстве пользователя или других сопроводительных документах к телевизору или стереоскопическим очкам.

- **Не рекомендуется смотреть трехмерные изображения лицам с эпилепсией или заболеваниями сердца, с фоточувствительностью или при плохом самочувствии.**  В противном случае, это может усилить неприятные симптомы.
- **Во время просмотра трехмерных изображений и т.п., периодически делайте перерывы, например, один раз во время фильма.**

Продолжительный просмотр трехмерных фильмов может привести к чрезмерному напряжению зрения.

**• Просмотр трехмерных изображений строго запрещен детям до шести лет.**

Так как очень сложно судить о состоянии усталости или дискомфорта у ребенка, его физическое состояние может очень резко ухудшиться. Если вы разрешаете детям смотреть трехмерные изображения, убедитесь, что они находятся под присмотром взрослого, и обязательно обращайте внимание на изменения их физического состояния и усталость глаз.

**• Прекратите просмотр трехмерных изображений, если изображение на экране двоиться или отсутствует трехмерный эффект.** 

Продолжительный просмотр трехмерных изображений в таком состоянии приводит чрезмерному напряжению глаз.

**• Прекратите просмотр трехмерных изображений, если устали или почувствовали себя плохо.** 

Продолжительный просмотр трехмерных изображений в таком состоянии приводит к ухудшению общего состояния. Сделайте перерыв.

**• Обращайте внимание на окружающих людей и предметы.**

Во время просмотра трехмерных изображений нарушается ощущение расстояния, и при неожиданном движении в результате реакции на просматриваемые действия, вы можете неожиданно навредить себе или окружающим вас людям. Легко бьющиеся предметы следует убрать из зоны просмотра.

**• Для людей с миопией, гиперметропией, астигматизмом и т.п. рекомендуем одевать стереоскопические очки поверх корректирующих зрение очков.**

Просмотр трехмерных изображений без корректирующих зрение очков может привести к ухудшению зрения или чрезмерной усталости глаз.

**• Располагайтесь на рекомендуемом расстоянии от экрана при просмотре трехмерных изображений.**  В противном случае, расположение слишком близко к экрану может привести к ухудшению зрения или чрезмерной усталости глаз. Сядьте на рекомендуемом в руководстве пользователя расстоянии от телевизора. Расширенный [вариант](#page-29-0)

пемарт

Расширенный

Основной [вариант](#page-29-0)

Основной вариант

## <span id="page-5-0"></span>Упрощенный<br>вариант вариант Упрощенный вариант (Краткое руководство пользователя)

**В данном разделе кратко описаны процедуры, начиная с подключения устройства к телевизору или ресиверу с помощью кабеля HDMI, и до запуска воспроизведения.** 

 Прежде чем подключить устройство отключите питание всех остальных устройств.

 Подробнее об управлении подключенными устройствами см. в руководстве пользователя каждого из устройств.

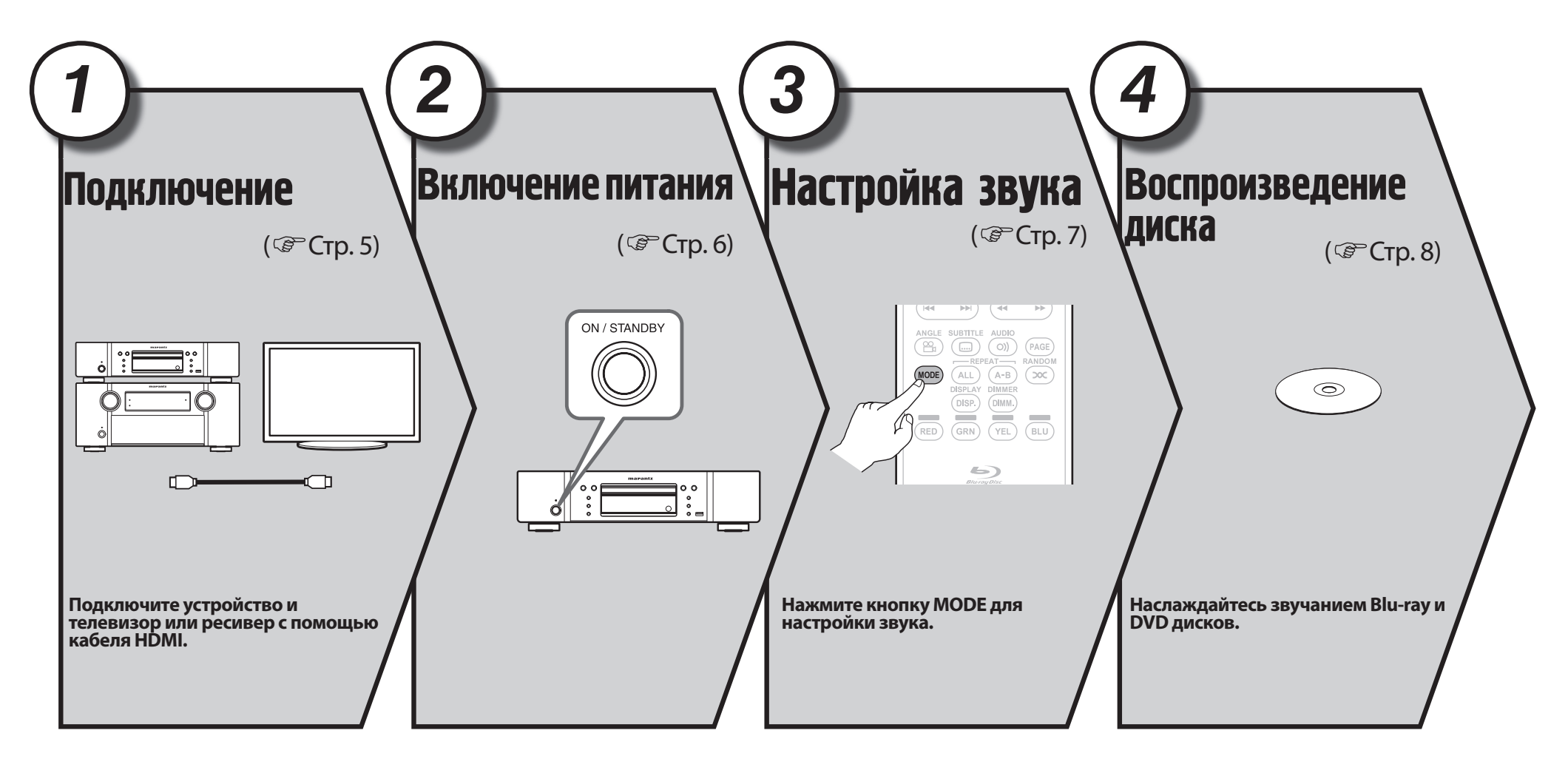

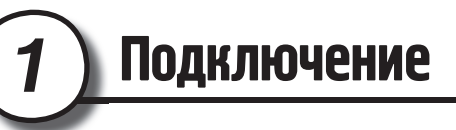

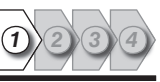

#### $\overline{a}$

- Если необходимое устройство не поддерживает соединения HDMI, см. раздел «Основные подключения» (стр. 10) и выполните подключения в соответствии с условиями.
- Используйте кабель HDMI (Мультимедийный интерфейс высокой четкости) с логотипом HDMI (оригинальный продукт HDMI). Использование кабеля без логотипа HDMI (неоригинальный продукт HDMI) может привести к сбоям воспроизведения.
- При воспроизведении сигнала стандарта «глубокий цвет» или 1080p рекомендуется использовать высокоскоростной кабель HDMI или кабель HDMI с Ethernet, предназначенный для воспроизведения сигнала повышенной четкости.

#### Телевизор

Ресивер и телевизор

Данный метод предназначен для непосредственного подключения устройства и телевизора.

Данный метод предназначен для непосредственного подключения устройства к ресиверу.

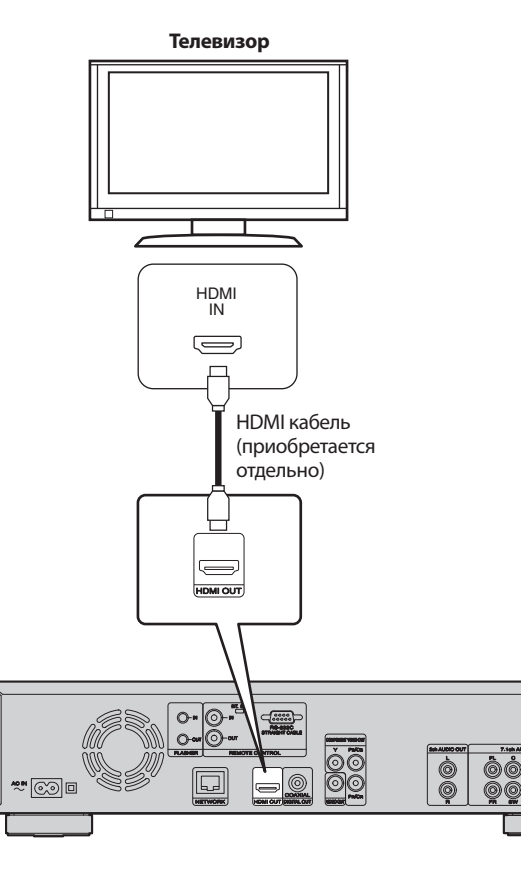

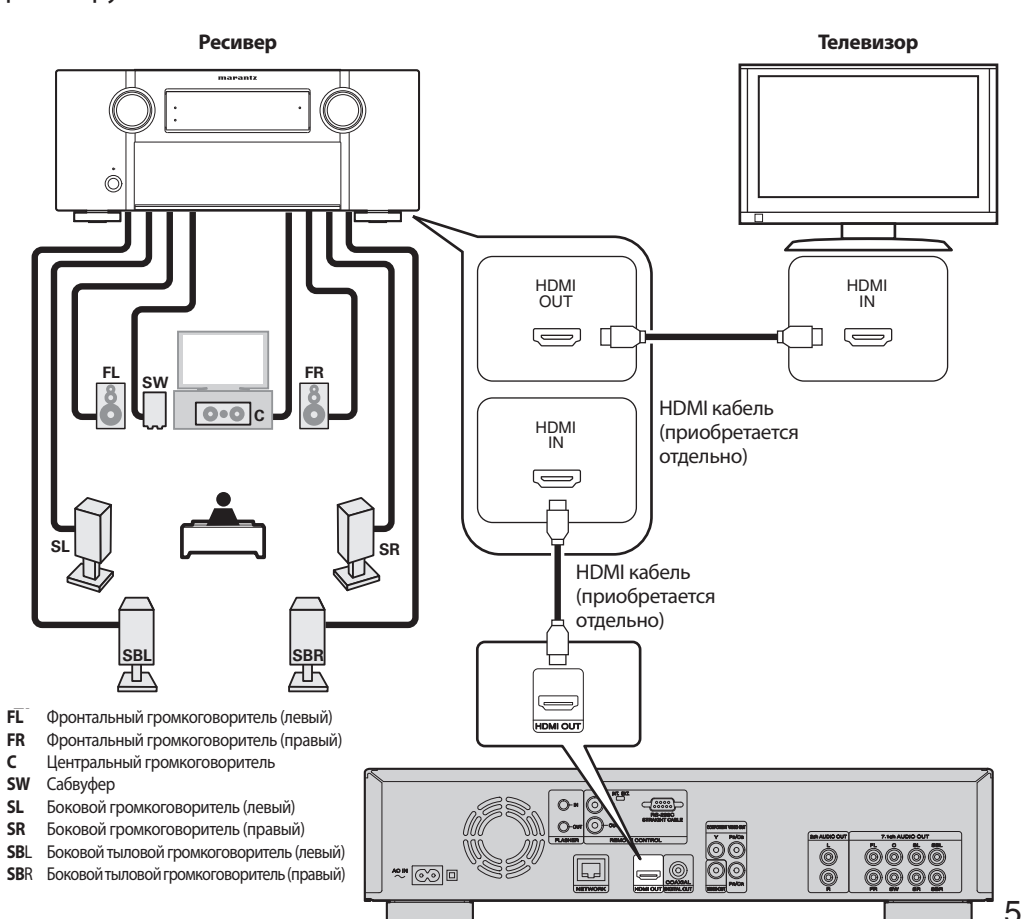

Упрощенный вариант

Упрощенный вариант

Основной [вариант](#page-29-0)

Основной вариант

### *2* Включение питания

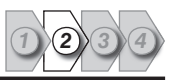

#### Кабель питания

Подсоедините прилагаемый сетевой кабель к устройству, а вилку вставьте в розетку.

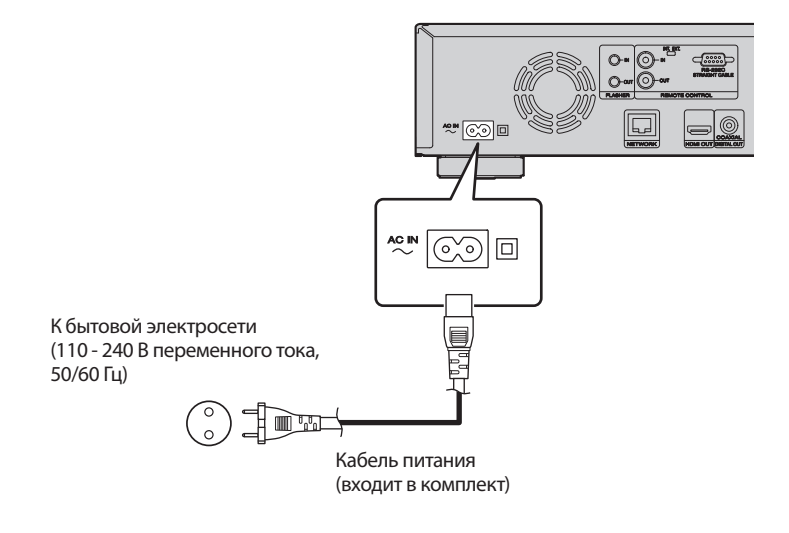

*1* **Включите питание телевизора и ресивера.**

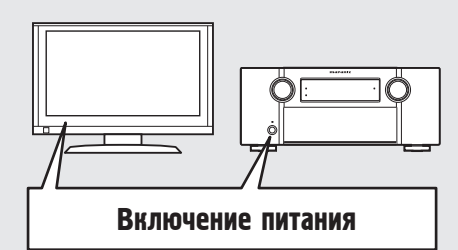

*2* **Установите источник сигнала ресивера и телевизора на вход устройства.**

- *3* **Нажмите кнопку** POWER **для включения устройства.**  Индикатор питания мигает красным, и питание устройства будет включено.
	- Затем индикатор питания будет отключен.

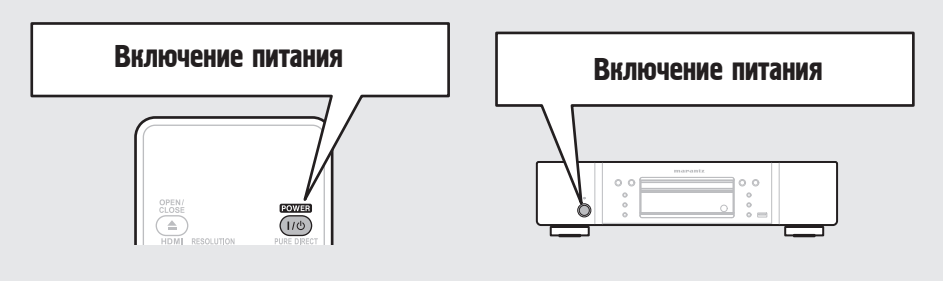

#### ПРИМЕЧАНИЕ

- Вставляйте штепсель до упора. В противном случае вероятно возникновение помех.
- Не включайте кабель питания в сеть, пока не завершены все остальные соединения.
- Не прокладывайте кабели питания в одной связке с кабелями подсоединения. В противном случае возможно появление помех.

• На дисплее появится сообщение «LOADING» (загрузка), будет прочитана информация о диске.

• Если диск не загружен, выводится сообщение «NO DISC».

 $\overline{\mathscr{L}}$ 

Прежде чем использовать пульт ДУ, не забудьте вставить батарейки (CF стр. 47 «Установка батареек»).

# *3* Настройка звука (Настройка HP Audio)

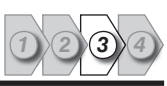

Упрощенный вариант

і вариант

Упрощенный

Аудио формат, записываемый на Blu-ray диске, - HD Audio (High Definition Audio), такой как Dolby True HD, Dolby Digital Plus, DTS-HD и т.д. Для воспроизведения звукового сигнала в формате HD Audio ресивер, к которому подключено устройство, должен поддерживать воспроизведение HD Audio. В данном разделе описаны настройки аудио выхода в зависимости от подключаемого ресивера, передающего исходный формат звука или преобразующий его в обычный цифровой сигнал.

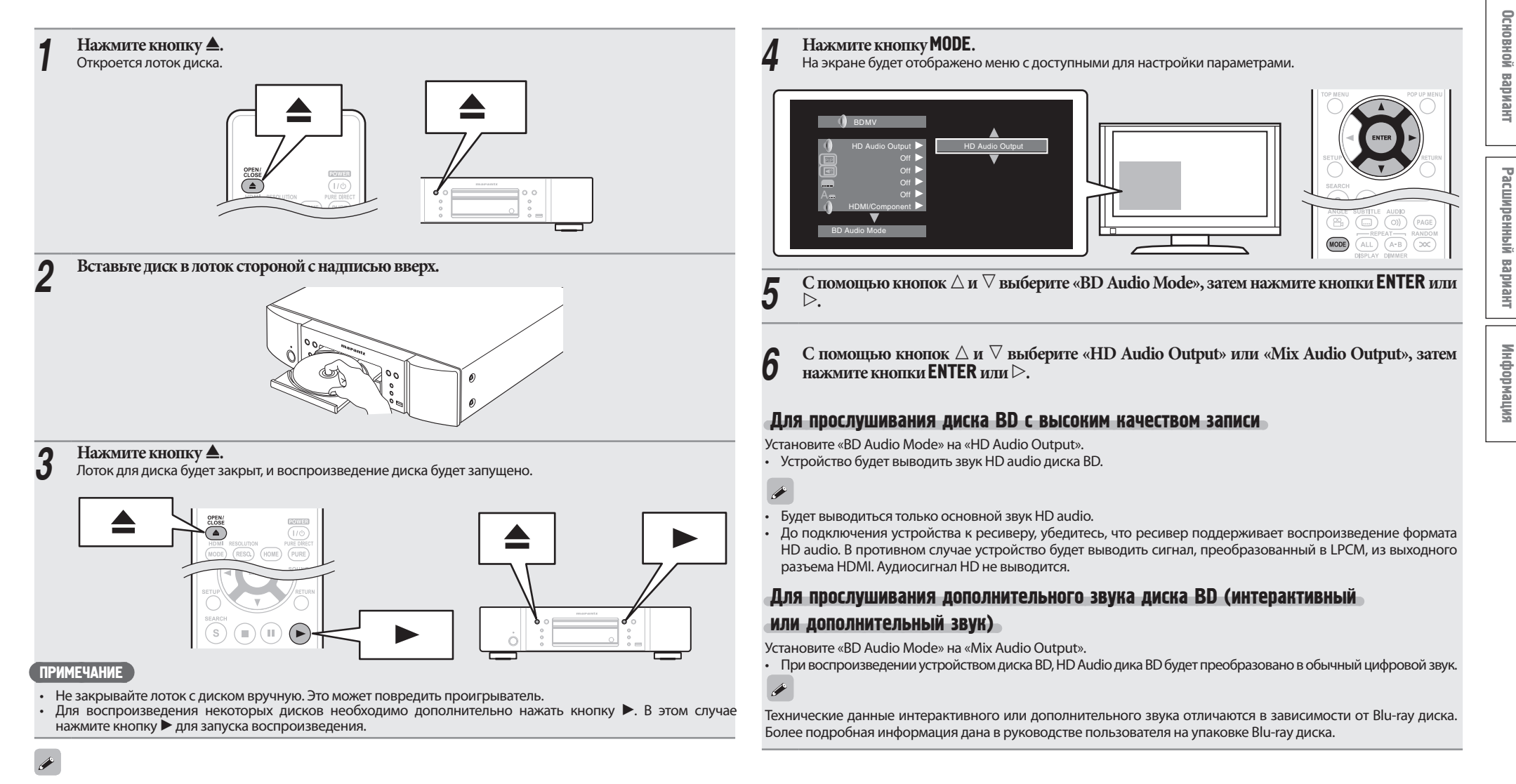

Настройка звука во время воспроизведения.

7

# Воспроизведение диска

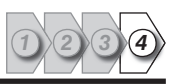

*1* **Нажмите кнопку** TOP MENU **или** MENU**.** На экране будет отображено меню диска.

- 
- *2* **Выберите главу или раздел для воспроизведения из главного меню.**

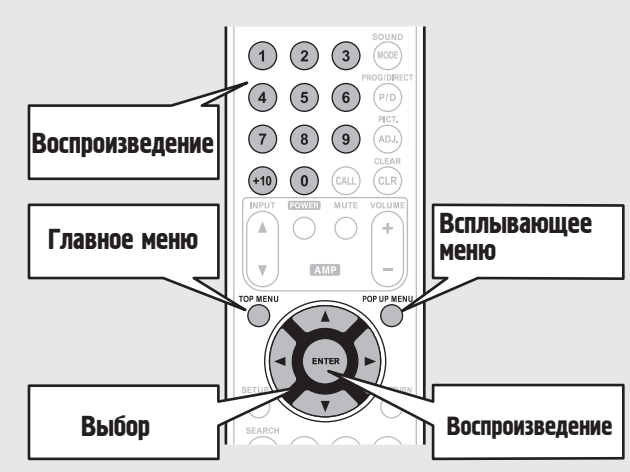

#### **[Пример]**

*4*

#### Меню диска

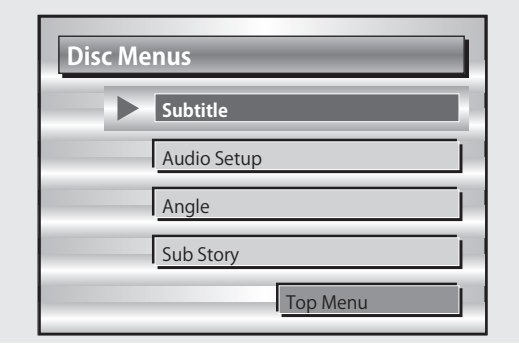

#### Главное меню

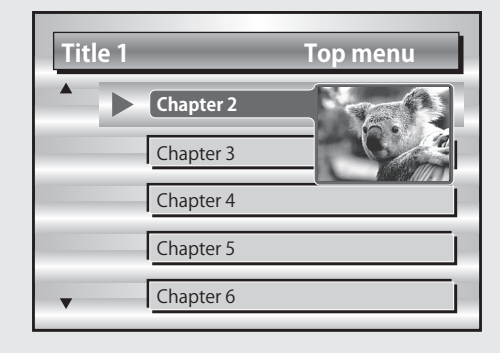

#### Всплывающее меню

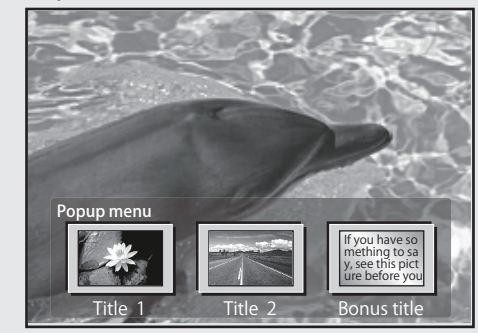

#### Если питание находится в режиме ожидания

Нажмите кнопку ON/STANDBY на панели устройства или кнопку POWER на пульте ДУ.

• Индикатор питания будет мигать красным. Затем индикатор загорится красным, и питание будет отключено.

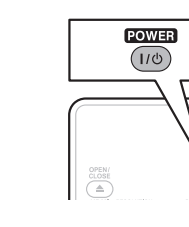

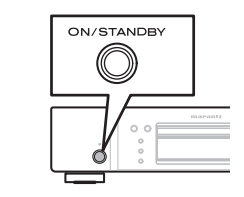

### $\rightarrow$

При установке параметра "Auto Power Mode" в значение "On" (стр. 37), следующие настройки будут сохранены в течение 30 минут, а затем питание будет автоматически переведено в режим ожидания.

- Диск не загружен<br>• Воспроизвеление
- Воспроизведение остановлено
- Остановка функцией возобновления

#### ПРИМЕЧАНИЕ

В режиме ожидания присутствует незначительное потребление тока. Для полного отключения питания извлеките штепсель из розетки.

<span id="page-10-0"></span>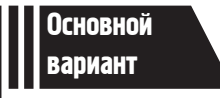

# Основной вариант

**В данном разделе описаны операции, выполнение которых позволит вам насладиться видео и аудиоматериалом, записанным на диске.** 

- Основные подключения  $\textcircled{r}$  CTD. 10
- $\bullet$  Воспроизведение (Основные операции)  $\circledast$ Стр. 16
- Основные настройки  $\mathcal{F}$ Стр. 24

 См. указанные далее страницы, где представлена информация о подключении и воспроизведении различных носителей и внешних устройств.

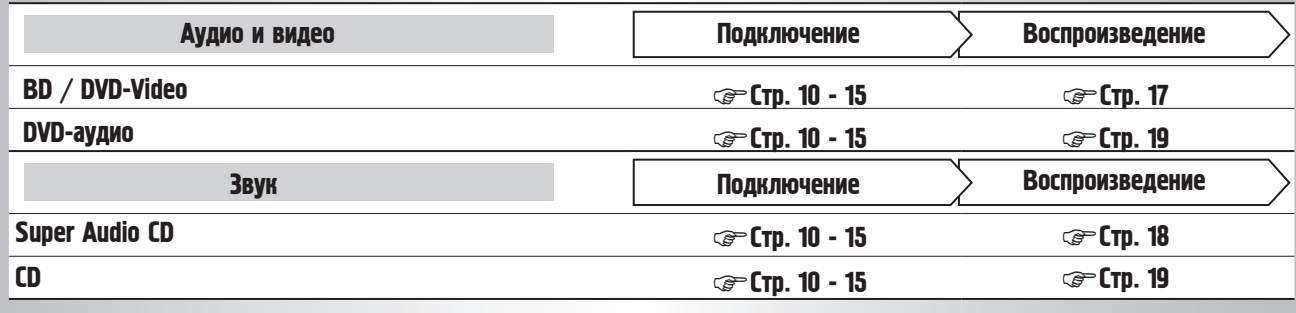

## <span id="page-11-0"></span>Основные подключения

### Важная информация

- **Перед использованием подсоедините устройство следующим образом. Выполните подключения, учитывая подключаемое оборудование.**
- **В зависимости от настроек устройства вы можете выбрать метод подключения. Более подробная информация о каждом методе дана далее.**
- **Выберите кабели (приобретаются отдельно) в соответствии с подключаемым оборудованием.**

#### ПРИМЕЧАНИЕ

- Не включайте кабель питания в сеть, пока не завершены все остальные соединения.
- При выполнении подключений см. Руководство пользователя других подключенных компонентов.
- Убедитесь, что правильно подключили левый и правый каналы (левый к левому и правый к правому).
- Не прокладывайте кабели питания в одной связке с кабелями подсоединения. Это может вызвать помехи.

### Подключение ресивера

Для выполнения подключения с помощью HDMI кабеля см. раздел «Подключение» (стр. 5). В данном разделе описано выполнение подключения без использования кабеля HDMI.

#### Выполнение подключения ресивера с аналоговым многоканальным аудио разъемом

• Данное подключение рекомендуется в случае подключения к устройству ресивера со следующими техническими характеристиками:

- Входной сигнал HDMI не поддерживается
- Цифровой аудио (коаксиальный) входной сигнал не поддерживается.
- Данное подключение позволяет декодировать воспроизводимый сигнал HD Audio с Blu-ray диска в многоканальные сигналы, и воспроизводить все каналы диска, включая сигналы боковых тыловых каналов, с потрясающей точностью.

### Требуемые кабели

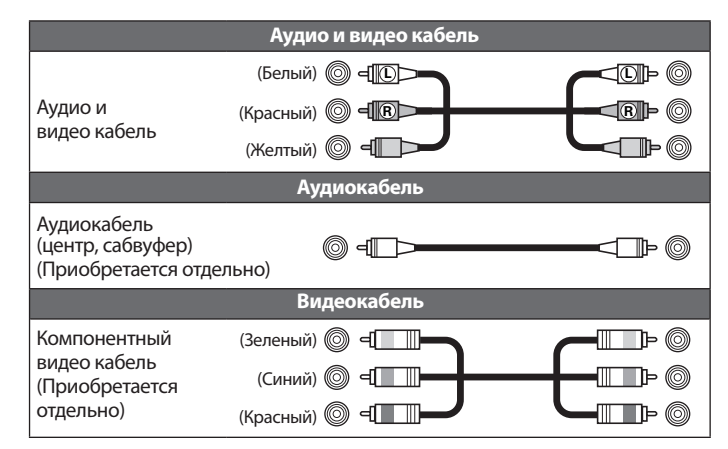

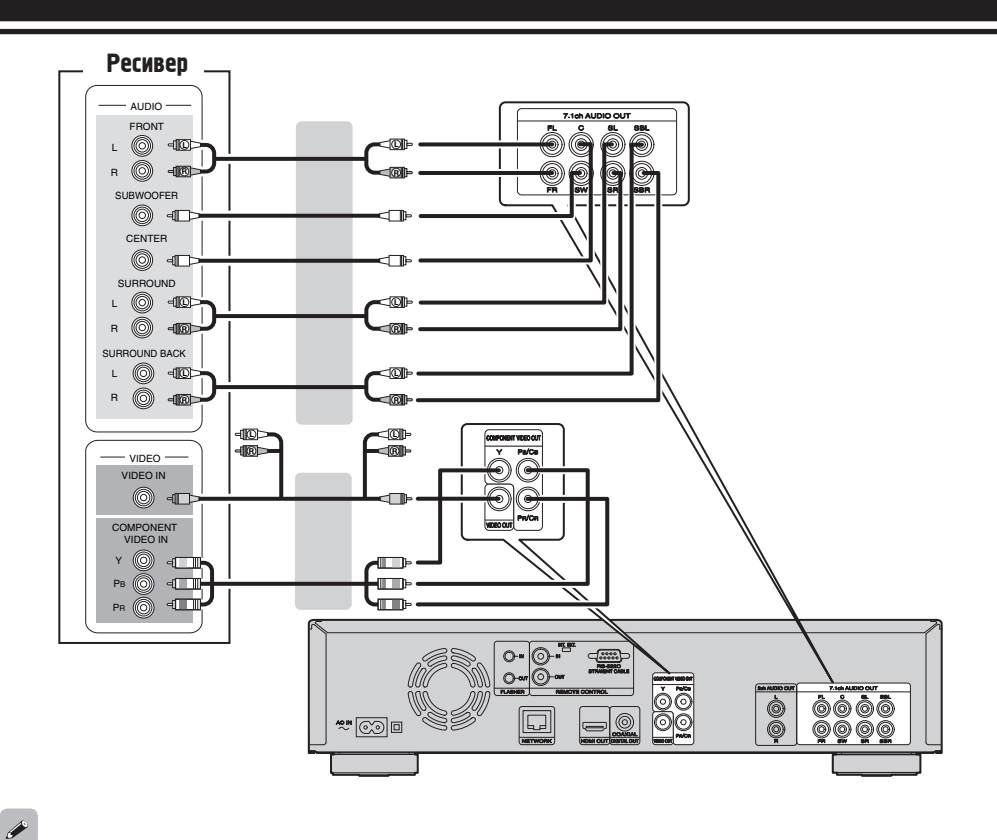

При подключении 5.1, выводы SBR/SBL подключать не нужно. Установите параметр «Speaker Setting» - «Configuration» в значение «5.1ch» ( $\circled{F}$  стр. 42).

#### Подключение ресивера

### Выполнение подключения ресивера с аналоговым 2-канальным аудио разъемом

- Данное подключение рекомендуется в случае подключения к устройству ресивера со следующими техническими характеристиками:
- Входной сигнал HDMI не поддерживается
- Цифровой аудио (коаксиальный) входной сигнал не поддерживается.
- Выберите разъем для использования и подключите к нему устройство.

### Требуемые кабели

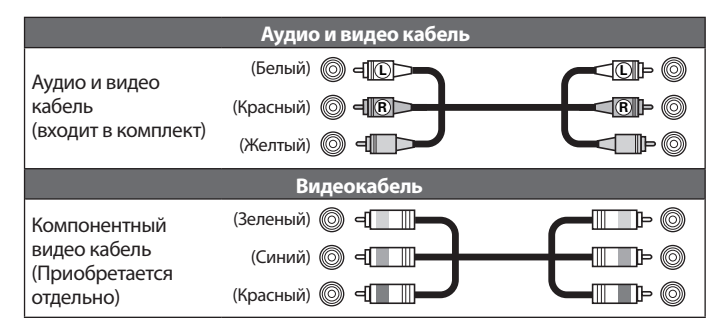

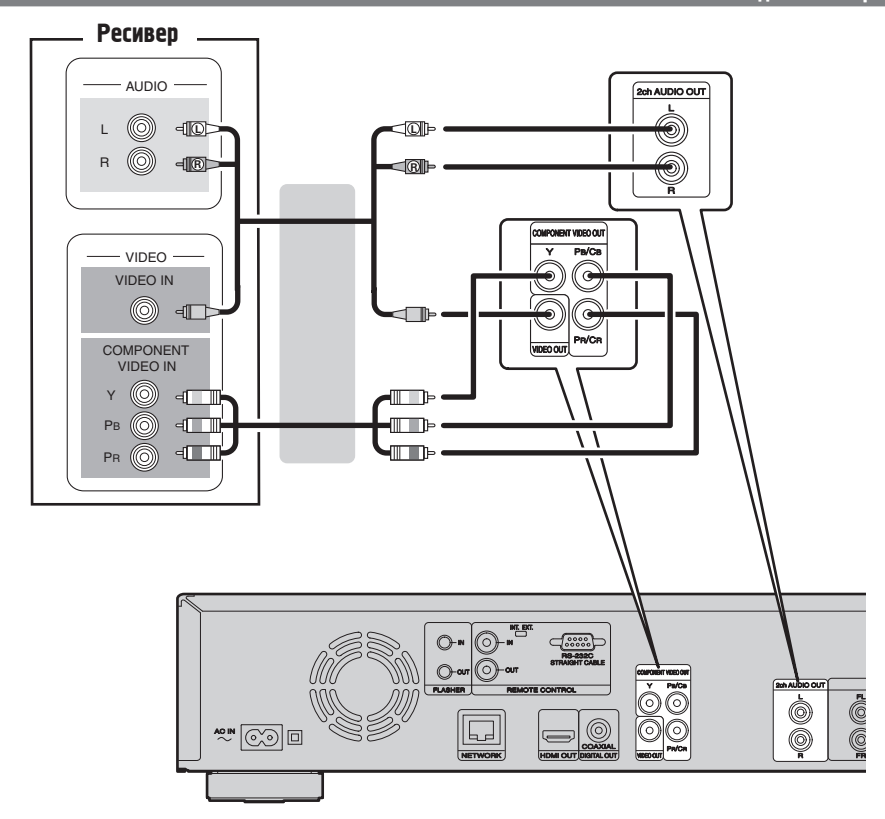

#### Подключение к ресиверу с использованием цифрового входного аудио разъема

- Данное подключение рекомендуется в случае подключения к устройству ресивера со следующими техническими характеристиками:
- Входной сигнал HDMI не поддерживается
- Цифровой аудио (коаксиальный) входной сигнал поддерживается.
- Данное соединение позволяет воспроизвести диск, поддерживающий 5.1-канальный выходной сигнал.
- Выберите разъем для использования и подключите к нему устройство.

#### Требуемые кабели

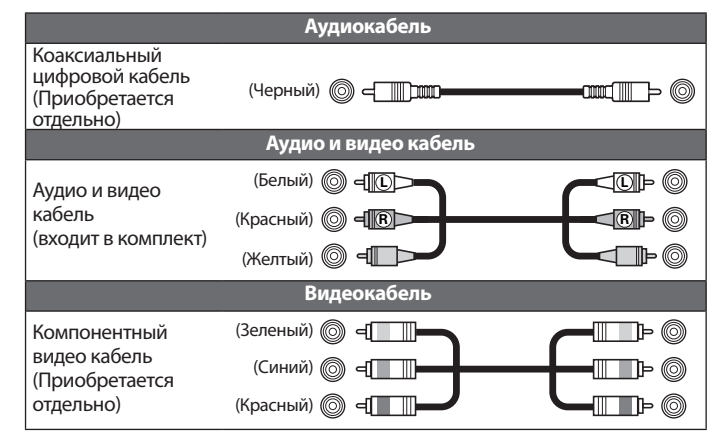

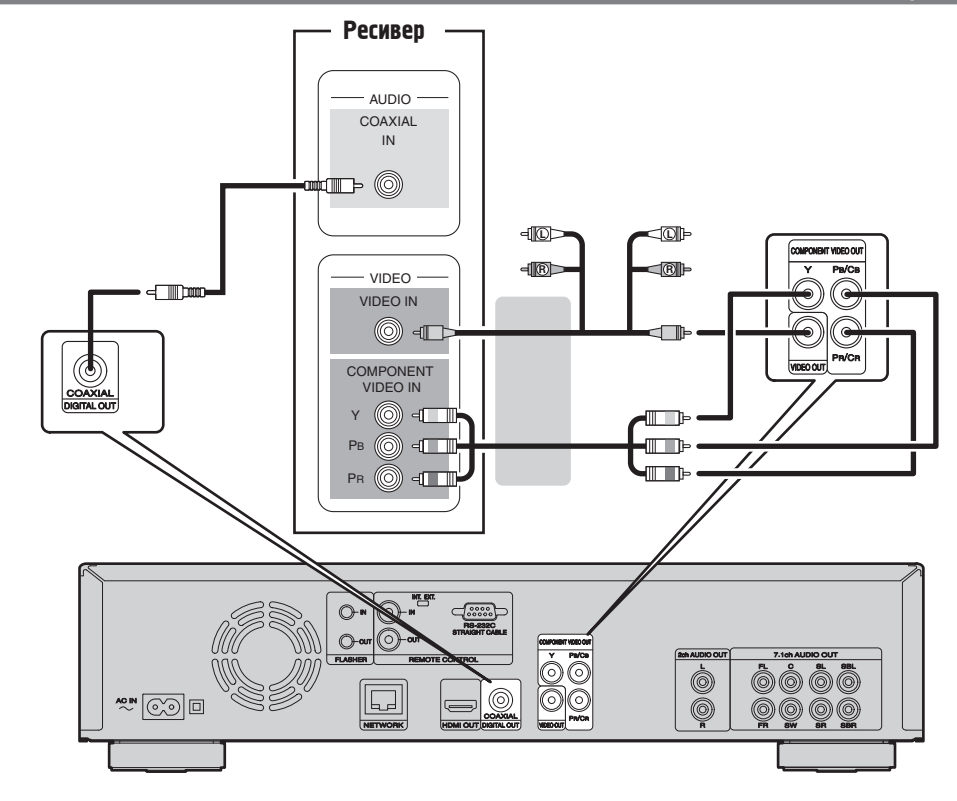

### $\rightarrow$

При воспроизведении аудиосигнала Dolby Digital Plus/Dolby TrueHD/DTS-HD, записанного на дисках BD, устройство будет воспроизводить выходной цифровой аудио сигнал.

#### ПРИМЕЧАНИЕ

• При таком типе подключения аудиосигнал стандартов Dolby TrueHD/Dolby Digital Plus/DTS-HD воспроизводиться не будет.

При выведении аудиосигналов Dolby TrueHD/Dolby Digital Plus/DTS-HD выполните аналогично и HDMI подключение ( $\widehat{\mathbb{G}}$  стр. 5).

- Сигнал DSD стандарта Super Audio CD выводиться не будет. Также при воспроизведении информационного слоя CD будет выводиться сигнал Linear PCM с характеристиками 44,1 кГц/16-бит.
- Не подавать аудиосигнал DTS на ресивер AV, не поддерживающий DTS. Воспроизведение дисков BD/ DVD с контентом DTS может привести к помехам и даже повреждению динамиков.

### <span id="page-14-0"></span>Подключение телевизора

- Данный метод предназначен для непосредственного подключения устройства и телевизора.
- Проверьте аудио- и видео выходы телевизора и выполните подключение к одному из них.

#### Требуемые кабели

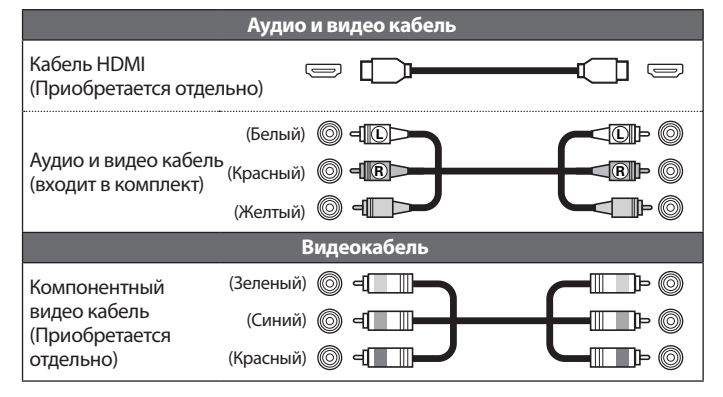

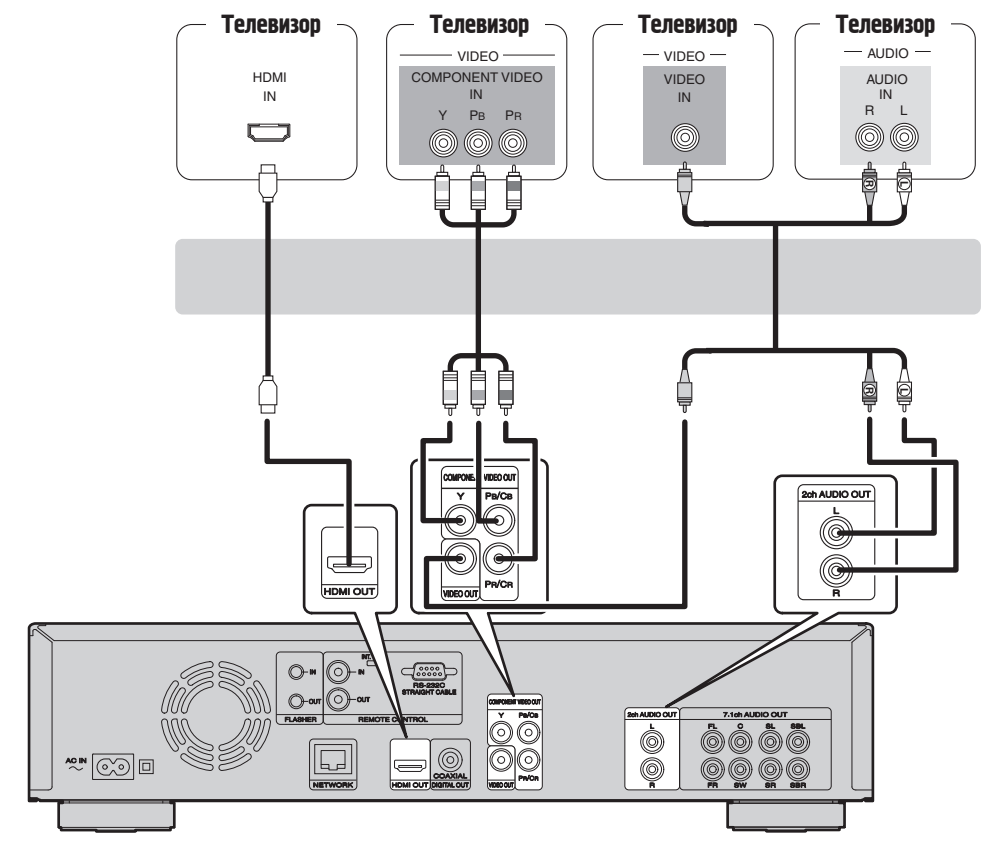

#### ПРИМЕЧАНИЕ

- Не подсоединяйте аудиовыход устройства через VCR (кассетный видеомагнитофон). Некоторые носители информации снабжены функцией защиты авторских прав, что вызовет искажение сигнала.
- Устройство способно воспроизводить диски в формате NTSC и PAL.

### При подключении к входу компонентного видео телевизора

## **Нажмите кнопку** RESOLUTION **в соответствии с разрешением**

- **подключенного телевизора (стр. 25).** Устройство поддерживает выходной сигнал компонентного видео 480i/576i/480p/576p/720p/1080i.
- Изображение будет искаженным, если разрешение телевизора отличается от выходного разрешения устройства.
- Выходной сигнал дисков DVD, защищенных авторским правом, воспроизводится в разрешении 480i/576i или 480p/576p.

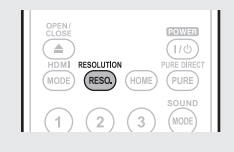

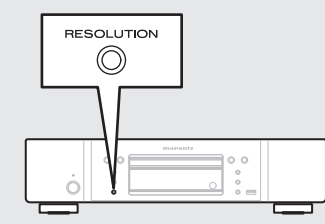

### Подсоединение к устройству, оборудованному разъемом DVI-D

Используйте кабель-переходник HDMI DVI-D.

- Аудиосигнал не будет выводиться. Выполните соответствующие аудио подключения.
- Видеосигнал будет в формате RGB.
- Передача сигнала на устройство DVI-D, не поддерживающее стандарт HDCP (система защиты авторских прав широкополосного цифрового контента).
- В зависимости от сочетания устройств передача видеосигнала может отсутствовать.

### <span id="page-15-0"></span>Подключение 2-канального усилителя

Данное подключение предназначено для воспроизведения звука устройства с использованием 2-канального аудио устройства. Подключите его к разъемам 2ch Audio Out или 7.1ch Audio Out устройства.

### $\overline{r}$

В программном обеспечении, записанном в многоканальном режиме, аналоговые сигналы будут смикшированы в 2-канальном режиме.

#### Требуемые кабели

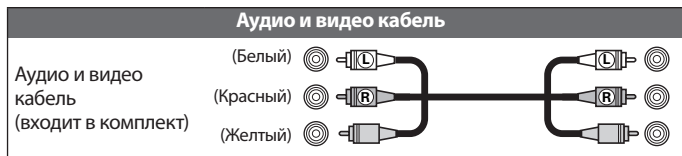

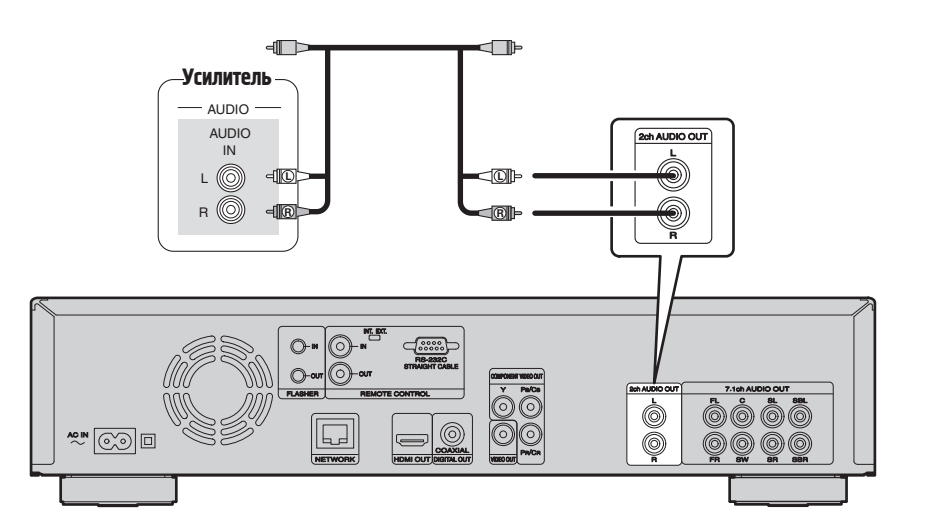

### Подключение устройства с аналоговым 2-канальным аудиовходом (7.1ch Audio OUT)

Выполните данное подключение, если 7,1-канальные аналоговые аудио выходы используются в качестве 2-канальных выходных разъемов.

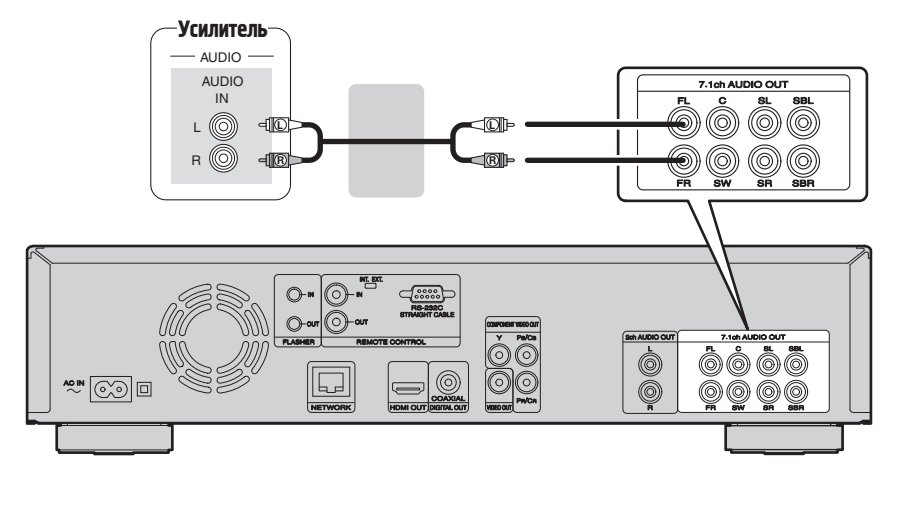

После подключения выполните настройки для выхода 2-канального аудиосигнала из разъемов 7.1ch Audio Output. Установите параметр «Speaker Setting» - «Configuration» в значение «2.1ch» (С стр. 42).

 $\rightarrow$ 

<span id="page-16-0"></span>Данное подключение предназначено для записи аудио сигнала устройства с использованием аудио устройства с коаксиальными цифровыми аудио разъемами.

### Требуемые кабели

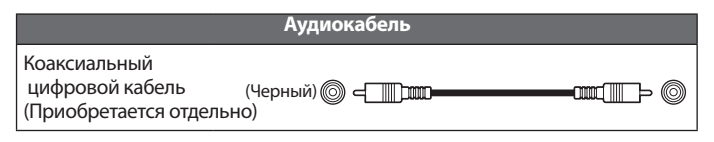

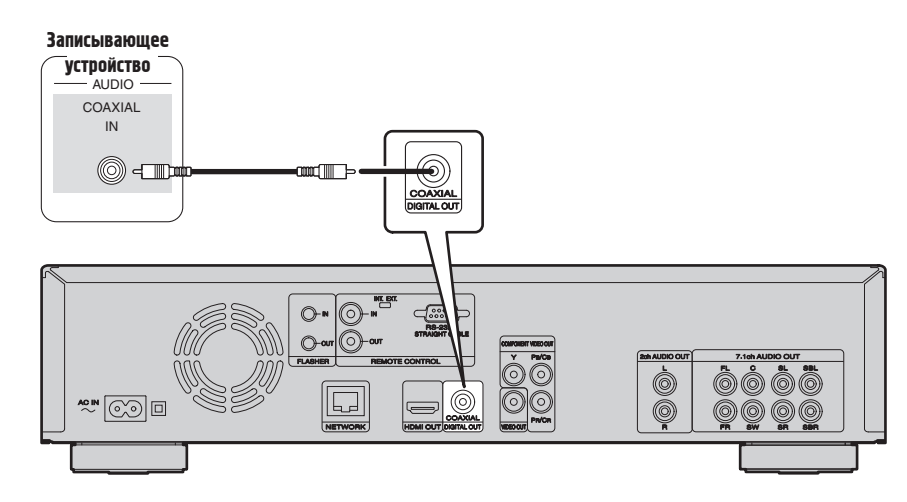

### $\rightarrow$

В случае необходимости преобразовать многоканальный звук в 2-канальный, измените настройки подключенного коаксиального цифрового выхода на PCM в параметре Bitstream, затем выполните настройки частоты семплирования для цифрового выхода на тем в нараженре внестени, затем выножние настройки.<br>частоты семплирования для цифрового аудио выхода в соответствии с используемым устройством (ССТ стр. 41 «Понижающее микширование»).

#### ПРИМЕЧАНИЕ

Воспроизведение BD/DVD и иных носителей в неправильной конфигурации может привести к повреждению динамиков.

## <span id="page-17-0"></span>Воспроизведение (Основные операции)

**В данном разделе описаны экранные страницы для каждого используемого носителя и процедуры настройки их воспроизведения.** Иконки на экране отображают категорию контента, применимого для каждой операции.

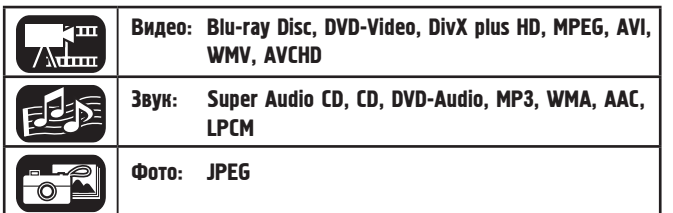

### Информация о воспроизведении

#### **Нажмите кнопку** DISPLAY **для отображения Информационной панели или панели носителя.**

- Чтобы закрыть текущую страницу, нажимайте кнопку DISPLAY до его исчезновения.
- Содержание страницы изменяется в зависимости от воспроизводимого носителя информации.
- Информация во время воспроизведения
- и остановки также отличается.

данных как Blu-ray , DVD-Video и т.д.

#### Страница информационной панели

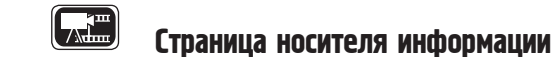

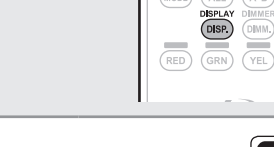

 $(MODE)$   $(ALL)$ 

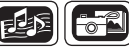

 $\Box$  Информация о воспроизведении ( $\textcircled{r}$  стр. 16)

- $\Box$  Воспроизведение дисков BD и DVD-Video ( $\textcircled{r}$  стр. 17)
- $\Box$  Воспроизведение Super Audio CD дисков ( $\circledast$  стр. 18)
- $\Box$  **Воспроизведение СD дисков** ( $\circledast$  стр. 19)
- $\Box$  **Воспроизведение DVD-Audio** ( $\mathcal{F}$ стр. 19)

Операции, доступные при воспроизведении  $(\text{C}\text{C}^T\text{C}\text{D}, 20)$ 

**Основные настройки** (<mark>@</mark> cтp.24)

#### ПРИМЕЧАНИЕ

16

- В правой верхней части телевизора во время управления может появиться метка  $\mathbb{Q}$ (метка запрета). Это означает, что выполнение команды заблокировано.
- На некоторых дисках определенные операции могут отличаться от описанных. Более подробная информация дана в инструкциях к дискам.
- Во время воспроизведения 2-слойных дисков изображение может останавливаться. Это происходит в момент переключения первого слоя на второй. Это не является неисправностью.

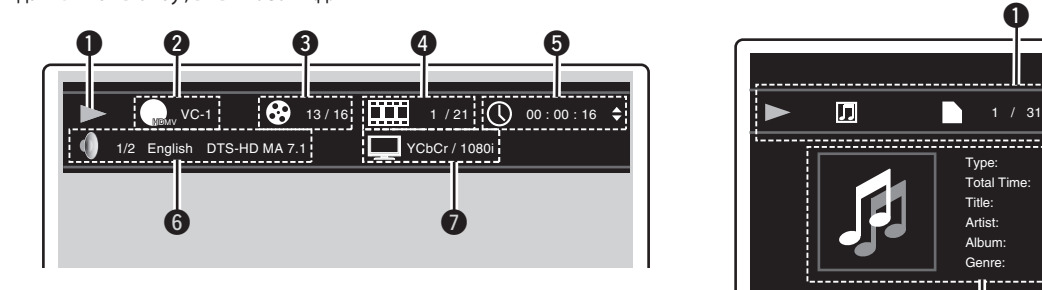

Данная страница отображается при воспроизведении таких видео

- 
- 
- **Пауза ()**
- Быстрый переход вперед/назад ( $|\blacktriangleleft|$ )
- Ускоренная перемотка вперед ( $\blacktriangleleft$ )/назад ( $\blacktriangleright$ )
- **Замедленная перемотка вперед ( )/назад ( )**
- **Видео формат**
- **<u><b>3**</u> Заголовок/ Группа<br>© Глава/ Трек
- **Глава/ Трек**
- **Дисплей времени**
	- **Истекшее время/ Оставшееся время**
- **Прошедшие главы/ Оставшееся время**
- **Прошедшие группы/ Оставшееся время • Прошедшие треки/ Оставшееся время**
- 

### **<sup>6</sup>** Аудиоформат<br>• Дисплей выхо

 **Дисплей выходного сигнала HDMI** (При подключении HDMI устройства) Данная страница отображается при воспроизведении аудио данных.

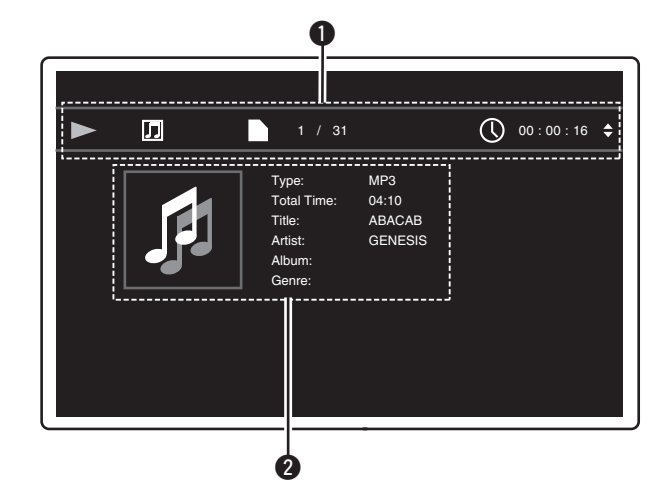

- **Информация о воспроизведении**
	- **Воспроизведение ()**
- Остановка (**)**
- **Пауза ()**
- Быстрый переход вперед ( $\blacktriangleleft$ )/назад ( $\blacktriangleright$ )
- Ускоренная перемотка вперед ( $\blacktriangleleft$ )/назад ( $\rhd$ )
- **Замедленная перемотка вперед ( )/назад ( )**
- **Информация о носителе**
	- **Тип**
	- **Общее время**
	- **Заголовок**
	- **Исполнитель**
	- **Альбом**
	- **Жанр**
	- **Изображения**

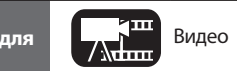

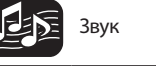

- **Информация о воспроизведении • Воспроизведение ()**
	- Остановка (**•)**
	-

### Воспроизведение BD и DVD-Video

<span id="page-18-0"></span>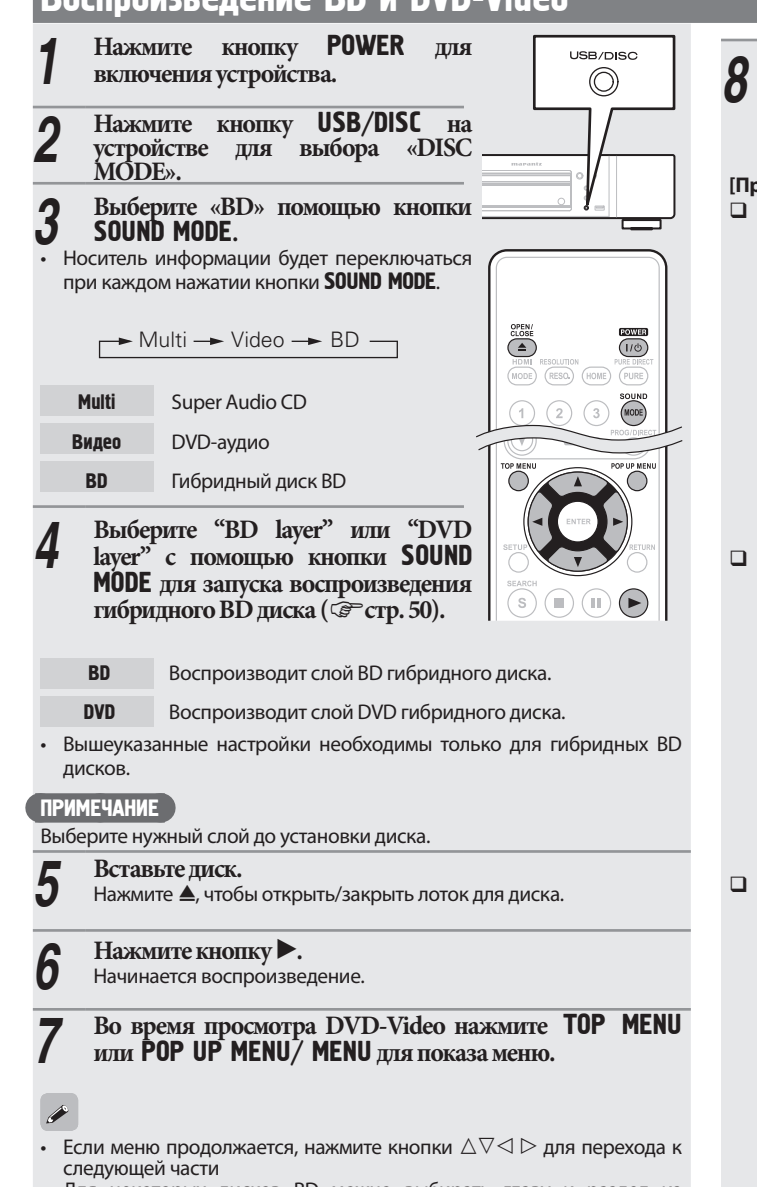

• Для некоторых дисков BD можно выбирать главу и раздел из всплывающего меню.

- *8* **Выполните настройки, показанные далее в меню диска.**  • Язык субтитров
	- Язык аудио
	- Аудиоформат

#### **[Пример]**  Меню диска

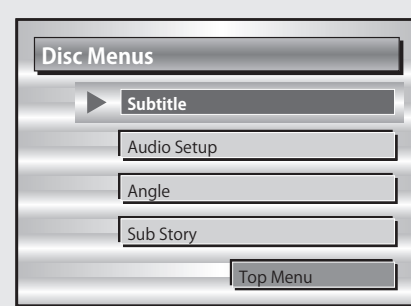

#### Главное меню

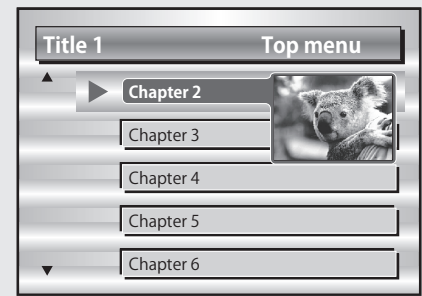

#### Всплывающее меню

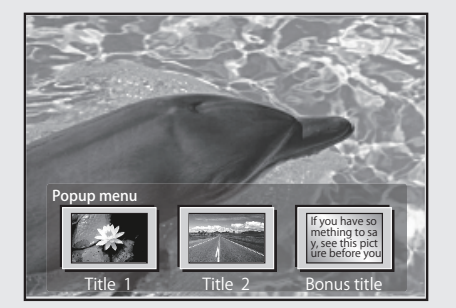

### $\Box$  Пауза ( $\mathcal{F}$  стр. 20)

- **Q Остановка** (  $\mathcal{F}$  стр. 20)
- **□ Переход к нужной главе/треку/файлу** (c orp. 20)
- $\Box$  Ускоренная перемотка вперед и назад ( $\textcircled{r}$  стр. 20)
- **Поиск определенных разделов** (GFT cтр. 21)
- Запоминание определенных местоположений (Функция маркера)  $(\mathcal{F}^{\infty}$  стр. 21)
- $\Box$  Режим повторного воспроизведения (повтор) (spectp. 22)
- Повторное воспроизведение отрезка между указанными **точками (повтор А-В)** (  $\circledcirc$  стр. 22)
- $\Box$  Воспроизведение изображений кадр за кадром ( $\circledast$  стр. 22)
- $\Box$  Замедленная перемотка вперед и назад ( $\textcircled{r}$  стр. 22)
- **Переключение главного звука** (G crp. 22)
- **Переключение главных субтитров** (GF стр. 23)
- $\Box$  **Переключение ракурса** ( $\mathcal{F}$ стр. 23)

 $\sqrt{2}$ 

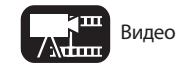

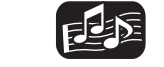

#### <span id="page-19-0"></span>Воспроизведение дисков BD-Video с бонусным  $\sqrt{2}$ просмотром

Если диск способен воспроизводить бонусное меню (картинка в картинке) помимо основного видео (первичного), сохраненного на диске, вы можете просматривать комментарии режиссера и одновременно подисторию, а также подвидео под иным ракурсом камеры (вторичное видео).

Основное видео (первичное) Дополнительное видео (вторичное) **[Пример]** Бонусный просмотр

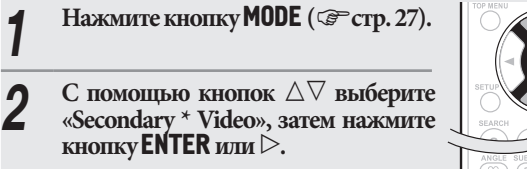

**C 10000000000 C 1/X 2/X 2/X 2/X 2/X 2/X 2/X 2/X 3 дополнительное видео.** 

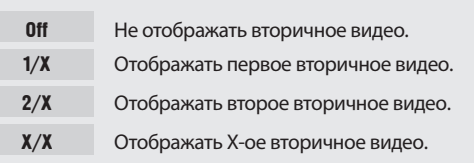

• «X» является номером записанного видеосигнала и может отличаться в зависимости от диска.

### $\bullet$

- Для использования бонусного просмотра некоторые диски требуют наличия свободного места во встроенной памяти или на внешнем запоминающем устройстве.
- Устройство содержит встроенную память. Если необходимо свободное пространство более чем в 1 ГБ, рекомендуем воспользоваться запоминающим USB устройством объемом 1 ГБ.
- Способ воспроизведения и др. определяется диском и отличается для разных дисков. См. руководство по эксплуатации соответствующего диска.

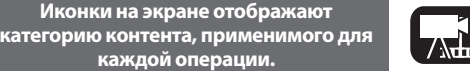

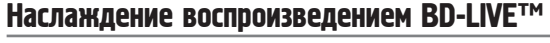

Если устройство подключено к сети Интернет вы можете воспользоваться функцией BD-LIVE™, используя диск, поддерживающий BD-LIVE™. Более подробную информацию о функциях и операциях BD-LIVE™, см. на странице информационной панели после установки диска BD-LIVE™.

Воспроизведение BD и DVD-Video

**The Second** 

- *1* **Выберите «Internal» в меню «BD Data Utility» «BD-Live Memory» (стр. 37).**
- *2* **Проверьте соединение и настройки подключения к сети Интернет (стр. 38 «Тестовое подключение»).**
- *3* **Вставьте Blu-ray диск, поддерживающий BD-LIVE™ в устройство.**
- *4* **Выберите «BD-LIVE™» из меню диска.**

#### • При использовании BD-LIVE™ загруженный контент будет сохранен во встроенной памяти устройства.

- Устройство содержит встроенную память. Если необходимо свободное пространство более чем в 1 ГБ, рекомендуем воспользоваться запоминающим USB устройством объемом 1 ГБ.
- В зависимости от условий сети, возможно, потребуется больше времени для подключения к сети или связь будет совсем отсутствовать.

#### ПРИМЕЧАНИЕ **Запоминающие USB устройства (GP СТР. 29, 48).**

- Для использования запоминающего USB устройства, установите «BD Data Utility» - «BD-Live Memory» в значение «External» (С стр. 37).
- Запоминающее USB устройство должно быть инициализировано Sanominial de e SS y el político do milho della Information»).<br>(GET CTPL 37 «BD Data Utility» - «BD Data Information»).
- Вставлять и извлекать запоминающие USB устройства следует в режиме ожидания питания. В случае установки запоминающего USB устройства во время включения питания, запоминающее USB устройство может быть не распознано.

### Воспроизведение Super Audio CD

*1* **Нажмите кнопку** POWER **для**  USB/DISC **включения устройства.**  $\circledcirc$ **2 Haжмите кнопку USB/DISC** на **устройстве для выбора «DISC MODE».** *3* **Выберите «Multi» помощью кнопки** SOUND MODE**.** • Носитель информации будет переключаться  $\overbrace{\hspace{13.5mm}}^{\mathsf{OPEN}/\mathsf{CLOSE}}$ при каждом нажатии кнопки SOUND MODE.  $(mODE)$ RESO.) (HOME) (PURE)  $\rightarrow$  Multi  $\rightarrow$  Video  $\rightarrow$  BD  $\rightarrow$  $\sqrt{3}$ Multi Super Audio CD Video DVD-аудио **BD** Гибридный диск BD

<del>ග</del>ොස<br>(170)

SOUND<br>(MODE)

#### *4* **Выберите зоны или слои с помощью кнопки** SOUND MODE **(стр. 50).**

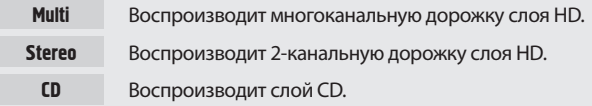

#### ПРИМЕЧАНИЕ

Выберите нужный слой до установки диска.

**5** Вставъте диск.<br>• Нажмите ▲, чтобы открыть/закрыть лоток для диска.

*6* **Нажмите кнопку .** Начнется воспроизведение выбранной зоны и слоя.

- Для воспроизведения диска в многоканальном режиме, подключите устройство к ресиверу с помощью кабеля HDMI.
- Выбранные зоны или слои с помощью кнопки SOUND MODE остаются в памяти даже после выключения питания.

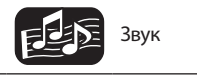

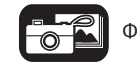

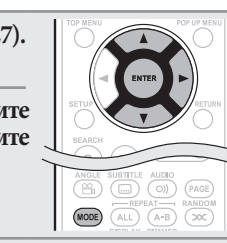

 $\begin{picture}(20,20) \put(0,0){\line(1,0){10}} \put(10,0){\line(1,0){10}} \put(10,0){\line(1,0){10}} \put(10,0){\line(1,0){10}} \put(10,0){\line(1,0){10}} \put(10,0){\line(1,0){10}} \put(10,0){\line(1,0){10}} \put(10,0){\line(1,0){10}} \put(10,0){\line(1,0){10}} \put(10,0){\line(1,0){10}} \put(10,0){\line(1,0){10}} \put(10,0){\line(1$ 

<span id="page-20-0"></span>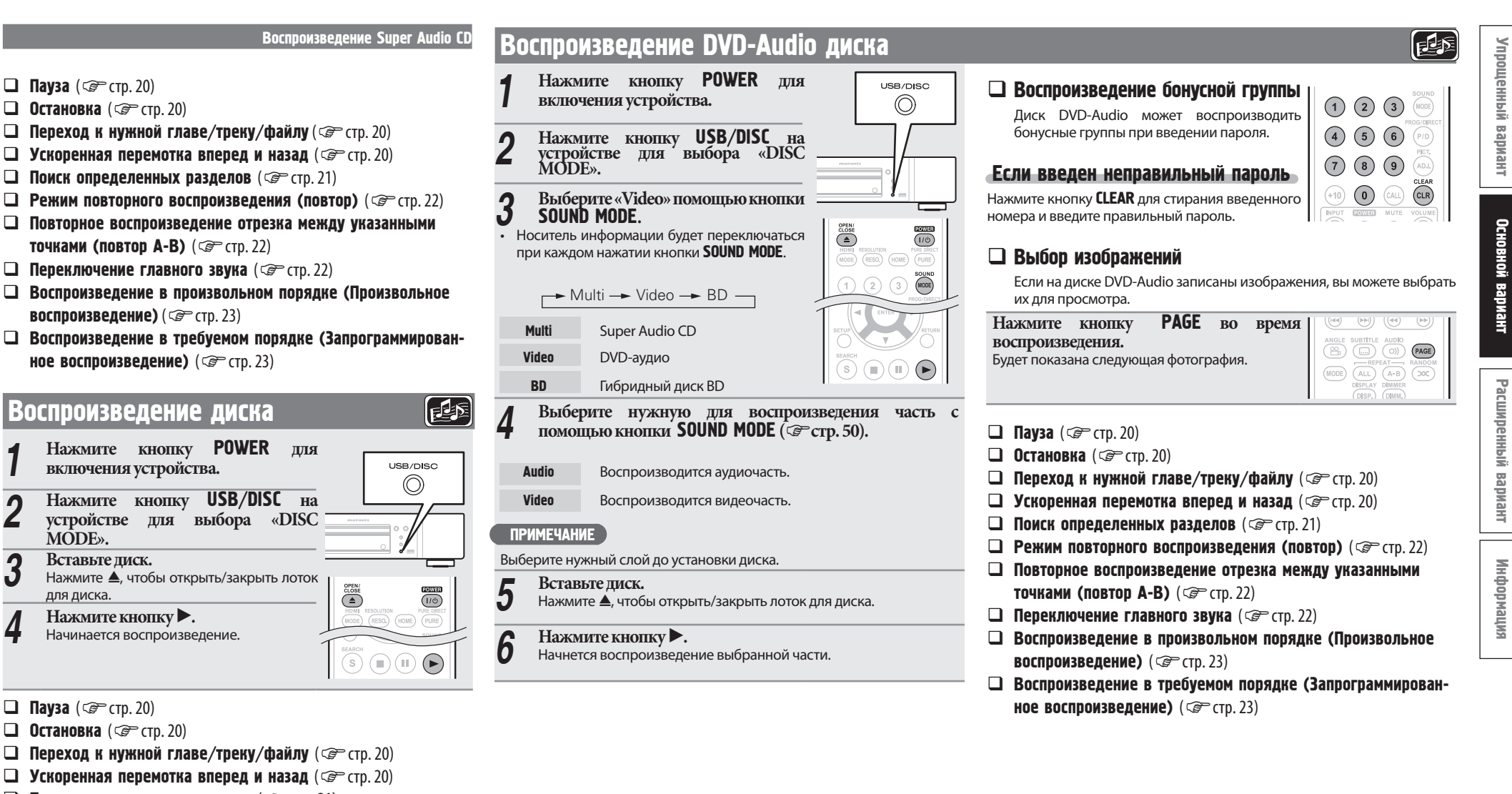

- $\Box$  Поиск определенных разделов ( $\circledast$  стр. 21)
- $\Box$  Режим повторного воспроизведения (повтор) ( $\circledast$ стр. 22)
- Повторное воспроизведение отрезка между указанными точками (повтор А-В) ( re cтр. 22) Переключение главного звука (GF стр. 22)<br>—
- Воспроизведение в произвольном порядке (Произвольное воспроизведение) (@rg cтр. 23)
- Воспроизведение в требуемом порядке (Запрограммированное воспроизведение) (@ cтр. 23)

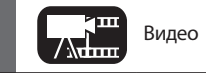

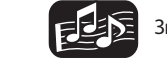

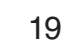

### <span id="page-21-0"></span>Операции, доступные при воспроизведении

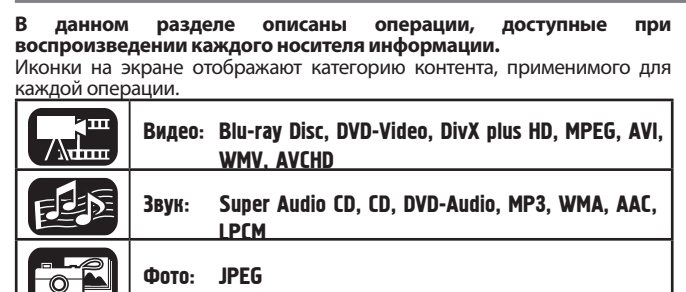

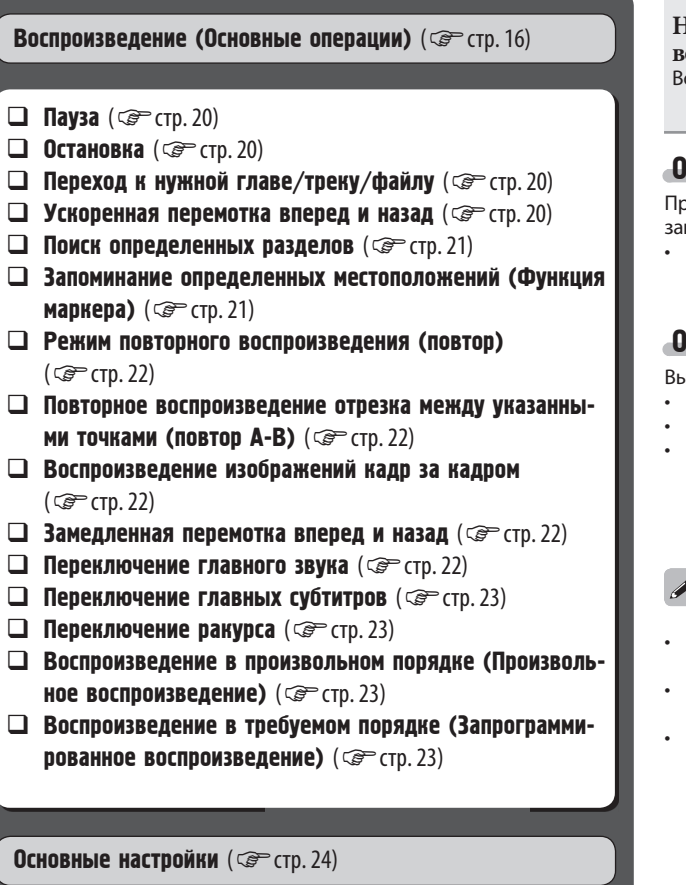

### Пауза **Нажмите кнопку во время воспроизведения.**

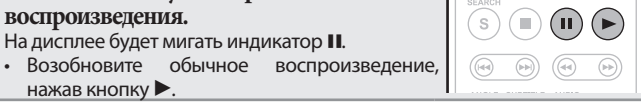

### Остановка

Нажмите кнопку ■ во время **воспроизведения.** Воспроизведение останавливается.

#### О функции восстановления

При остановке воспроизведения это место будет запомнено.

• На дисплее будет мигать индикатор  $\blacktriangleright$ . Для восстановления воспроизведения из точки остановки нажмите кнопку .

#### Отключение функции восстановления

Выполните одну из указанных ниже операций.

- Нажмите кнопку в во время остановки.
- Откройте лоток диска.
- Измените режим воспроизведения носителя с помощью кнопки HOME.

 $\overline{a}$ 

- Функция возобновления не работает с воспроизведением меню или дисками стандарта BD-J (Blu-ray Disc Java).
- Функция восстановления отменяется при отключении питания или при переходе устройства в режим ожидания.
- Функция восстановления может не работать в зависимости от диска.

### $\left[\begin{smallmatrix} 1 & 0 \\ 0 & 1 \end{smallmatrix}\right]$   $\left[\begin{smallmatrix} 1 & 0 \\ 0 & 1 \end{smallmatrix}\right]$

 $\bigcirc$ 

 $(\mathbb{I})\times$ 

【雄】

#### Переход к нужной главе/треку/файлу

**В процессе воспроизведения нажмите кнопки <b>44** или **>>**.

**Воспроизвеление начнется с начал** воспроизводимых главы/дорожки/файла.  $\blacktriangleright$  Воспроизведение начнется с начал следующих главы/дорожки/файла.

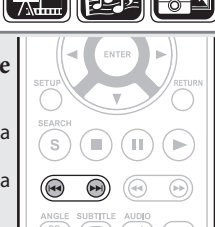

 $\blacksquare$  and an

• Продолжайте нажимать и перейдите к главе/дорожке/файлу нажатием только одной кнопки.

### ПРИМЕЧАНИЕ

 $\overline{\mathscr{E}}$ 

На некоторых дисках переход к началу главы или группы может быть не разрешен.

### Ускоренная перемотка воспроизведения

#### вперед и назад

- **В процессе воспроизведения нажмите**
- **кнопки или .** Скорость перемотки вперед и назад будет изменяться в порядке x1, x2, x3, x4, x5 и обычной скоростью при каждом нажатии кнопки.
	- Скорость зависит от диска и файла.
	- Возобновите обычное воспроизведение, нажав  $<sub>KH</sub>$ опку $\blacktriangleright$ .</sub>

• В режимах воспроизведения в произвольном порядке или запрограммированного воспроизведения ускоренная перемотка вперед/назад невозможна.

- Функция ускоренной перемотки вперед/назад может быть отключена для некоторых файлов DivX®
- В режиме ускоренной перемотки вперед/назад дисков BD или DVD аудиосигнал не воспроизводится.

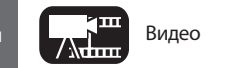

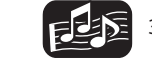

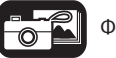

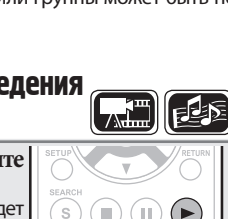

ANGLE SUBTITLE AUDIO

 $\circledcirc$ 

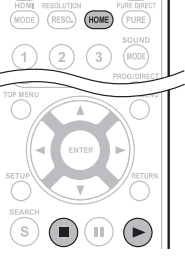

#### Операции, доступные при воспроизведении

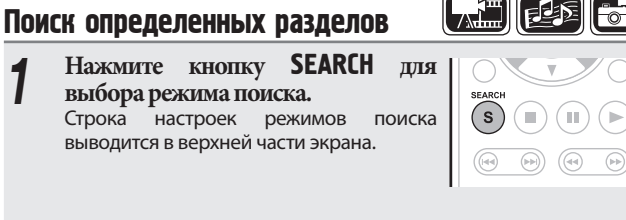

#### • Режим поиска меняется при каждом нажатии кнопки.

 $\rightarrow$  Search  $\rightarrow$  Marker Search  $\rightarrow$  Off -

**2** Спомощью кнопок ⊲ ⊳переместите курсор в верхнюю часть экрана для выбора нужного режима поиска, затем **нажмите кнопку** ENTER**.**

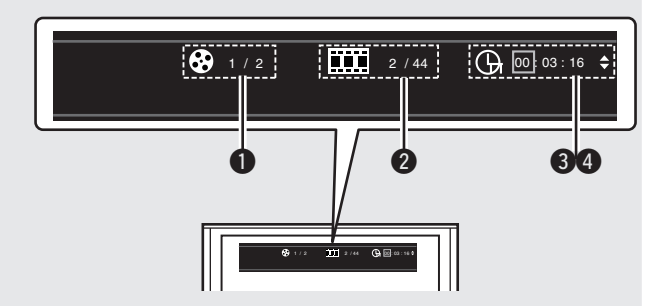

#### **Экран поиска заголовка/ Группы**

#### **Экран поиска главы/ трека**

- Введите время с помощью кнопок  $\triangleleft \quad \triangleright$ , или числовых кнопок, затем нажмите кнопку ENTER.
- Начнется воспроизведение выбранной части.

#### **Страница поиска по времени**

#### **Страница поиска по главе**

- Выберите «Title Time search» или «Chapter Time search» с помощью кнопок $\triangle \triangledown$ , а затем нажмите кнопку **ENTER**.
- Введите время с помощью кнопок  $\triangleleft$   $\triangleright$ , или числовых кнопок, затем нажмите кнопку ENTER.
- Начнется воспроизведение выбранной части.

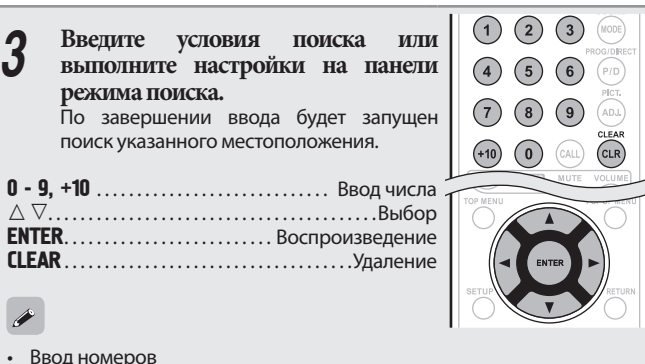

- Для ввода 3................................ 3, ENTER\* Для ввода 26. . . . .2, 6, ENTER\* ИЛИ +10, +10, 6 Для ввода 138 . . . . . . . . . . . . . . . . . 1, 3, 8, ENTER<sup>\*</sup>
- \* В зависимости от числа записанных песен или разделов может не потребоваться использовать кнопку «ENTER».
- Время поиска зависит от главы и времени воспроизведения.
- Если вы ввели неверные данные нажмите кнопку CLEAR. Предыдущие данные будут загружены.

#### **[Совместимые с методом поиска носители информации и файлы]**

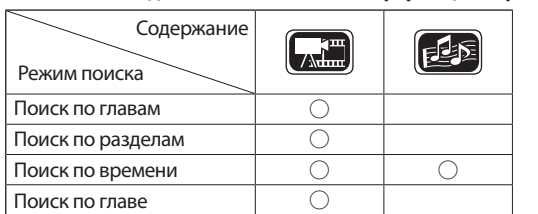

 $s)$  (

#### ПРИМЕЧАНИЕ

 $\overline{a}$ 

- Режим поиска не работает в режимах воспроизведения в произвольном порядке или запрограммированного воспроизведения. Используйте кнопку для определения точки кью.
- Режимы поиска могут не работать с некоторыми дисками.

• Если режим ввода для поиска заголовков/глав/времени заголовков/времени глав продолжается 5 секунд без выполнения действий, то он отменяется.

• Маркеры стираются при извлечении диска или переходе питания в режим ожидания.

### Запоминание определенных местоположений (Функция маркера)

Вы можете поставить маркер в месте, которое хотите воспроизвести повторно; воспроизведение начнется с этого места.

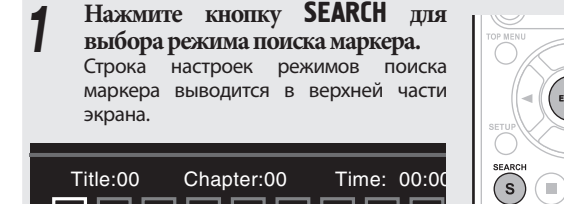

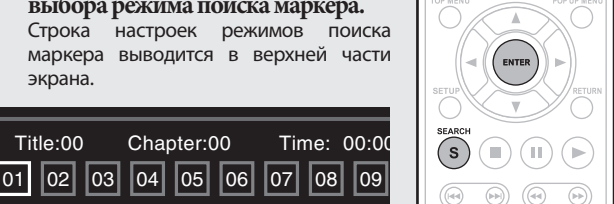

Расширенный [вариант](#page-29-0)

Упрощенный вариант

**LHPMdP8** 

Упрощенный

## *2* **Нажмите кнопку** ENTER **во время воспроизведения.** • Это место будет зарегистрировано для номера выбранного

- маркера.
- HAXMITE KHOIIKY LN I LK ВО ВРЕМЯ ВОСПРОИЗВЕДЕНИЯ.<br>
 Это место будет зарегистрировано для номера выбранного маркера.<br>
 Момера маркеров от «01» до «12» регистрируются в порядке возрастания.<br>
 Зарегистрированный номер ото • Номера маркеров от «01» до «12» регистрируются в порядке возрастания.
- Зарегистрированный номер отображается белыми буквами. • Показывается время, прошедшее с места маркера.

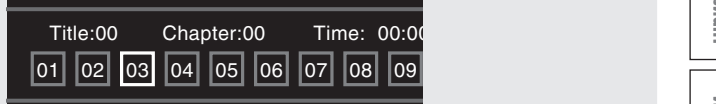

### Для воспроизведения с

#### сохраненных мест

С помощью кнопок  $\trianglelefteq$   $\triangleright$  выберите номер маркера, затем нажмите кнопку ENTER.

#### Для удаления маркеров

 $\overline{\mathscr{L}}$ 

При каждом нажатии кнопки **CLEAR** номер маркера будет удален из списка.

- В некоторых сохраненных местах субтитры могут не выводиться.
- Маркеры будут стерты при переходе питания в режим ожидания или после извлечения диска.
- Функция маркера не работает для глав и групп.
- Поиск по маркерам может быть выполнен только во время воспроизведения.
- Функция маркеров может не работать в зависимости от диска.

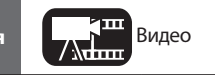

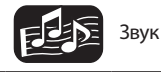

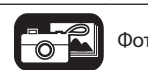

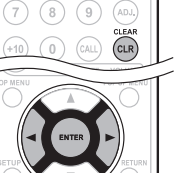

21

#### Операции, доступные при воспроизведении

#### Режим повторного воспроизведения (повтор)

**Нажмите кнопку** REPEAT ALL **во время воспроизведения.** Иконка текущего режима повтора выводится в верхней части экрана.

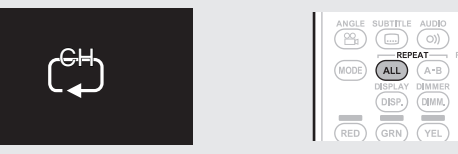

 $\boxed{\mathbf{A}^{\mathbf{m}}}$   $\boxed{\mathbf{E}}$   $\boxed{\mathbf{E}}$ 

• Режим повтора меняется при каждом нажатии кнопки.

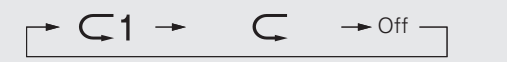

• Для возврата в обычный режим нажмите REPEAT ALL и выберите «Repeat Off».

#### **[О режимах повтора]**

Доступные режимы повтора для разных дисков и файлов могут быть разными.

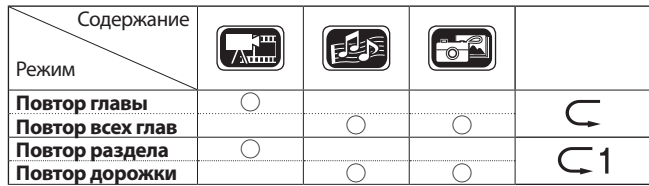

22

- Для некоторых дисков определенные режимы повтора недоступны.
- Для некоторых дисков даже при включении режима повтора возврат к началу главы или раздела не происходит, и диск переходит к следующей сцене.
- Режим повтора в режиме повтора A-B невозможен.
- Повторное воспроизведение отрезка между указанными точками (повтор А-В)
- *1* **Во время воспроизведения нажмите кнопку** REPEAT A-B **в требуемой начальной точке (A).** На дисплее будет мигать индикатор «A-».
- Для отмены начальной точки (A) нажмите кнопку CLEAR.
- *2* **Повторно нажмите REPEAT A-B в желаемой конечной точке В.**

На дисплее загорится индикатор «B», и начнется режим повтора A-B.

- Иконка текущего режима повтора выводится в верхней части экрана.
- REPEAT A B, и выберите «Repeat Off».

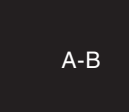

CLEAR<br>(CLR)

PAGE

 $\overline{A \cdot B}$  $\overline{\infty}$ 

- Переход по файлам/главам в режиме повтора А-В недоступен.
- При выполнении операций поиска во время воспроизведения повтора А-В, воспроизведение будет отменено.
- Повторное воспроизведение А-В недоступно с некоторыми сценами. • Режим повтора A-B в режиме повтора невозможен.
- Режим повтора A-B может быть неактивен в зависимости от файла DivX®.
- Повторное воспроизведение А-В не работает с воспроизведением меню или дисками стандарта BD-J (Blu-ray Disc Java).

Воспроизведение изображений кадр за кадром

**Нажмите кнопку II во время остановки.**<br>Покадровое воспроизведение дис воспроизведение диска осуществляется при каждом нажатии кнопки.

• Возобновите обычное воспроизведение, нажав кнопку $\blacktriangleright$ 

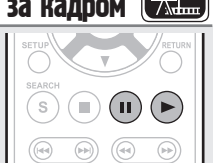

- В зависимости от диска переключение аудио может быть запрещено в меню диска. В этом случае переключите аудио в меню диска.
- Для файлов DivX®, «MP3» или «Dolby Digital» отображаются форматы аудио и количество записанных аудиорежимов. «- - -» появляется, если имеется другое аудио.
- Для дисков DTS-CD (музыкальный диск стандарта 5.1), возможность переключения аудиорежимов не предусмотрена.

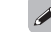

 $\overline{a}$ 

Пошаговое обратное воспроизведение отсутствует.

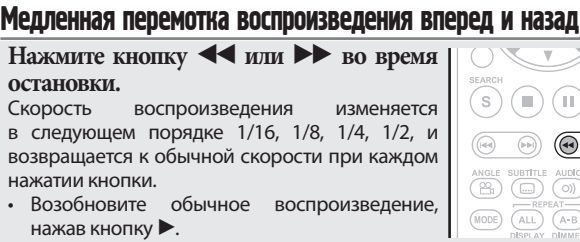

Во время медленной перемотки вперед/назад в режиме воспроизведения аудиосигнал не воспроизводится.

Переключение главного аудио

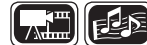

 $\bigodot$  $\bigcirc$ 

 $\begin{array}{c}\n\text{PAGE} \\
\hline\n\text{RANDOI} \\
\hline\n\text{DOC}\n\end{array}$ 

Если на дисках имеется несколько аудиодорожек, их можно переключать во время воспроизведения.

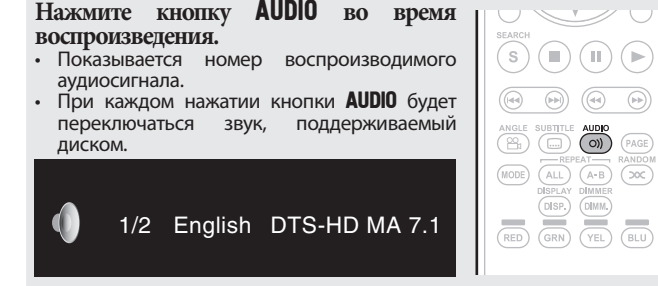

• Если записаны несколько аудиодорожек, отображается «the current audio number/ number of recorded audio items» (номер текущей аудиодорожки/число записанных аудиодорожек).

**Иконки на экране отображают категорию контента, применимого для каждой операции.** 

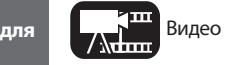

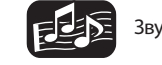

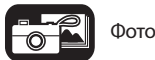

Видео Волее подробную информацию о соответствующем носителе см. в разделе «Воспроизводимые носители информации» (Серстр. 48)

- 
- Для возврата в обычный режим нажмите

 $(mODE)$ 

- 
- 

#### Операции, доступные при воспроизведени

 $(1)$   $(2)$   $(3)$ 

 $(10)(0)$  $\binom{6}{4}$  $(CLR)$ 

 $(4)$   $(5)$   $(6)$   $(F/D)$  $(7)$   $(8)$   $(9)$ 

# Упрощенный вариант Упрощенный вариант

23

#### Операции, доступные при воспроизведении

#### Переключение главных субтитров

Во время воспроизведения диска или файла с субтитрами можно включать/выключать субтитры, а также переключать язык субтитров.

#### **Нажмите кнопку** SUBTITLE **во время воспроизведения.**

- Показывается номер воспроизводимых субтитров.
- При каждом нажатии кнопки SUBTITLE язык субтитров будет переключён.

1/3 English

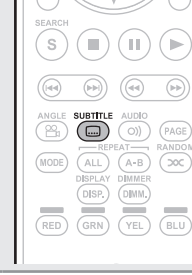

 $\sqrt{\text{min}}$ 

### $\overline{\mathscr{L}}$

- Если на диске отсутствуют субтитры, отображается «Prohibited mark».
- На некоторых дисках переключение субтитров выполняется только через меню диска. В этом случае переключайте субтитры через меню диска.
- Для файлов DivX® отображаются номер текущих субтитров и количество записанных субтитров, опция языка не показывается.

### Переключение ракурса

Во время воспроизведения дисков BD или DVD-Video с записью с различных ракурсов камеры можно менять ракурс.

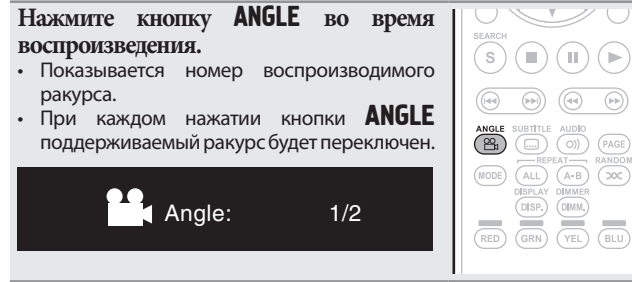

#### ПРИМЕЧАНИЕ

На некоторых дисках изменение ракурса запрещено.

**Иконки на экране отображают категорию контента, применимого для каждой операции.** 

### Воспроизведение в произвольном порядке

#### (Произвольное воспроизведение)

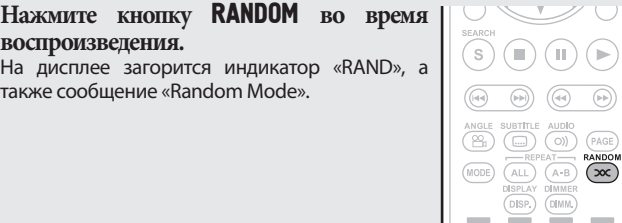

#### Возврат в обычный режим воспроизведения

Нажмите кнопку **RANDOM** во время воспроизведения в произвольном порядке.  $\overline{\rightarrow}$ 

Воспроизведение в произвольном порядке может быть недоступно на некоторых дисках.

### Воспроизведение в требуемом порядке (Запрограммированное воспроизведение)

Вы можете запрограммировать до 15 дорожек.

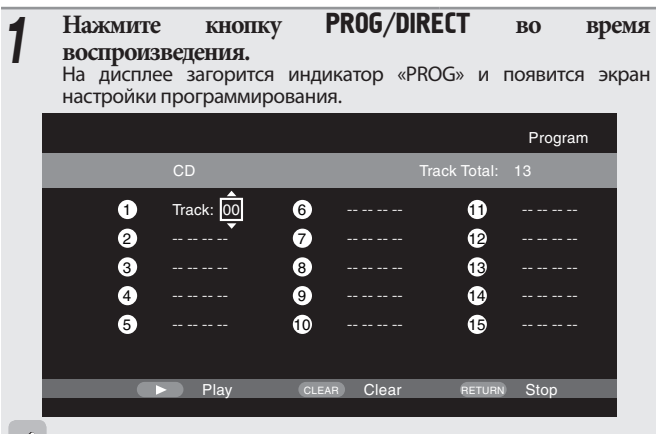

Программное воспроизведение не работает при воспроизведении музыкальных файлов.

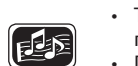

EED

• Также вы можете узнать содержание программы, отображаемой на экране.

Нажмите кнопку CALL во время остановки. • Запрограммированные треки будут отображаться на экране при каждом нажатии

• Повторное воспроизведение доступно во время программного воспроизведения.

#### Возврат в обычный режим воспроизведения

Нажмите кнопку PROG/DIRECT во время программного воспроизведения.

• Страница настроек программы будет отображена на экране, нажмите кнопку PROG/DIRECT.

#### Стирание запрограммированных дорожек по одной

Нажмите кнопку CLEAR на странице настроек программы.

• Если устройство переведено в режим ожидания или открыт лоток диска, программа будет стерта.

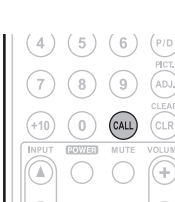

 $\mathbb{D}(\mathbb{R})$ 

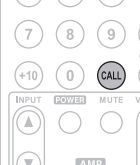

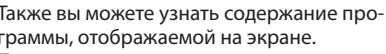

*2* **Введите номер трека, который хотите запрограммировать на странице настроек программы.** 0 - 9, +10. Ввод числа . . Выбор ENTER. Подтверждение ввода CLEAR. . Удаление

*3* **Нажмите кнопку .** Воспроизведение начнется в заданном

порядке.

кнопки.

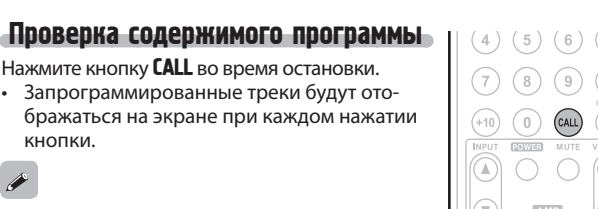

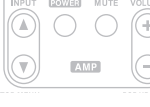

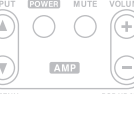

 $\bigodot$ 

## <span id="page-25-0"></span>Основные настройки

2000

 $7\mathrm{M}_{\mathrm{mm}}$ 

⊸⊫

**В данном разделе описано выполнение основных настроек с пульта ДУ.** Регулировка яркости дисплея Функции управления HDMI Иконки на экране отображают категорию контента, применимого для каждой операции. (Управление яркостью) Если выполняется соединение HDMI с телевизором или ресивером, совместимыми с устройством и функциями управления HDMI, вы можете Видео: Blu-ray Disc, DVD-Video, DivX plus HD, MPEG, AVI,  $\boxed{\mathbb{Z}}$ выполнять следующие функции, настроив функцию управления HDMI WMV, AVCHD каждого устройства. **• Питание телевизора или ресивера AV будет включаться вместе с**  Вы можете настроить яркость экрана. Звук: Super Audio CD, CD, DVD-Audio, MP3, WMA, AAC, **устройством, а функции будут изменяться сигналом с UD7006. LPCM • Выключение питания телевизора при переходе устройства в**   $\begin{pmatrix} \overline{(\alpha)} & \overline{(\alpha)} \end{pmatrix}$  $\bigcirc$ **Нажмите кнопку** DIMMER**. спящий режим.** • Яркость дисплея изменяется при каждом Фото: JPEG  $\overbrace{\begin{pmatrix} \mathbb{C}\mathbb{H} \\ \mathbb{C}\mathbb{H} \end{pmatrix}}^{\text{ANGLE}} \overbrace{\begin{pmatrix} \mathbb{L}\mathbb{H} \\ \mathbb{L}\mathbb{H} \end{pmatrix}}^{\text{AIVBILE}} \overbrace{\begin{pmatrix} \mathbb{O} \mathbb{H} \end{pmatrix}}^{\text{ANGE}} \overbrace{\begin{pmatrix} \mathbb{P} \mathbb{A} \mathbb{G} \mathbb{E} \end{pmatrix}}^{\text{AIVB}}$ **• Управление устройством с помощью пульта ДУ телевизора.**  нажатии кнопки. **(Если на пульте ДУ телевизора есть кнопки управления проигры-** $\begin{picture}(180,10) \put(0,0){\line(1,0){100}} \put(10,0){\line(1,0){100}} \put(10,0){\line(1,0){100}} \put(10,0){\line(1,0){100}} \put(10,0){\line(1,0){100}} \put(10,0){\line(1,0){100}} \put(10,0){\line(1,0){100}} \put(10,0){\line(1,0){100}} \put(10,0){\line(1,0){100}} \put(10,0){\line(1,0){100}} \put(10,0){\line(1,0){100}}$ **вателем)** DIMMER<br>
UMM.)  $\rightarrow$  Normal  $\rightarrow$  Dim  $\rightarrow$  Dark  $\rightarrow$  Off **1 Установите функцию управления HDMI в значение «On».**<br>
Параметр «System» - «HDMI Control» в меню GUI (CF стр. 37). Основные подключения (стр. 10) • При установке параметра «DIMMER» в значение «OFF», индикатор «FL OFF» будет гореть красным. *2* **Включите питание всех устройств, подключенных кабелем HDMI.** Воспроизведение (Основные операции)(стр. 16) *3* **Настройте функцию управления HDMI для всех**  Воспроизведение аудиоданных **устройств, подключенных кабелем HDMI.** Регулировка яркости дисплея (Управление яркостью) высокого качества • Более подробную информацию см. в руководстве пользователя (Сарт стр. 24)<br>П подключенных устройств. (Функция Pure Direct) Воспроизведение аудиоданных высокого качества • Выполните Шаги 2 или 3, если какое-либо устройство было  $\sqrt{2}$   $\sqrt{2}$ отсоединено. **(Функция Pure Direct)** (  $\mathcal{F}$  стр. 24) **• Функция управления HDMI** (  $\mathcal{F}$  стр. 24) *4* **Чтобы видеосигнал HDMI устройства выводился на телевизионный экран, измените входную функцию**  Позволяет воспроизводить высококачественное аудио за счет остановки  $\Box$  Видео разрешение ( $\textcircled{r}$ стр. 25) видео, и вывода только аудиосигнала. **телевизора и ресивера AV.** Настройка качества изображения (Управление **Нажмите кнопку PURE DIRECT во время**  изображением) (Сатьстр. 26)<br>... **остановки.** HDMI RESOLUTION<br>MODE RESOL HOME PURE *5* **Если телевизор переводится в спящий режим, убедитесь в том, что UD7006 и ресивер AV также переходят в**   $\Box$  Настройки режима ( $\circled{r}$ стр. 27) • Режим Pure Direct меняется при каждом нажатии кнопки.  $(1)$   $(2)$   $(3)$   $(1)$   $(1)$   $(1)$   $(0)$   $(1)$ **спящий режим.**  $\rightarrow$  Pure Direct1  $\rightarrow$  Pure Direct2  $\rightarrow$  Off  $\rightarrow$  $\begin{array}{c} \begin{array}{c} \end{array} \end{array}$ **Pure Direct 1** Отключает цифровой аудио выход, видео выход и экран. Если функция управления HDMI работает неправильно, проверьте Индикатор «FL OFF» будет гореть красным. следующее. Pure Direct 2 Отключает цифровой аудио выход и видео выход. • Совместимы ли телевизор и ресивер AV с функцией управления HDMI? • Являются ли настройки функции управления HDMI всего оборудования правильными? (Шаг 3) **Off** Это выключает функцию «pure direct». • После настройки, подключали ли вы иное оборудование HDMI или изменяли настройки? В этом случае повторно выполните все настройки. ПРИМЕЧАНИЕ • Нельзя использовать кнопку PURE DIRECT во время отображения • Некоторые функции на определенных телевизорах или ресивеменю GUI. рах AV могут не работать. См. руководства по эксплуатации данных

• При выборе «On» и выключенном главном дисплее выключается все индикаторы, кроме индикатора питания.

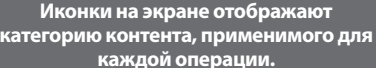

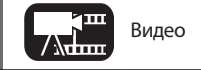

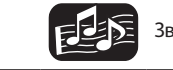

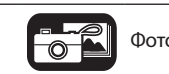

Видео **Горинг Видео Волее подробную информацию о соответствующем носителе см. в разделе** «Воспроизводимые носители информации» ( $\circled{F}$  стр. 48)

• Когда пункт «HDMI Power Off Control» в меню установлен в значение «ОFF» (С стр. 37), ресивер не переходит в спящий режим, даже если подключенное устройство переходит в данный режим.

устройств до начала работы.

### <span id="page-26-0"></span>Видео разрешение

В данном разделе описано выполнение настроек видео разрешения. Настройте их в зависимости от подключенного телевизора.

#### **Нажмите кнопку** RESOLUTION**.**

• Разрешение будет переключаться в следующем порядке при каждом нажатии кнопки RESOLUTION.

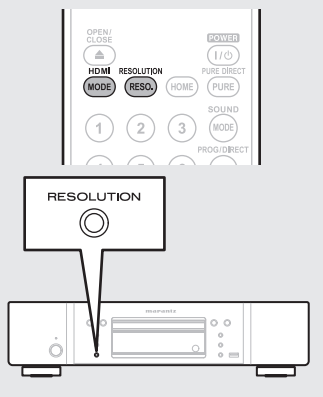

#### • Установленные по умолчанию значения будут подчёркнуты.

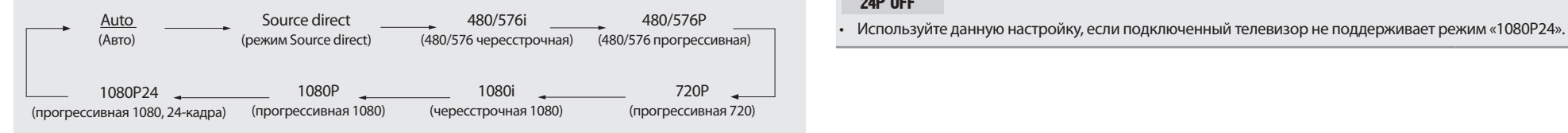

- Устройство поддерживает выходной сигнал компонентного видео 480i/576i/480p/576p/720p/1080i.
- Если видео разрешение не установлено на «Auto», настройте его на разрешение, соответствующее вашему телевизору.
- Изображение будет искаженным, если разрешение телевизора отличается от выходного разрешения устройства.
- Аудио- и видеосигналы будут прерваны в случае, если питание воспроизводящего устройства будет выключено, либо переключен источник сигнала.
- Если вы изменяете разрешение видеосигнала HDMI устройства, то в этом случае требуется до 10 секунд для согласования UD7006 и подключенного устройства. В это время выходной аудио/видеосигнал будет отсутствовать.

#### ПРИМЕЧАНИЕ

- Если разрешение видеосигнала HDMI установлено на «1080P24», видеосигнал HDMI будет воспроизводиться через UD7006 с разрешением 1080P и частотой 24 кадра в секунду, вне зависимости от разре-<br>шения видеосигнала воспроизводимого диска. Вследствие этого при воспроизведении дисков, частота кадров записи которых выше 24 кадров в секунду, воспроизведение изображения может быть неестественным. В этом случае следует выбрать иную настройку разрешения видео HDMI, чем «1080P24».
- Выполняя следующие настройки, устройство будет выводить видео сигналы из разъема HDMI OUT с разрешением 1080P24 (прогрессивная 1080, 24-кадра).
	- Настройки разрешения RESOLUTION: Установите в значение «Auto», «Source Direct» или «1080P24».
	- Настройка режима HDMI: Установите в значение «24P ON».
	- Разрешение телевизора поддерживает 1080P24 (прогрессивная 1080, 24-кадра)

В этих условиях выходной видеосигнал будет отсутствовать в разъемах VIDEO OUT и COMPONENT VIDEO OUT. Для выведения видеосигналов нажмите кнопку HDMI MODE и установите выход HDMI в значение «24P OFF».

#### Настройки выхода HDMI

Большинство фильмов, записанных на Blu-ray диске, записаны с частотой 24 кадра в секунду. Если устройство настроено следующим образом, то вы сможете наслаждаться изображением с аналогичным качеством.

На этой странице вы можете выполнить настройки для выведения сигнала с частотой 24 кадра в секунду в режиме HDMI. Теперь вы сможете насладиться просмотром видеоматериала с разрешением 1080P24 (прогрессивная 1080, 24-кадра).

#### ПРИМЕЧАНИЕ

Нельзя использовать кнопку HDMI MODE во время отображения меню GUI.

#### **Нажмите кнопку** HDMI MODE**.**

- Текущее состояние выхода HDMI будет отображаться на телевизионном экране.
- При каждом нажатии кнопки HDMI MODE вы выбираете значение «24P ON» и «24P OFF».
- Исходное состояние, установленное на предприятии-изготовителе, «24P OFF».

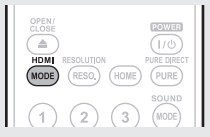

#### 24P ON

- Используйте данную настройку, если подключенный телевизор поддерживает режим «1080P24».
- После выполнения настроек установите Video Resolution в значение «1080P24» или «SourceDirect».

#### 24P OFF

Основной [вариант](#page-29-0)

Основной вариант

### <span id="page-27-0"></span>Регулировка качества изображения (Настройка изображения)

Вы можете отрегулировать параметры изображения по своему усмотрению. Отрегулированные значения могут быть сохранены в памяти 1 – 5.

## *1* **Нажмите кнопку** PICT. ADJ**.** Показывается текущая настройка.

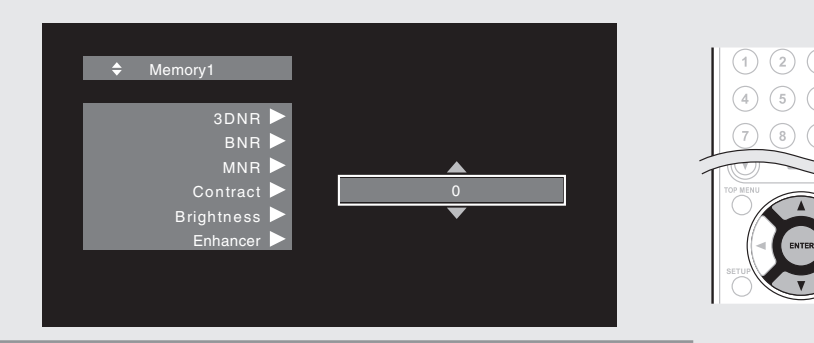

- **2 С помощью кнопок**  $\triangle \nabla$  выберите номер памяти, затем нажмите **кнопку ENTER**. **кнопку** ENTER**.**
- $3$  **H**ажмите кнопку  $\triangle \triangledown$  для выбора параметра, затем нажмите кнопку **ENTER** или  $\triangleright$ .
- 
- *4* **Измените настройки с помощью кнопок .**  Более подробная информация о настройках дана в таблице справа.

#### Для завершения настроек изображения

По завершении настроек нажмите кнопку PICT. ADJ.

• Всплывающее меню с настройками изображения будет закрыто.

 $\overline{a}$ 

Настройки изображения хранятся в памяти даже после выключения питания.

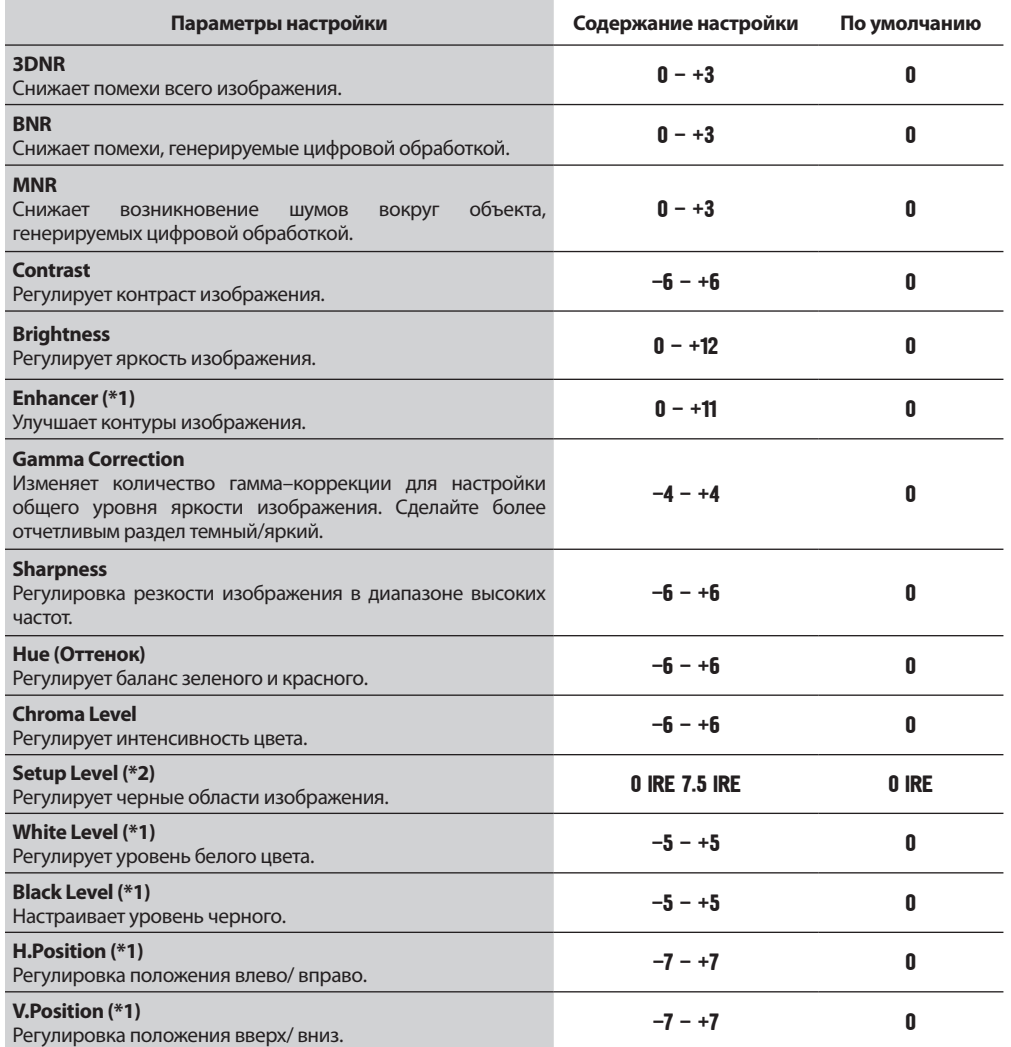

\*1 Данная настройка не оказывает эффекта при видео выходе.

\*2 Действительно только для видеосигнала 480i, поступающего из выходного видео разъема и компонентного видео разъема.

### <span id="page-28-0"></span>Настройка режима

При воспроизведении можно выполнить настройки различных режимов. Меню настроек выводится в верхней части экрана.

*1* **Нажмите кнопку** MODE**.** На экране будет отображено меню с доступными для настройки параметрами.

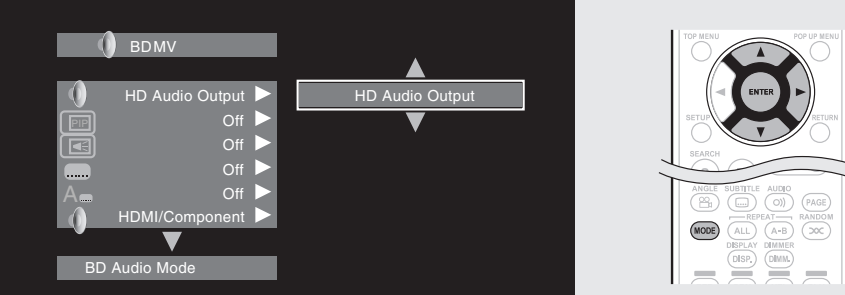

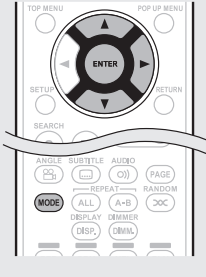

- **2** Нажмите кнопку  $\triangle \nabla$  для выбора параметра, затем нажмите кнопку **ENTER** или  $\triangleright$ .
- $3$  **H**ажмите кнопку  $\triangle \nabla$  для выбора настройки, затем нажмите кнопку **ENTER** или  $\triangleright$ .

## *4* **Нажмите кнопку** MODE**.** Страница настроек будет закрыта.

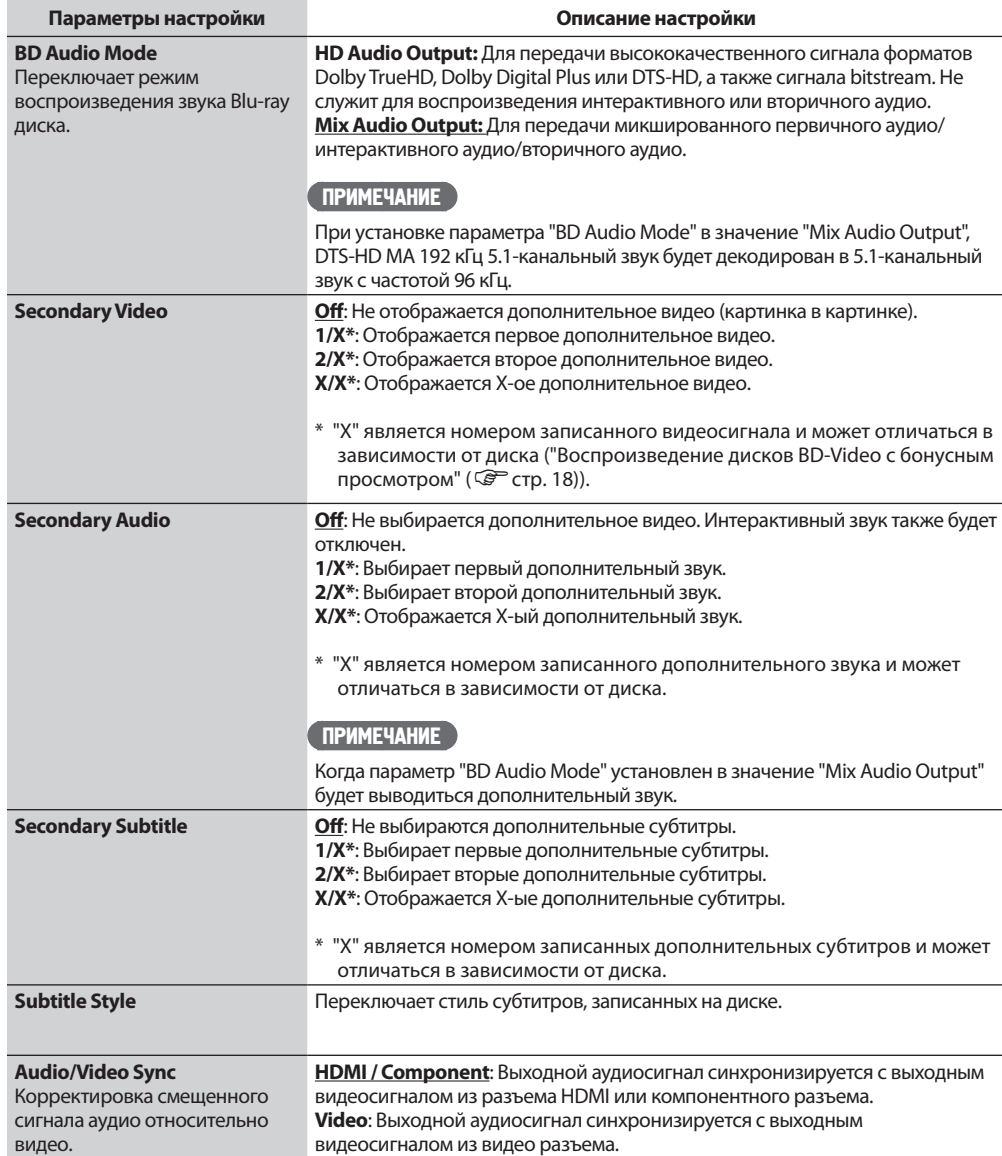

<span id="page-29-0"></span>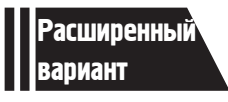

# Расширенный вариант

**В данном разделе описано использование файлов, сохраненных на запоминающем USB устройстве или на сервере, а также просмотр файлов на YouTube.**

- Более сложные соединения с Стр. 29
- Воспроизведение (Дополнительные операции)  $\mathcal{F}$  Стр. 31
- $\bullet$  Выполнение детальных настроек  $\circledast$  Стр. 35

### См. указанные далее страницы, где представлена информация о подключении и воспроизведении различных носителей и внешних устройств.

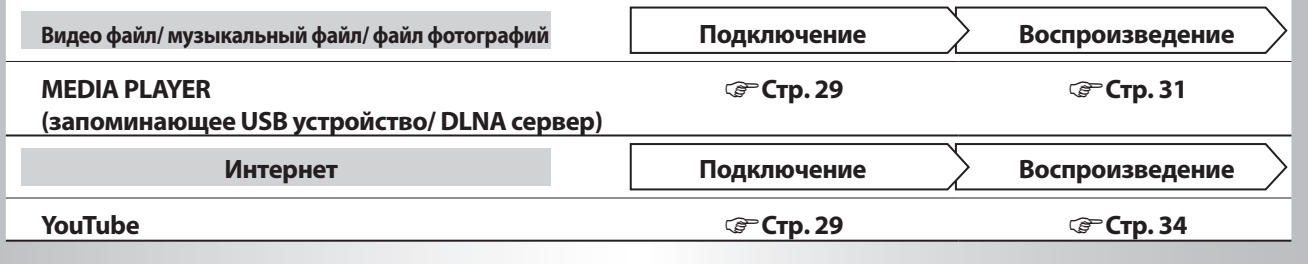

## <span id="page-30-0"></span>Более сложные соединения

### Подключение запоминающих устройств USB

Для воспроизведения доступны файлы MP3 или JPEG и т.д., созданные в следующих форматах и сохраненные на запоминающем USB устройстве.

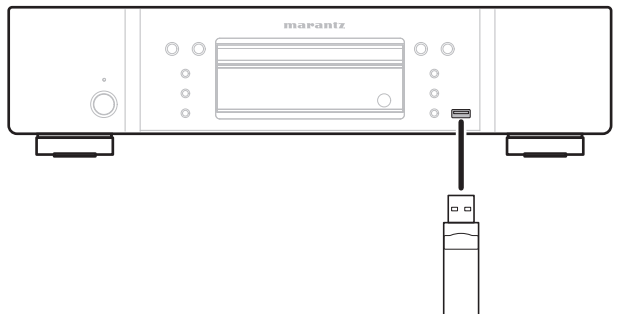

#### Подключение запоминающих устройств USB

#### **Надежно вставьте запоминающее USB устройство в порт USB.**

• После установки запоминающего USB устройства и включения питания, убедитесь, что загорелся индикатор USB на экране.

#### Извлечение запоминающих устройств USB

**Нажмите кнопку** POWER **для отключения питания устройства, затем извлеките запоминающее USB устройство из порта USB.**

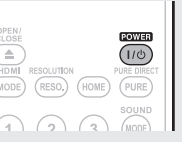

### $\bullet$

- Подробную информацию о файлах, которые не воспроизводятся данным устройством см. на стр. 49.
- Если индикатор USB не горит, отключите питание, извлеките и снова вставьте запоминающее USB устройство и включите питание.

#### ПРИМЕЧАНИЕ

- Прямо вставляйте запоминающее USB устройство в порт USB. Прилагая чрезмерные усилия при установке запоминающего USB устройства, вы можете его повредить.
- Некоторые запоминающие USB устройства могут выступать из порта USB. Не прилагайте чрезмерных усилий для установки устройства в порт USB и не нажимайте на выступающие части.
- Нe вставляйте ничего кроме запоминающих USB устройств в порт USB. Это может повредить устройство.
- Не оставляйте запоминающие USB устройства в зоне досягаемости детей. Ребенок может проглотить их.
- Для подключения запоминающего USB устройства не используйте удлинитель.
- Порт USB устройства и компьютер не должны быть подключены через кабель USB.
- Не используйте этот порт для зарядки портативных аудио проигрывателей или мобильных телефонов.

#### ПРИМЕЧАНИЕ

- Убедитесь, что отключили питание устройства при установке или извлечении запоминающего USB устройства. Данные сохраненные на запоминающих USB устройствах или память самого устройства могут быть повреждены.
- В случае повреждения или удаления любых данных, сохраненных на запоминающих USB устройствах, компания не несет ответственности за случившееся и не компенсирует затраты на восстановление данных или ремонт.
- Также компания не гарантирует совместимость устройства со всеми запоминающими USB устройствами.
- Для переформатирования запоминающего USB устройства используйте систему FAT16 или FAT32.

### Подключение к сети

При подключении устройства к сети вы сможете воспользоваться следующими функциями.

- Воспроизведение Blu-ray диска с поддержкой BD-LIVE™ ( $\widehat{\mathcal{C}}$  стр. 18).
- Воспроизведение фото, видео и музыкальных файлов, сохраненных на включенном в сеть устройстве (стр. 32).
- Воспроизведение контента YouTube ( $\mathbb{G}$  стр. 34).
- Загрузка и обновление последней версии программного обеспечения по сети (стр. 37).

Выполните настройки для интернет подключения и проверьте его до начала использования мультимедийного сервера или YouTube.

#### Требуемые кабели

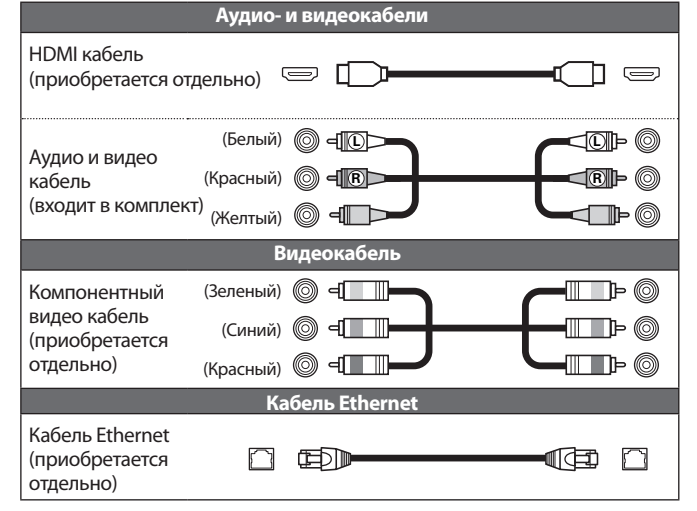

#### ПРИМЕЧАНИЕ

- Не включайте кабель питания в сеть, пока не завершены все остальные соединения.
- При выполнении подключений см. Руководство пользователя других подключенных компонентов.
- Убедитесь, что правильно подключили левый и правый каналы (левый к левому и правый к правому).
- Не прокладывайте кабели питания в одной связке с кабелями подсоединения. Это может вызвать помехи.

Основной [вариант](#page-29-0)

Основной вариант

Расширенный [вариант](#page-29-0)

Расширенный вариант

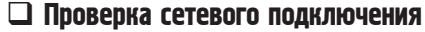

После подключения проверьте соединение с помощью параметра «Connection Test» в «Network Setup» в меню ( $\overrightarrow{S}$  стр. 38).

• В случае отображения сообщения «NETWORK IS FAILED» во время проведения теста, проверьте IP адрес в параметре «Network» в «Information» в меню, затем установите параметр «DHCP» в значение «Manual»  $\frac{1}{2}$  ( $\frac{1}{2}$  CTp. 38).

 $\bullet$ 

- Устройство может использовать функцию DHCP для автоматического создания сети.
- При выполнении сетевых настроек вручную после подписки на ISP, выполните настройки согласно указаниям раздела «Network» в меню (стр. 38).
- При подсоединении UD7006 к сети без функции DHCP выполните настройки IP-адреса и иных параметров в соответствии с указаниями раздела «Network» в меню GUI (Сбетстр. 38).
- UD7006 не поддерживает протокол PPPoE. Если вы используете сеть PPPoE, требуется применение роутера, совместимого с протоколом PPPoE.
- При выполнении настроек вручную обратитесь за помощью к администратору сети.

#### Регистрация подключенного устройства в сети

Для воспроизведения файлов, сохраненных на подключенном по сети устройстве, необходимо предварительно зарегистрировать это устройство.

• Для выполнения регистрации см. руководство пользователя сервера.

 $\bullet$ 

Для Интернет-соединения используйте ISP (провайдер Интернет-услуг). Обратитесь к локальному дилеру для получения информации.

#### ПРИМЕЧАНИЕ

- Не подключайте разъем NETWORK напрямую к порту LAN/ Ethernet вашего компьютера.
- Для подключения Интернета необходимо оформить подписку на услуги Интернет-провайдера. Если у вас уже есть подключение к Интернет, обращаться к провайдеру не нужно.
- В зависимости от провайдера ISP могут применяться различные роутеры. Для получения информации обратитесь к Интернет-провайдеру или продавцу компьютеров.
- MARANTZ не несет ответственности за любые ошибки связи или неисправности, вызванные рабочим окружением сети клиента или подключенных устройств.

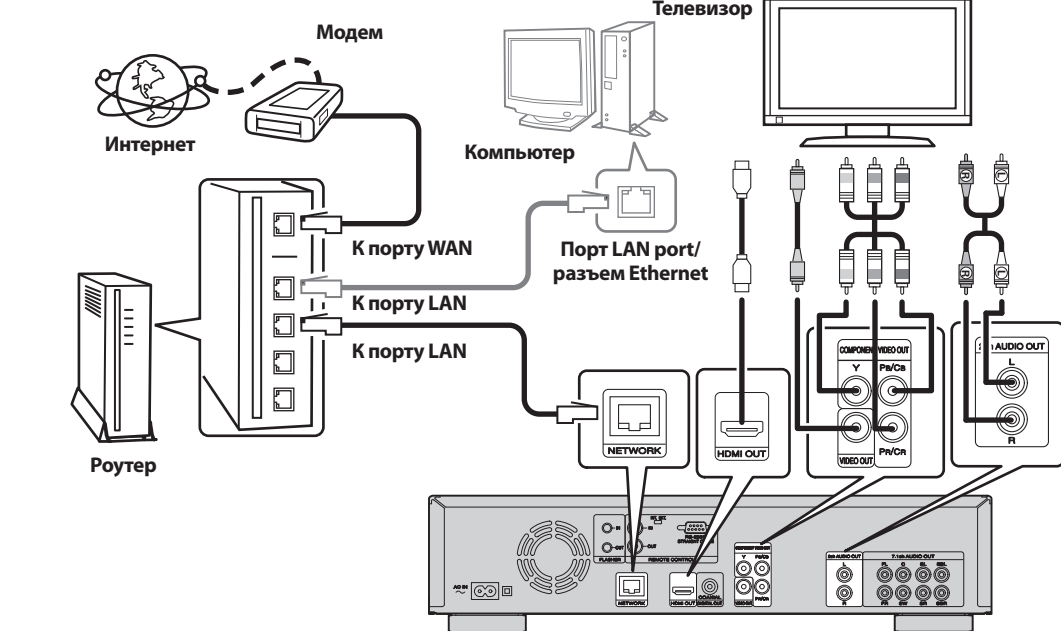

#### Системные требования

Подключение к сети с помощью широкополосного роутера.

#### Модем

Устройство, которое подсоединяется к широкополосному каналу и выполняет соединение с Интернетом. Некоторые модемы уже содержат роутер.

#### Роутер

С UD7006 рекомендуется применять роутер со следующими функциями.

- Встроенный сервер DHCP (протокол динамической конфигурации узлов). Служит для назначения IPадреса в сети ЛВС.
- Встроенный переключатель 100BASE-TX (встроенный концентратор- коммутатор со скоростью до 100 Мбит/с)

#### Операционная система компьютера (рекомендуемая)

- Операционная система: Windows® XP Service Pack2 или более поздней версии, Windows Vista
- Программное обеспечение Сервисное программное обеспечение, поддерживающее Windows Media Player версии 11 или DLNA.

#### Кабель Ethernet (рекомендуется CAT-5 и выше)

- Кабель Ethernet не входит в комплект поставки UD7006.
- Используйте только доступный в продаже экранированный кабель STP или ScTP LAN.
- Для выполнения подключений Ethernet рекомендуем использовать прямой экранированный кабель (обычного типа).

Использование плоского или неэкранированного кабеля может привести к возникновению помех в работе других устройств.

### <span id="page-32-0"></span>Подключение пульта ДУ

При подключении этого устройства к усилителю Marantz, оно будет принимать операционные сигналы, посылаемые от усилителя, и выполнять соответственные команды.

#### Подключение

Используйте входящие в комплект кабель для подключения разъема REMOTE CONTROL IN устройства к разъему REMOTE CONTROL OUT усилителя.

### Установка

Установите переключатель дистанционного управления на задней панели в положение «EXT. (EXTERNAL)».

- Эта настройка отключает прием датчика дистанционного управления устройства.
- Для управления устройством направьте пульт на датчик усилителя.

### $\overline{a}$

Для использования этого устройства без подключения к усилителю установите переключатель в положение «INT. (INTERNAL)».

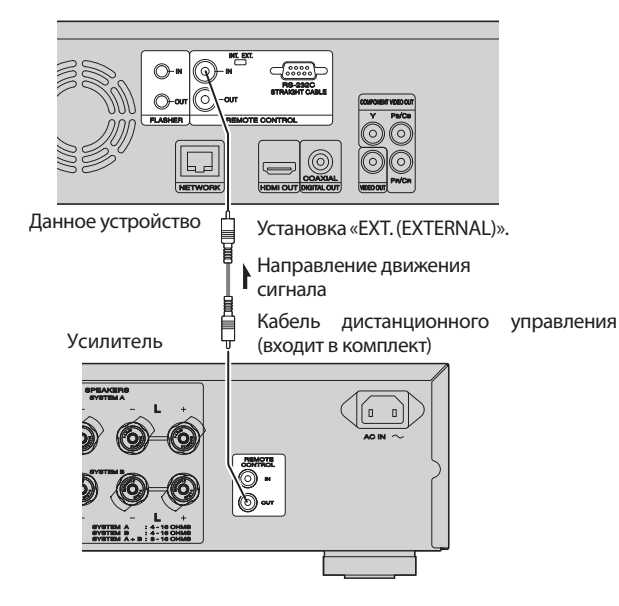

### Подсветка

Используется при управлении компонентами из других комнат с помощью клавиатуры или другого устройства. При использовании подсветки установите переключатель в положение

INT. (INTERNAL).

## Воспроизведение (Дополнительные операции)

电图

В данном разделе описано воспроизведение файлов, сохраненных на DVD, CD или запоминающем USB устройстве, а также описаны операции, выполняемые в меню HOME.

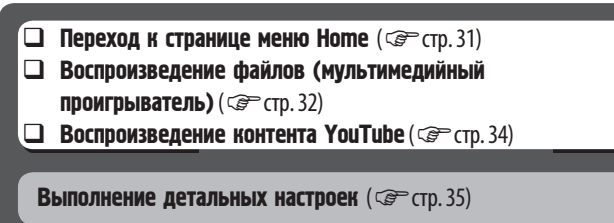

### Страница меню HOME

Данное устройство способно воспроизводить музыкальные файлы, видео, фото, сохраненные на подключенном к передней панели устройстве или на мультимедийном сервере, подключенном по сети. Для запуска воспроизведения воспользуйтесь меню HOME.

#### Просмотр страницы меню HOME *1* **Нажмите кнопку HOME.**  На экране телевизора будет отображено меню HOME. HDMI RESOLUTION

**2 С помощью кнопок** △ ▽ △ ▷ **переместите курсор в необходимый пункт меню.** 

*3* **Нажмите кнопку** ENTER**.**

### Страница меню HOME

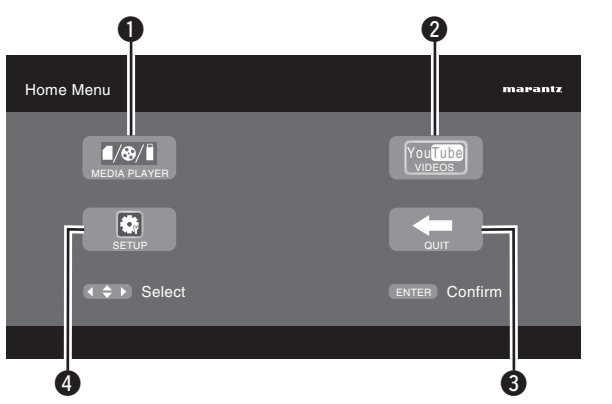

#### **О** МУЛЬТИМЕДИЙНЫЙ ПРОИГРЫВАТЕЛЬ (CP стр. 32)

Данное устройство способно воспроизводить музыкальные файлы, видео, фото, сохраненные на подключенном к передней панели запоминающем USB устройстве или на сервере, подключенном по сети.

- *P* YouTube (C<sup>P</sup> C<sub>Tp.</sub> 34)
	- Воспроизводится контент YouTube.
- **B** OUIT
	- Меню HOME будет закрыто.
- $\bullet$  SETUP ( $\circled{F}$  crp. 35) На экране телевизора появится меню GUI для выполнения настроек.

Основной [вариант](#page-29-0)

Основной вариант

Упрощенный вариант

**LHPMdP8** 

Упрощенный

Страница меню HOME

**Иконки на экране отображают категорию контента, применимого для каждой операции.** 

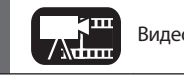

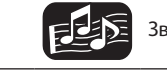

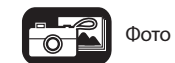

#### Страница меню HOME

### Воспроизведение файлов (мультимедийный проигрыватель)

Файлы, сохраненные на запоминающем USB устройстве, диске или сервере, подключенном к устройству, могут воспроизводиться с помощью проигрывателя Media Player.

- До начала выполнения операций запустите программное обеспечение сервера на компьютере (Windows Media Player и т.д.), и выполните настройки контента сервера так, чтобы файлы стали доступными для воспроизведения по сети.
- Для выполнения регистрации см. документацию программного обеспечения сервера.

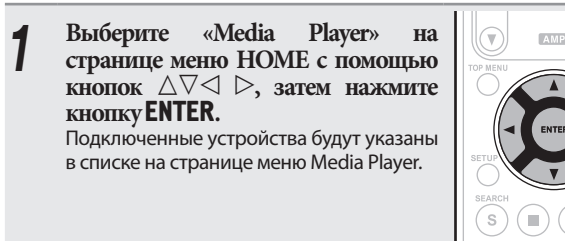

**2 Выберите устройство, на которое будет сохраняться воспроизводимый файл с помощью кнопок ∆** $\triangledown$ **, затем <br>
— <b>воспроизводимый файл с помощью кнопок** ∆ $\triangledown$ , затем **нажмите кнопку** ENTER**.**

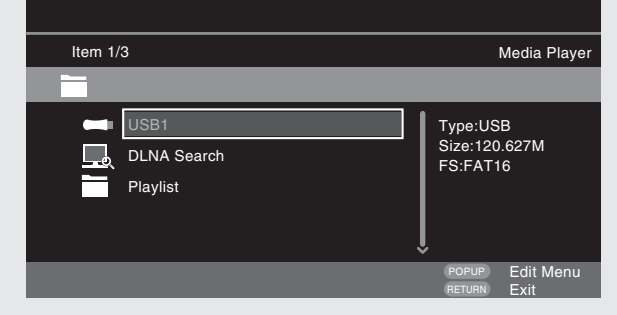

- Если сервер, подключенный к устройству, не отображается на странице меню Media Player, выберите «DLNA Search» с помощью кнопок  $\Delta \nabla$ , затем нажмите кнопку ENTER для выполнения поиска сервера.
- Если сервер не отображается даже после выполнения поиска, проверьте правильность выполненных подключений сервера к устройству.
- Выполняя такие операции как добавление или удаление файла на подключенном DLNA сервере, информация на этом DLNA сервере не будет отображена. В этом случае включите и выключите питание устройства.

*3* **Выберите папку для воспроизведения с помощью** 

- **На странице меню будут отображены папки, сгруппированные** по типу файла.
- Файлы классифицируются следующим образом:
- Видео: DivX, MPEG, AVI, WMV
- Музыкальные: MP3, WMA, AAC, LPCM
- Фото: JPEG

Далее в качестве примера выбирается «Photo».

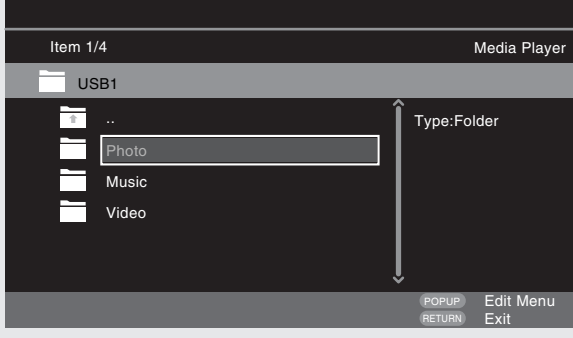

**С помощью кнопок ∆⊽⊲ выберите в списке файл для воспроизведения, затем нажмите кнопку** ENTER**.** Начинается воспроизведение.

• Будет запущена презентация, и изображения будут

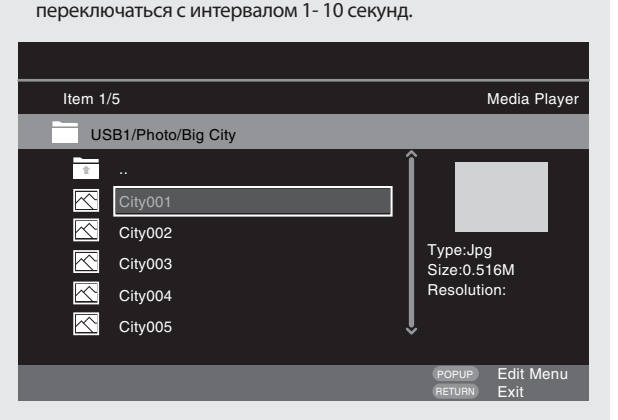

- Для показа большого файла может понадобиться большее время, чем было выбрано в настройках отображения.
- Подробную информацию о типах файлов, которые не воспроизводятся данным устройством см. в разделе «Файлы» на  $\widehat{\mathbb{CP}}$  стр. 49.

### Изменение отображаемой фотографии

Нажмите кнопку , .

• Перед воспроизведением, или для отображения следующей фотографии.

#### Режим паузы дисплея

Нажмите кнопку **II**.

• Для отмены паузы нажмите кнопку $\blacktriangleright$ .

#### Изменение интервала презентации

Нажмите кнопку  $\blacktriangleleft$ ,  $\blacktriangleright$ .

#### Изменение положения фотографии

Нажмите кнопку  $\triangle \nabla \triangleleft \triangleright$ .

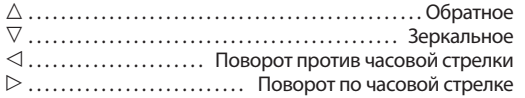

#### Изменение носителей для воспроизведения файла

Если источник файла для воспроизведения изменяется на другой, нажмите кнопку  $\triangle$ для возврата к шагу 2 и выберите носитель для воспроизведения.

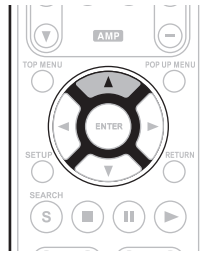

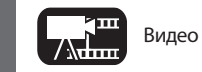

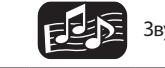

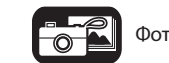

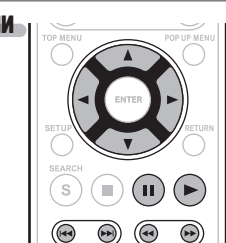

Страница меню HOME

#### Режим диска

Если источник воспроизводимого файла изменяется с проигрывателя USB или сервера на диск, то вы также можете изменить носитель с помощью описанных далее операций.

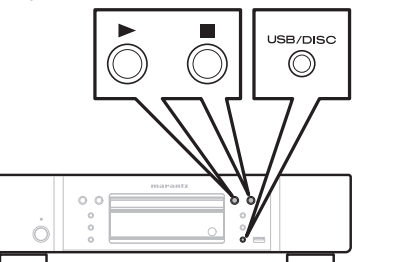

*1* **Нажмите кнопку .** Воспроизведение файла запоминающего USB устройства или сервера.

*2* **Нажмите кнопку** USB/DISC**.** Режим воспроизведения устройства изменится на режим диска.

### *3* **Нажмите кнопку .** Начинается воспроизведение.

- 
- $\overline{\rightarrow}$

Даже при переходе питания в спящий режим настройки режима воспроизведения носителей информации сохраняются в памяти.

- **информация о воспроизведении** (comport) Информация о воспроизведении (comport)
- $\Box$  Пауза ( $\mathcal{F}$  стр. 20)
- **Q** Остановка ( Серс. 20)
- **□ Переход к нужной главе/треку/файлу** (  $\mathcal{F}$  стр. 20)
- $\square$  Ускоренная перемотка вперед и назад ( $\mathcal{F}$ -стр. 20)<br> $\square$  Поиск определенных разделов ( $\mathcal{F}$ -стр. 21)
- $\Box$  **Поиск определенных разделов** ( $\textcircled{r}$  стр. 21)
- Запоминание определенных местоположений (Функция **маркера)** (  $\circled{r}$  стр. 21)
- **Прежим повторного воспроизведения (повтор)** (GP стр. 22)
- Повторное воспроизведение отрезка между указанными **точками (повтор А-В)** (  $\circledcirc$  стр. 22)
- $\Box$  Воспроизведение изображений кадр за кадром ( $\circledast$  (тр. 22)
- Замедленная перемотка вперед и назад ( стр. 22)
- **Переключение главного звука** (CP стр. 22)
- **□ Переключение главных субтитров** (carrena)
- $\Box$  Переключение ракурса ( $\mathcal{F}$  стр. 23)

 $\rightarrow$ 

- Воспроизведение видео или аудио файлов может быть прервано или отключено в зависимости от условий подключения устройств по сети.
- Если файл не может быть воспроизведен устройством, вы можете выполнить его преобразование в необходимый формат.
- Подключенное устройство не может воспроизвести данные.
- Возможно, потребуется немного больше времени для запуска воспроизведения в зависимости от размера файла.
- Подробную информацию о типах файлов, которые не воспроизводятся данным устройством см. в разделе «Файлы» на ССР стр. 49.

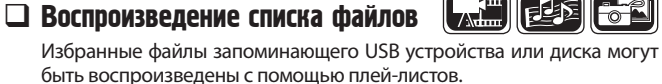

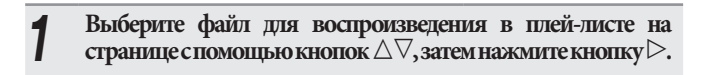

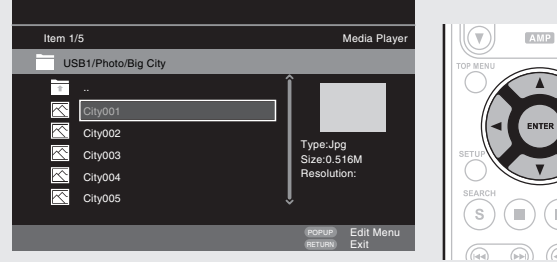

- 
- 
- *2* **Нажмите кнопку** POP UP MENU**.** Меню плей-листа будет отключено.

### *3* **Нажмите кнопку** ENTER**.** Файл будет добавлен к плей-листу.

- 
- **4** Выберите плей-лист, в котором будет сохранен воспроизводимый файл с помощью кнопок ∆∇

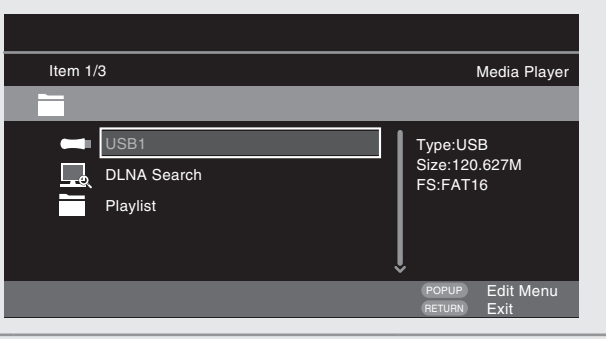

- 
- **5 Воспроизводимые файлы.**<br> **5** См. раздел «Воспроизведение файлов (мультимедийный происпыватов-)» ( $\sqrt{25}$  cm 32) проигрыватель)» (Сблагор. 32).
- Если устройство установлено в режим ожидания, плей-лист будет удален.

Упрощенный вариант

I вариант

Упрощенный

Основной [вариант](#page-29-0)

Основной вариант

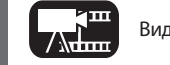

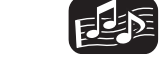

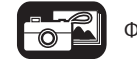

#### Просмотр Kodak Picture CD

Это устройство также может воспроизводить файлы JPEG, сохраненные в Kodak Picture CD. Вы можете насладиться изображениями на устройстве отображения, установленном на воспроизведение Picture CD. Подробную информацию о Kodak Picture CD вы можете получить в магазинах и сервисных центрах Kodak Inc.

#### *1* **При установке диска Kodak Picture CD в лоток диска, на экране будет запущена презентация.**

#### *2* **Нажатие кнопки остановит презентацию, на экране будет отображена пиктограмма.**

**3** С помощью кнопок ∆∨⊲ выберите нужное<br>• изображение для воспроизведения, затем нажмите **кнопку** ENTER**.**

Будет воспроизведено изображение из выбранного трека, за ним следующее.

### *4* **Нажатие кнопки** POP UP MENU **на странице пиктограмм откроет страницу с описанием операций воспроизведения.**

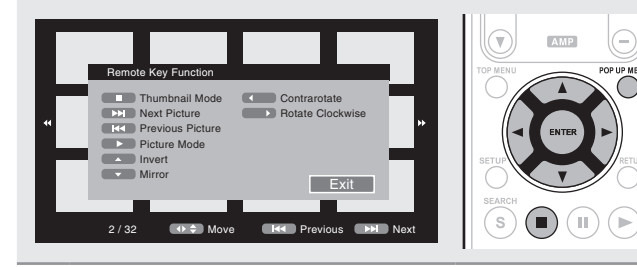

#### Изменение отображаемой

#### фотографии

#### Нажмите кнопку  $\blacktriangleleft$ .  $\blacktriangleright$  .

• Перед воспроизведением, или для отображения следующей фотографии.

#### Режим паузы дисплея

Нажмите кнопку  $II$ .

• Для отмены паузы нажмите кнопку $\blacktriangleright$ .

#### Изменение положения фотографии

Нажмите кнопку  $\triangle \nabla \triangleleft \triangleright$ .

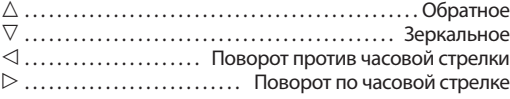

#### Возврат к экрану дисплея пиктограмм

Нажмите кнопку

#### **Воспроизведение видеофайлов YouTube Rates** 电图

В данном разделе описаны операции для просмотра видеоматериала YouTube.

*1* **Выберите «YouTube» на странице меню HOME, затем нажмите** ENTER**.** Будет отображена страница контента YouTube.

**Иажмите кнопку** ∆∇⊲ и **ENTER** для выбора контента для **воспроизведения.**

*3* **После выбора нужного файла, нажмите кнопку** ENTER **или .** Начинается воспроизведение.

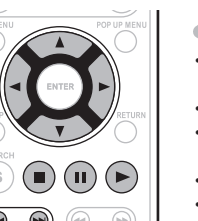

 $\triangle M$ 

 $\bigcirc$  $(\mathbb{H})$  $(\blacktriangleright)$ 

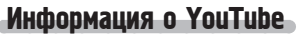

- YouTube представляет собой бесплатный сервис, управляемый YouTube Inc.
- Вы можете просмотреть, расположенные на YouTube видеофайлы.
- YouTube и логотип YouTube являются зарегистрированными торговыми марками Google Inc.
- Контент YouTube независимо регулируется YouTube, LLC.
- Устройство не может загрузить контент, недоступный для загрузки в компьютер.
- Контент YouTube может содержать нецензурную информацию.
- Мы не несем ответственности за контент, предоставляемый YouTube.
- Возникшие вопросы о контенте YouTube вы можете задать на домашней странице YouTube. http://www.youtube.com/t/contact
- Используемые сервисы и дисплеи могут быть изменены без предварительного уведомления.

- Для использования «YouTube» необходимо наличие интернет соединения. Рекомендуется использовать широкополосную линию (скорость 6 Мбит/с и более), например, FITH (оптика) ADSL, CATV и т.д.
- Даже если скорость достаточна для просмотра, изображение может быть нестабильно, в зависимости от условий подключения, связи и т.д.

#### Поиск контента

Вы можете воспользоваться виртуальной клавиатурой, доступной в меню устройства для выполнения поиска необходимого видео контента, предлагаемого YouTube.

*1* **Нажмите кнопку** SEARCH **на странице YouTube. На экране будет отображена виртуальная клавиатура.**

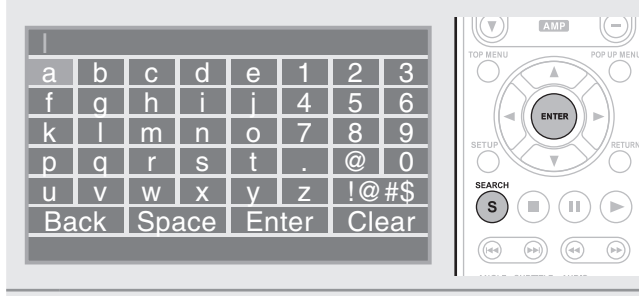

*2* **Введите ключевое слово для поиска, затем нажмите кнопку ENTER.**

На экране будет отображено слово, которое вы ввели в диалоговом окне экрана YouTube.

*3* **Нажмите кнопку** SEARCH **для запуска режима поиска.**

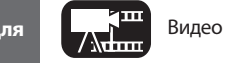

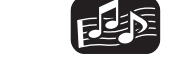

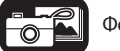

34

## <span id="page-36-0"></span>Выполнение детальных настроек

(Рейтинг DVD) □ Country Code (Код страны)

**BD-LIVE Connection** (Соединение BD-Live) Proxy Setting (Настройки проксисервера)

 $\Box$  DivX Registration (Регистрация DivX)

> (Идентификационный номер пульта)

□ Remote ID

 $\Box$  DHCP

### Карта меню

(Смена пароля) BD Rating Level (Рейтинг BD)

Network (Сеть) Internet Connection (Интернет подключение)  $\Box$  Information (Информация)  $\Box$ 

□ ConnectionTest

Others (Другое)  $\Box$  Closed Caption (Скрытые титры)  $\Box$  Angle Mark (Маркер ракурса) PIP Mark (Символ PIP) Secondary Audio Mark (Символ дополнительного

звука)

(Тестовое подключение)

Нажатие кнопки SETUP служит для вывода меню GUI на экран. Через данное меню осуществляется доступ к разделам настройки различных параметров.

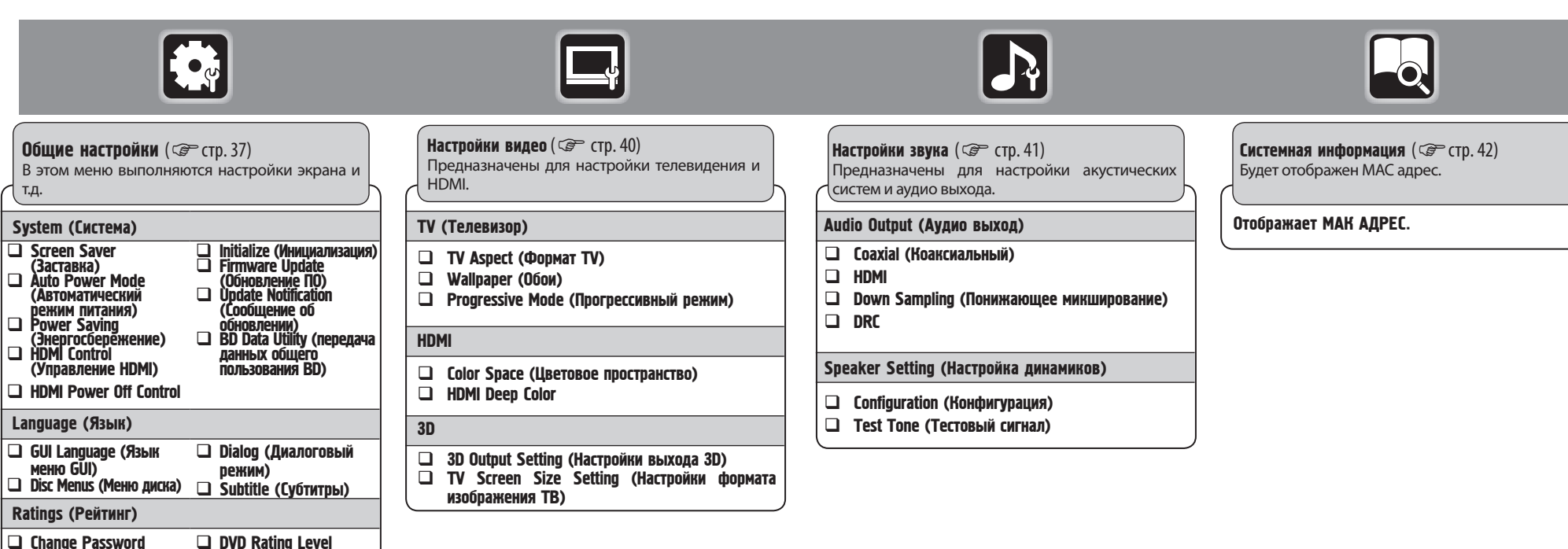

### 35

Упрощенный вариант

Упрощенный вариант

Основной [вариант](#page-29-0)

Основной вариант

Расширенный [вариант](#page-29-0)

Расширенный вариант

[Информация](#page-44-0)

кипемаофни

### <span id="page-37-0"></span>Управление меню GUI

*1* **Нажмите кнопку** SETUP**.** На экране телевизора появится меню GUI.

• Меню GUI также отображается при нажатии кнопки SETUP в меню HOME.

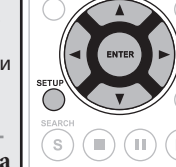

 $\circledR$  $\bigoplus$ 

**2 Нажмите кнопку** ∆ ∇ ⊲ **Для выбора меню, которое хотите настроить.** 

• Для возврата к предыдущему меню нажмите кнопку $\triangleleft$ .

*3* **Нажмите кнопку** ENTER **для ввода настройки.**

 $\overline{\rightarrow}$ 

Для обозначения выбранных позиций меню GUI используются следующие цвета:

- Белый: данный пункт может быть выбран
- Серый: данный пункт не может быть выбран

#### ПРИМЕЧАНИЕ

Для выполнения настроек и управления при отсутствии диска или запоминающего USB устройства необходимо использовать меню GUI. В случаях, когда активируется функция возобновления, выполнение правильных настроек может быть невозможно.

#### Выход из меню GUI

Нажмите кнопку SETUP во время отображения меню GUI. • Меню GUI исчезнет.

### Примеры дисплеев экрана меню GUI

Типичные примеры описаны ниже.

#### Экран выбора меню (Главное меню)

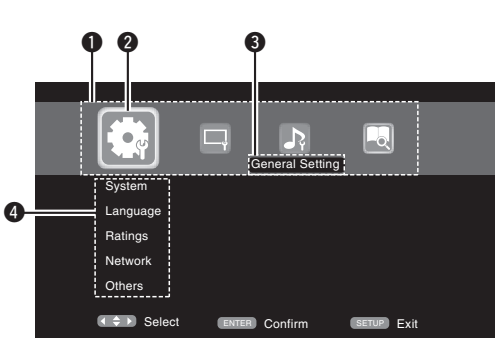

 Иконки настройки меню GUI Иконка выбранной в текущий момент настройки Пункт выбранной в текущий момент настройки

 Список выбранных в текущий момент настроек

#### (  $\div$  ) Select (ENTER Confirm (SETUP) Exit System General Setting Language Ratings Network Others Screen Save Auto power mode Power Saving HDMI Control HDMI Power Off C... On  $\cdot$  On  $\ln$ Off On  $\begin{matrix} 6 & 1 \end{matrix}$ **" , затем нажмите кнопку или Нажмите кнопку для выбора**  ENTER **для подтверждения.**

 Список пунктов выбранных в текущий момент настроек. Выбранная в данный момент дополнительная настройка.

#### Список параметров

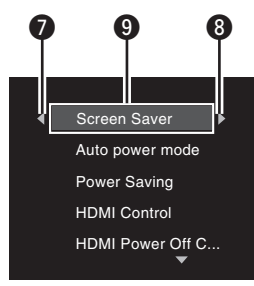

- $\bullet$  Возврат к предыдущему пункту. Используйте кнопку  $\triangleleft$  для переключения.
- $\bullet$  Перейдите к следующему пункту. Используйте кнопку  $\triangleright$  для переключения.
- Выбранный пункт. Включите выбранный пункт с помощью кнопок  $\Delta \nabla.$

<span id="page-38-0"></span>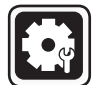

### Общие настройки

Предназначены для настройки системы, языка, защиты от детей, сети и т.д.

System (Система) **Настройки, установленные по умолчанию, подчеркнуты.** Определяет следующие настройки. • Настройки заставки • Настройки режима энергосбережения • Настройки функции управления HDMI • Инициализация настроек • Обновление программного обеспечения из интернета • Переключение настроек BD-LIVE Memory **Параметры настройки Описание настройки Screen Saver** Настраивает заставку. **On**: Функция показа заставки включается, если продолжительность режимов остановки или паузы превышает 3 минуты. Функция отображения заставки также активируется во время воспроизведения CD, Super Audio CD или аудио файлов, если не производятся какие-либо операции в течение последних 3 минут. **Initialize** Все настройки, включая аудиорежимы и качество изображения, вернутся к заводским. **Firmware Update** Обновляет программное обеспечение блока через Интернет.

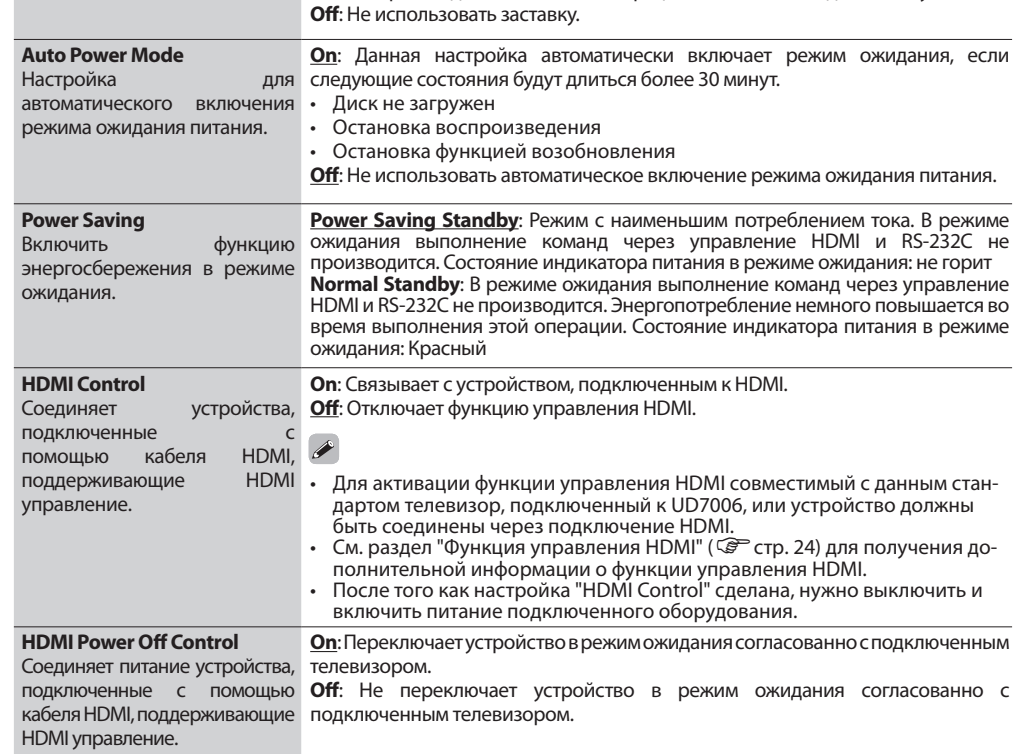

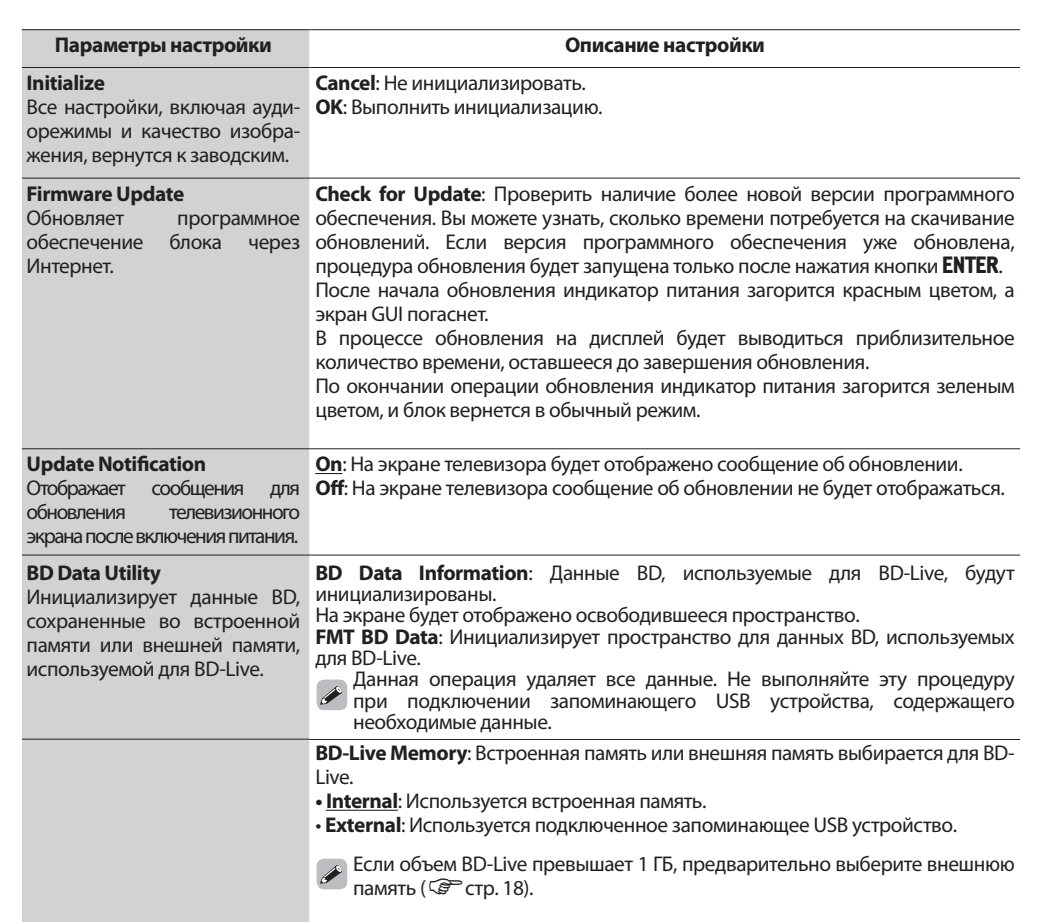

#### ПРИМЕЧАНИЕ

Если следующее сообщение отображается после «Firmware Update» (стр. 37), выполните все указанные в сообщении действия.

**«Disconnect the power plug of the unit from the outlet, wait approximately 30 seconds, and then insert the plug again before use» (Отключите штекер сетевого кабеля от сетевой розетки, подождите около 30 секунд, а затем вставьте штекер снова для последующего использования устройства.)**

Основной вариант Основной [вариант](#page-29-0)

Перемещение курсора (Вверх/Вниз/Влево/Вправо) Выбор настройки Возврат к предыдущему меню

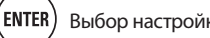

#### **Настройки, установленные по умолчанию, подчеркнуты.**

#### Language (Язык)

Настройте звуковую дорожку воспроизведения, язык субтитров и меню.

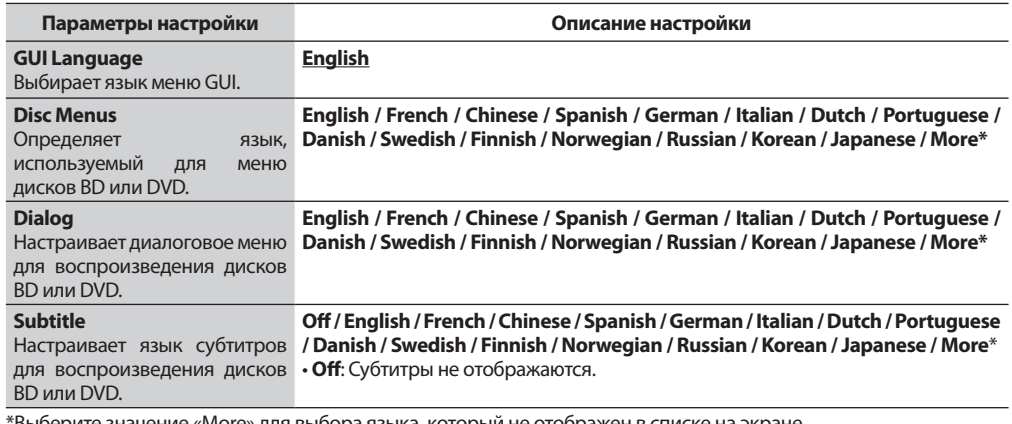

\*Выберите значение «More» для выбора языка, который не отображен в списке на экране.

#### Ratings (Рейтинг) **Настройки, установленные по умолчанию, подчеркнуты.**

Предназначено для выполнения настроек BD и DVD воспроизведения, а также настроек пароля.

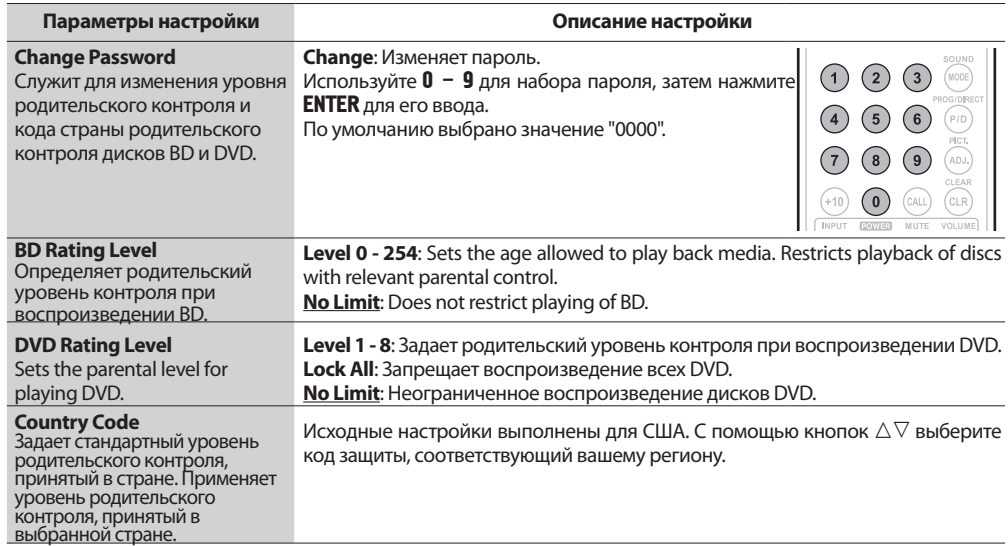

#### **Настройки, установленные по умолчанию, подчеркнуты.** Network (Сеть)

Это меню предназначено для выполнения настроек интернет соединений и BD-LIVE.

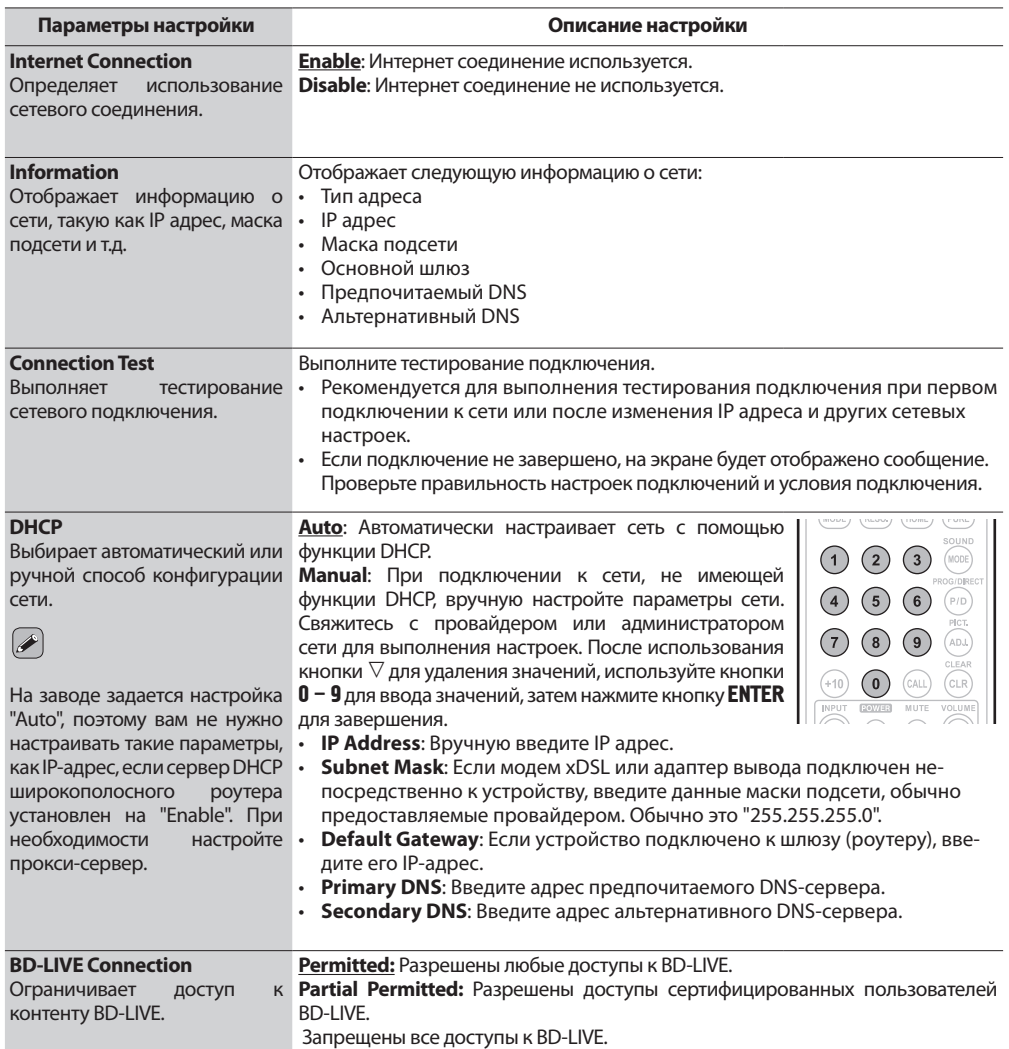

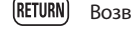

Общие настройки

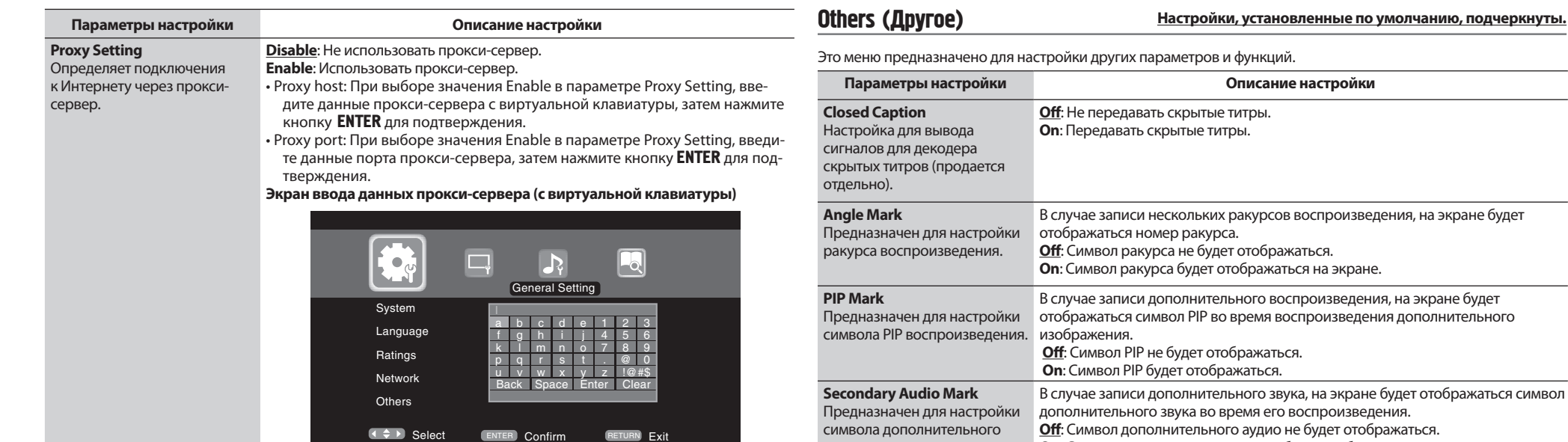

звука воспроизведения.

регистрационного кода DivX®

идентификационный номер пульта ДУ (Сар стр. 47)

**DivX Registration** Отображение

**Remote ID (Unit side)** Настраивает

![](_page_40_Picture_9.jpeg)

Marantz BD.

**On**: Символ дополнительного аудио будет отображаться.

**Show Code:** Отображение регистрационного кода DivX®

**BD 1**: Устанавливает настройки кода пульта ДУ в значение «1». **BD 2**: Устанавливает настройки кода пульта ДУ в значение «2».

Переключается на использование идентификационного кода пульта ДУ, когда пульт ДУ работает в непосредственной близости от других проигрывателей

<span id="page-41-0"></span>![](_page_41_Picture_0.jpeg)

### Видео настройки

Предназначено для настройки подключений телевизора, HDMI соединения и программного обеспечения для отображения трехмерных изображений.

#### TV (Телевизор) **Настройки, установленные по умолчанию, подчеркнуты.**

Настройте выходной видеосигнал в соответствии с настройками подключенного телевизора.

![](_page_41_Picture_401.jpeg)

3D **Настройки, установленные по умолчанию, подчеркнуты.**

Определяет настройки программного обеспечения для отображения трехмерных изображений.

![](_page_41_Picture_402.jpeg)

 $\overline{\mathscr{E}}$ 

Операции, выполняемые при просмотре трёхмерных изображений, могут отличаться в зависимости от используемых дисков. Более подробная информация дана в руководстве пользователя диска.

\*1 Данная настройка не оказывает эффекта при видео выходе.

\*2 В зависимости от свойств видео, даже если выбрать 4:3 PS (Pan Scan), видеоматериал может выводиться в формате 4:3 LB (Letter Box).

\*3 Данный режим активируется для видео источников 480i/576i.

#### HDMI **Настройки, установленные по умолчанию, подчеркнуты.**

Определяет настройки выходного HDMI сигнала.

![](_page_41_Picture_403.jpeg)

#### ПРИМЕЧАНИЕ

При прохождении сигналов 3D video от данного устройства через ресивер на телевизор с функцией трехмерного отображения, ресивер также должен быть совместим с сигналами 3D video.

Для просмотра трехмерных изображений необходимо использовать телевизор с функцией трехмерного отображения.

- Для подключения устройства к такому телевизору необходимо воспользоваться HDMI кабелем.
- Во время просмотра трехмерных изображений отрегулируйте параметр «Видео разрешение» (С $\widehat{\mathscr{F}}$ стр. 25), «Настройки выхода HDMI» ( $\widehat{C}$  стр. 25) или «Настройка качества изображения» ( $\widehat{C}$  стр. 26).

Перемещение курсора (Вверх/Вниз/Влево/Вправо) Выбор настройки Возврат к предыдущему меню

![](_page_41_Picture_28.jpeg)

<span id="page-42-0"></span>![](_page_42_Picture_0.jpeg)

### Настройки аудио

Предназначены для настройки аудио выхода.

**Настройки, установленные по умолчанию, подчеркнуты.** Audio Output (Аудио выход)

#### Определяет настройки звукового выхода.

![](_page_42_Picture_287.jpeg)

значение "HD Audio Output" с помощью кнопки **MODE** на пульте ДУ, дополнительный звук BD или интерактивный звук не будут выводиться. • Для воспроизведения super audio CD с DSD через аналоговый аудио выход установите пара-

метр "HDMI" в значение "Off".

![](_page_42_Picture_7.jpeg)

![](_page_42_Picture_288.jpeg)

# Расширенный вариант Расширенный [вариант](#page-29-0) **випем** фофни [Информация](#page-44-0)

Упрощенный вариант

Упрощенный вариант

Основной [вариант](#page-29-0)

Основной вариант

![](_page_42_Picture_10.jpeg)

Отмена меню

**Кнопки пульта ду** (SETUP) Отображение меню **(A) Depemeщение курсора** (ENTER) Выбор настройки (RETURN) Возврат к предыдущему меню 41

![](_page_42_Picture_15.jpeg)

#### Настройки аудио

#### **Настройки, установленные по умолчанию, подчеркнуты.**

### <span id="page-43-0"></span>Speaker Setting (Настройка динамиков)

В этом меню выполняются настройки выходных аудиосигналов, поступающих из 7.1-канальных выходов.

- Эти настройки действительны только для выходного аналогового аудиосигнала.
- Исходные настройки для динамиков 7.1ch. При использовании многоканального воспроизведения не изменяйте это значение.

![](_page_43_Picture_237.jpeg)

![](_page_43_Picture_7.jpeg)

Будет отображен MAC адрес.

#### **Параметры настройки Описание настройки**

**MAC Address** Отображает MAC адрес.

Отображает MAC адрес.

![](_page_43_Picture_15.jpeg)

![](_page_43_Picture_17.jpeg)

<span id="page-44-0"></span>![](_page_44_Picture_4.jpeg)

# Информация

**В этом разделе представлена различная связанная с устройством информация. Прочтите интересующий вас раздел.**

- $\bullet$  Наименование кнопок и их функции  $\circ$  Стр. 44
- $\bullet$  0 носителях информации  $\bullet$  Стр. 48
- Прочая информация Стр. 52
- Неполадки и способы их устранения  $\mathcal{F}$ Стр. 56
- $\bullet$  Технические характеристики  $\bullet$  Стр. 59
- Тематический указатель  $\mathcal{F}$ Стр. 60

## <span id="page-45-0"></span>Наименование кнопок и их функции

### Передняя панель

Информация о кнопках, объяснение которых не приводится в данном разделе, указана на страницах в скобках  $( )$ .

![](_page_45_Figure_3.jpeg)

**• Выключатель питания (ON/STANDBY)**..... (6,8) **Включает или выключает питание данного устройства (режим ожидания). Индикатор STANDBY** . . (6, 8) **Кнопка PURE DIRECT** . . (24) **Кнопка RESOLUTION**. (13, 25) **Кнопка SOUND MODE** . (17 - 19) **Индикатор FL OFF** . . (24)  $\bullet$  Приемный датчик пульта ДУ . . . . . . . . . . . . . . (47) **Кнопка USB/DISC**. . (33) **Порт USB**. . (29)

**вперед/ назад (**, **)** . . (20)

**Кнопка ускоренного перехода** 

![](_page_45_Picture_435.jpeg)

Нажатие кнопок  $\mathbf{\Theta}$  или  $\mathbf{\mathbb{G}}$  во время нахождения устройства в режиме ожидания, питание будет включено.

### Дисплей

![](_page_45_Picture_8.jpeg)

#### **Индикаторы режимов воспроизведения**  $\blacktriangleright$ : Во время воспроизведения

II: В режимах паузы и покадрового воспроизведения

**PROG**: Во время запрограммированного воспроизведения

**RAND**: В режиме воспроизведения в произвольной последовательности

 **1 A-B**: В режиме повторного воспроизведения

#### **Информационный дисплей**

Служит для отображения различной информации или времени, прошедшего с начала воспроизведения.

#### **Индикаторы форматов воспроизведения**

#### **Индикатор Downmix**

Отображается при воспроизведении аудио с понижающим микшированием.

#### **Индикатор информации ракурса**

Отображается в случае, если изображение проигрываемого диска имеет ограничения по ракурсу.

#### **Индикаторы аудиоканалов**

Отображает число каналов воспроизводимого аудиосигнала. **2CH**: 2-канальное воспроизведение

**MULTI**: Многоканальное воспроизведение

#### **Индикаторы режимов отображения времени**

**TOTAL**: Общее время Super Audio CD и CD

- **SING**: Время с начала воспроизведения главы/ раздела/дорожки/файла
- **REM**: Оставшееся время воспроизведения главы/раздела/дорожки/файла

#### **Индикаторы групп/глав/дорожек/ разделов**

#### **Индикатор выхода HDMI**

Отображается при воспроизведении аудио- и видеосигналов HDMI.

### $\overline{\rightarrow}$

Не отображается при неправильном подсоединении кабеля HDMI или в случае, если подсоединение HDMI не подтверждено.

#### **Индикаторы носителей информации BD**: BD

**DVD**: DVD-Video, DVD-R/+R/-RW/+RW **DVD AUDIO**: DVD-Audio **SUPER AUDIO CD**: Super Audio CD **CD**: CD **USB**: Запоминающее USB устройство **NET**: NETWORK Отображает подключенный носитель или подключение к сети.

### <span id="page-46-0"></span>Задняя панель

Информация о кнопках, объяснение которых не приводится в данном разделе, указана на страницах в скобках ( ).

![](_page_46_Figure_2.jpeg)

![](_page_46_Picture_214.jpeg)

- **Разъемы 2ch AUDIO OUT**. . (13, 14) В программном обеспечении, записанном в многоканальном режиме, будут выводиться аналоговые сигналы, смикшированные в 2-канальном режиме.
- **Разъемы 7.1ch AUDIO OUT**. . (10, 14)
- **Разъем RС-232C**
- **Разъем удлинителя для использования в будущем.**
- **Разъемы REMOTE CONTROL IN/OUT** . (31)
- **Переключатель REMOTE CONTROL INT./EXT.** . (31)
- **Разъемы FLASHER IN / OUT** . (31) Подключите внешнее устройство управления или другое устройство для работы.

#### ПРИМЕЧАНИЕ

- Не прикасайтесь к контактам разъемов на задней панели. Электростатический разряд может повредить устройство.
- Не вставляйте пальцы и посторонние предметы в проем вентилятора. Это может привести к травме или выходу блока из строя.

<span id="page-47-0"></span>Информация о кнопках, объяснение которых не приводится в данном разделе, указана на страницах в скобках ( ).

![](_page_47_Figure_2.jpeg)

![](_page_47_Picture_447.jpeg)

![](_page_47_Picture_448.jpeg)

#### ПРИМЕЧАНИЕ

• Если устройство находится в режиме ожидания, нажмите кнопку  $\bm{\Theta}$ и **В** для включения питания.

 $\cdot$  Вы можете использовать  $\textcircled{\textsc{1}}$  при управлении всплывающим меню BD и т.п.

 $\cdot$   $\odot$ ,  $\odot$ ,  $\odot$ ,  $\odot$ : Эти кнопки используются для управления соответствующими функциями усилителя Marantz. Подробнее о каждой функции вы можете найти в руководстве пользователя усилителя.

#### Пульт ДУ

Основной [вариант](#page-29-0)

Основной вариант

# Расширенный вариант Расширенный [вариант](#page-29-0)

### Установка батареек

 Плавно потяните крышку отсека батареек в указанном стрелкой направлении и снимите ее.

![](_page_48_Picture_6.jpeg)

![](_page_48_Picture_7.jpeg)

 $2$  R03/AAA

#### Радиус действия пульта дистанционного управления

При использовании направляйте пульт на приемное устройство основного блока изделия.

![](_page_48_Picture_10.jpeg)

#### Установите на место заднюю крышку.

#### ПРИМЕЧАНИЕ

- Вставьте определенные батарейки в пульт дистанционного управления.
- Элементы питания подлежат замене, когда управление блоком с помощью ПДУ становится невозможным, даже если пульт расположен в непосредственной близости от блока. (Прилагаемые элементы питания предназначены только для проверки исправности.)
- При установке элементов питания пульта ДУ обязательно ориентируйте их полюса в правильном направлении, согласно маркировкам  $\oplus$  и  $\ominus$  в отсеке элементов питания.
- Во избежание повреждения или утечки электролита из элементов питания:
- Не используйте новый элемент питания вместе со старым.
- Не используйте элементы питания различных типов одновременно.
- Не пытайтесь зарядить элементы питания.
- Не допускайте короткого замыкания элементов, не разбирайте, не нагревайте и не утилизируйте их сжиганием.
- Не оставляйте батарейки в местах, подверженных влиянию прямых солнечных лучей, или в условиях крайне высоких температур, например, возле обогревателя.
- В случае протечки электролита тщательно удалите остатки жидкости из отсека и установите новые элементы питания.
- Извлекайте элементы питания из пульта ДУ в случае, если его не предполагается использовать в течение длительного времени.
- При утилизации элементов питания соблюдайте местные правила и нормы утилизации.

#### ПРИМЕЧАНИЕ

Работа изделия или пульта ДУ может быть затруднена, если на приемное устройство основного блока изделия попадают прямые солнечные лучи или сильный искусственный свет флуоресцентных ламп или инфракрасный свет.

#### Настройки пульта ДУ (на пульте ДУ)

**Переключается, когда пульт ДУ устройства работает в непосредственной близости от других проигрывателей MARANTZ BD.**

Соответствующим образом измените настройки основного блока (СЗР см. стр. 39 «Идентификационный номер пульта»).

#### **[Установка кода пульта дистанционного управления]**

- Доступны следующих два кода настройки входящего в комплект пульта ДУ: BD 1 и BD 2.
- Установленный на предприятии изготовителе код «BD 1».
- Для установки настройки «BD 2», удержите в нажатом положении кнопку  $(\blacksquare)$  и кнопку  $[2]$  дольше 5 секунд.
- Для установки настройки «BD 1», удержите в нажатом положении кнопку (•) и кнопку [1] дольше 5 секунд.

### $\overline{\mathscr{E}}$

Если код пульта дистанционного управления не соответствует сигнальному коду блока, на дисплей блока будет выводиться команда на ввод идентификационного кода пульта дистанционного управления.

#### **[Пример]**

Если кодовая настройка устройства - «BD1», а настройки пульта ДУ - «BD2», на дисплее передней панели будет показано «BD1».

#### ПРИМЕЧАНИЕ

Приведите в соответствие код пульта дистанционного управления и код блока. Если код пульта дистанционного управления не соответствует сигнальному коду устройства, управление устройством с помощью пульта ДУ будет невозможно.

## <span id="page-49-0"></span>О носителях информации

### Воспроизводимые носители информации

### Диски

![](_page_49_Picture_389.jpeg)

#### ПРИМЕЧАНИЕ

- Воспроизведение диска может быть неправильно, либо сам диск может быть недоступен вследствие рассогласования аудио- и видеосигналов при записи дисков BD и DVD проигрывателями.
- Воспроизведение дисков форматов DVD-R/-RW/+R/+RW и CD-R/-RW, при записи которых выбрана функция возможности дополнительной записи, может быть невозможно. Завершите сессию диска до начала воспроизведения.

 $\rightarrow$ 

Следующие диски не могут быть воспроизведены на устройстве.

- BD-RE Вер.1.0 (BD-диск с картриджем)
- Диски BD-ROM/BD-R/BD-RE с записью кинофильмов, фотографий, аудио и т.п.
- BDXL
- HD DVD
- DVD-RAM
- CDV (Может быть воспроизведена только аудио часть)
- CD-G (Могут быть выведены только аудио сигналы)
- Нестандартный диск формата CD (диск формата CD с защитой от копирования и т.п.)
- Неавторизованные диски (Пиратские диски)
- Диск с записываемой областью диаметром менее 55 мм.
- Video Single Disc (VSD) / CVD/ Video CD / Super Video CD / Компактдиск-Интерактивный (CD-I) / Диски CD с фотографиями
- \*1 Вследствие особенностей структуры меню диски BD-Video/ DVD-Audio/DVD-Video могут работать не так, как описано в настоящей инструкции по эксплуатации.
- \*2 Диски BD, BD-Video, DVD и DVD-Video снабжены региональными кодами (у каждого региона свой код). При несовпадении кодов воспроизведение невозможно.
- \*3 Некоторые Blu-ray диски могут не воспроизводиться данным устройством, в зависимости от их версии. Программное обеспечение данного устройства периодически обновляется. Убедитесь, что используете последнюю версию до включения устройства.

### Запоминающее USB устройство

- Данное устройство поддерживает файловые системы FAT16 и FAT 32. Файловая система NTFS не поддерживается.
- Далее показано максимальное количество папок и файлов, доступных для просмотра на экране. (Ограничение относится и к корневой папке.)

![](_page_49_Picture_390.jpeg)

- В случае большого количества символов в одной строке, вы сможете прокрутить эту строку для просмотра.
- Названия файлов/ имена исполнителей/ названия альбомов отображаются на экране Media player.

#### ПРИМЕЧАНИЕ

- Вставлять и извлекать запоминающие USB устройства следует в режиме ожидания питания. В противном случае, при установке или извлечении устройства во время включения питания, записанные файлы не смогут быть загружены или будут повреждены.
- Данное устройство несовместимо с проигрывателем MP3, цифровой видеокамерой, запоминающим USB устройством для мобильных телефонов и т.д.
- Данное устройство не предназначено для зарядке USB устройств.
- Данное устройство поддерживает высокоскоростную передачу USB данных (USB 2.0).
- Данное устройство не допускает использования картридера, удлинителя USB или концентратора USB.
- Также для воспроизведения доступен контент в формате AVCHD, сохраненный на запоминающем USB устройстве.

![](_page_50_Picture_397.jpeg)

\*Файлы с технологией (DRM), отличные от остальных защищенных DivX® и WMDRM, недоступны для воспроизведения.

### $\overline{a}$

- В зависимости от условий записи данные файлы могут быть недоступными для воспроизведения.
- Если название файла/имя исполнителя/ название альбома содержит символы, неподдерживаемые для отображения в Media player, они могут быть отображены неверно.
- Изображения JPEG, записанные в прогрессивной системе, также могут не отображаться.
- Переменный поток данных (VBR) не поддерживается (в случае доступного воспроизведения таймер на экране будет неверно отображать данные времени).

### О формате DivX® Видео по запросу (VOD)

- Если вы покупаете или берете в прокат файл в формате DivX<sup>®</sup> через официальный сайт, предоставляющий услуги DivX® Video-On-Demand (VOD), требуется регистрационный код устройства. Для получения информации см. «DivX Registration» (\*стр. 39).
- Воспроизведение файла формата DivX® VOD, код которого отличается от регистрационного кода устройства, невозможно.
- Некоторые файлы DivX® VOD могут иметь ограниченное количество воспроизведений. Если ваш файл DivX® VOD имеет такое ограничение, то на экране DivX® VOD будет отображаться оставшееся количество воспроизведений.
- Воспользуйтесь кнопками  $\triangleleft$   $\Rightarrow$  для выбора «Yes» (Да), если хотите воспроизвести файл, или «No» (Нет), если вы не хотите воспроизвести файл. Затем, нажмите кнопку ENTER для подтверждения выбора.

#### ПРИМЕЧАНИЕ

- О DIVX VIDEO: DivX® цифровой видео формат, созданный DivX, Inc. Это устройство является официальным зарегистрированным продуктом Divx, который воспроизводит DivX видео. Более подробная информация об этом и о программных инструментах для преобразования файлов в видео DivX дана на веб-сайте www.divx.com.
- О DIVX VIDEO-ON-DEMAND: Это устройство DivX Certified® должно быть зарегистрировано для воспроизведения контента DivX Videoon-Demand (VOD). Для определения регистрационного кода откройте раздел DivX VOD в меню установки устройства. Более подробную информацию о регистрации вы можете найти на веб-сайте vod.divx.com

Упрощенный вариант

Упрощенный вариант

Основной [вариант](#page-29-0)

Основной вариант

### О дисках и файлах

#### BD-Video, DVD-Video

Диски формата BD/DVD-Video разделены на несколько больших разделов (альбомов) и малых разделов (глав). Данным разделам присвоены номера, которые называются номерами альбомов и номерами глав.

> Двуслойный гибридный BD диск со слоем BD и слоем DVD. Информация слоя DVD может воспроизводиться на обычном проигрывателе BD дисков.

#### **[Пример]**

![](_page_51_Figure_5.jpeg)

#### Гибридный диск BD

![](_page_51_Figure_7.jpeg)

```
\circledcircG
Слой DVD Слой BD
```
#### Super Audio CD

#### **[Тип диска Super Audio CD]**

**• Диск с одним информационным слоем**

![](_page_51_Picture_12.jpeg)

Диск с одним информационным слоем Super Audio CD только с одним слоем  $H\overline{D}^*$ 

#### **• Диск с двумя информационными слоями**

![](_page_51_Picture_15.jpeg)

Диск Super Audio CD с двумя информационными слоями HD  $*$ обеспечивает увеличенное время воспроизведения и высокое качество звука.

#### **• Гибридный диск**

![](_page_51_Picture_18.jpeg)

Гибридный диск Super Audio CD со слоем HD \* и слоем CD. Информация слоя CD может воспроизводиться на обычном проигрывателе CD-дисков.

CD слой Слой HD

\*На всех дисках Super Audio CD имеется слой HD (Высокая плотность), на котором содержится информация высокой плотности формата Super Audio CD. На данном слое может содержаться стереоканальная дорожка, многоканальная дорожка либо одновременно дорожка стереоканальная и многоканальная.

#### DVD-аудио

Диски формата DVD-Audio разделены на несколько больших разделов (групп) и малых разделов (дорожек). Данным разделам присвоены номера, которые называются номерами групп и номерами дорожек.

![](_page_51_Figure_24.jpeg)

### CD

Диски формата CD разделены на несколько частей (дорожек). Данным разделам присвоены номера, которые называются номерами дорожек.

![](_page_51_Figure_27.jpeg)

#### Меню File

 $\overline{\mathscr{E}}$ 

Файлы MP3/WMA/AAC/LPCM/JPEG/DivX®, записанные на носители DVD-R/-RW/+R/+RW, CD-R/-RW и запоминающие USB устройства, разделены на большие сегменты (папки) и малые сегменты (файлы). Файлы хранятся в папках, а папки могут иметь несколько уровней. UD7006 способен распознавать до 8 уровней папок.

![](_page_51_Figure_30.jpeg)

При записи фалов формата MP3/WMA/AAC/JPEG/DivX® на диск стандарта CD-R/-RW выбирайте формат записывающего ПО «ISO9660». Если файлы записаны в другом формате, их воспроизведение может быть невозможно. Подробности смотрите в инструкциях, прилагаемых к записывающему программному обеспечению.

#### <span id="page-52-0"></span>Загрузка диска

- Вставьте диск наименованием вверх.
- При вставлении диска загрузочный лоток должен быть полностью открыт.
- Располагайте диск в лотке горизонтально, совместив его с направляющей лотка.

### $\overline{a}$

Если воспроизведение загруженного диска невозможно, либо диск перевернут, на дисплее проигрывателя будет отображаться сообщение «NO DISC» (диск отсутствует).

#### ПРИМЕЧАНИЕ

- Загружайте только один диск единовременно. Загрузка двух и более дисков может привести к повреждению блока или дисков.
- Не используйте потрескавшиеся или деформированные диски, а также заклеенные диски.
- Не используйте диски с наклейками, клеящей лентой либо диски, на которых имеются остатки клея. Такие диски могут заклинить в проигрывателе и повредить его.
- Не использовать диски, форма которых отличается от круглой, это может повредить проигрыватель.

![](_page_52_Picture_12.jpeg)

• Не пытайтесь вдвинуть лоток в проигрыватель при выключенном питании. Это может привести к повреждению блока.

#### Использование носителей информации

- Зашишайте диски от отпечатков пальцев, масла и грязи.
- Извлекая диски из коробок, старайтесь не поцарапать их.
- Не сгибайте и нагревайте диски.
- Не расширяйте отверстие в центре дисков.
- Не наклеивайте этикетки любого вида на диск; не делайте надписей фломастерами или шариковыми ручками на маркированной поверхности.
- На поверхности диска при переносе его из холодного места в теплое могут образовываться капли; не сушите капли, например, феном для волос.
- Не извлекайте запоминающее USB устройство или не отключайте питание устройства во время воспроизведения запоминающего USB устройства. Это может привести к сбою или утрате информации, хранящейся на запоминающем USB устройстве.
- Не пытайтесь открывать или модифицировать запоминающие USB устройства.
- Запоминающие USB устройства и хранимые на них файлы подвержены воздействию статического электричества. Не прикасайтесь к металлическим контактам запоминающего USB устройства.
- Не используйте деформированные запоминающие USB устройства.
- После использования извлекайте диски и запоминающие USB устройства, и храните их в предусмотренных для этого коробках или чехлах, чтобы исключить проникновение пыли, а также избежать повреждений и деформирования.
- Не храните диски в следующих местах:
- 1. Местах, подверженных длительному воздействию прямых солнечных лучей
- 2. Местах с высоким уровнем влажности или запыленности
- 3. Местах, подверженных воздействию тепла от нагревательных приборов и т.д.

#### Очистка дисков

- Перед использованием диска очистите его от отпечатков пальцев или грязи.
- Для очистки дисков используйте имеющиеся в продаже специальные чистящие средства или мягкую ткань.

![](_page_52_Figure_33.jpeg)

ПРИМЕЧАНИЕ

Не использовать специальные аэрозоли для чистки виниловых пластинок, бензин и растворители.

### Об авторских правах

- Запрещается копирование без разрешения правообладателя, передача, публичное использование и прокат.
- Это устройство содержит технологию защиты авторских прав, защищенную патентами США и другими правами интеллектуальной собственности Rovi Corporation. Запрещается осуществлять инженерный анализ и разбирать устройство.
- Некоторые части данного продукта защищены авторским правом и поставляются по лицензии от ARIS/SOLANA/4C.

### Информация о технологии Cinavia

- Данное устройство использует технологию Cinavia для ограничения использования незаконных копий некоторых коммерческих продуктов.
- В случае обнаружения нелицензионного использования копии, на экране будет отображено предупреждающее сообщение и воспроизведение или копирование будет прервано.
- Более подробную информацию о технологии Cinavia вы можете получить на веб-сайте Cinavia Online Consumer Information Center http://www.cinavia.com.
- Дополнительную информацию о технологии Cinavia вы можете получить по почте, отправив письмо по адресу: Cinavia Consumer Information Center, P.O. Box 86851, San Diego, CA, 92138, USA.»

Упрощенный вариант

### <span id="page-53-0"></span>О цифровых аудиосигналах

UD7006 способен преобразовывать формат цифрового аудиосигнала, записанного на носителях информации. Выполните настройки цифрового аудиосигнала в зависимости от технических характеристик подключенного устройства.

- Характеристики аудиосигнала с выхода HDMI (частота дискретизации, число каналов и т.п.) могут быть ограничены характеристиками подключенного устройства до допустимого уровня. Например, если аудиосигнал с выхода HDMI подключенного устройства является 5.1-канальным, то 5.1-канальный аудиосигнал будет выводиться автоматически даже при воспроизведении сигнала 7.1 с устройства. В данном случае выходной аналоговый аудиосигнал также будет 5.1-канальным.
- Воспроизведение входного аудиосигнала может не поддерживаться некоторыми используемыми мониторами, совместимыми с HDMI (проекторами и т.п.). Если устройство подключено к подобному устройству, через вывод HDMI аудиосигнал не будет воспроизводиться.

![](_page_53_Picture_411.jpeg)

- \*1: Формат выходного сигнала автоматически изменяется в соответствии с аудио форматами или номерами каналов, поддерживающих подключенные устройства HDMI.
- \*2: Если параметр «BD audio mode» установлен в значение «MIX Audio Output», дополнительный и эна тение энинтеракту деполнительный.<br>интерактивный звук будет сведен на выходе (  $\circledast$ стр. 7, 27).
- \*3: Для просмотра выхода DSD установите просмотра «HDMI» в значение «Off» (стр. 41).
- \*4: Контент DTS-HD MA 5.1ch/192 кГц будет выводиться как 5.1-канальный звук на частоте 96 кГц.
- \*5: Если подключенное устройство HDMI не поддерживает Dolby Digital Plus, Dolby TrueHD или DTS-HD, сигнал будет выводиться в виде Dolby digital или DTS Digital Surround bit stream. Если устройство не поддерживает Dolby Digital или DTS Digital Surround bit stream, сигнал будет выводиться в виде многолинейного ИКМ или 2-канального линейного ИКМ сигнала.
- \*6: Если подключенное HDMI устройство не поддерживает DSD, сигнал будет выводиться в виде линейного ИКМ сигнала.

#### О цифровых аудиосигналах

### <span id="page-54-0"></span>Система защиты от записи(HDCP)

Для воспроизведения цифровых видео и аудио, таких как BD-Video или DVD-Video через подсоединение HDMI, и проигрыватель, и телевизор, и ресивер AV должны поддерживать систему защиты авторских прав, известную как HDCP (система защиты авторских прав широкополосного цифрового контента). HDCP - это технология защиты авторских прав, использующая шифрование данных и функцию проверки подлинности подключенного устройства AV. Данное устройство поддерживает HDCP.

#### ПРИМЕЧАНИЕ

Если подключенное устройство не поддерживает протокол HDCP, видеосигнал и аудиосигнал будут воспроизводиться неправильно. Для получения информации прочитайте руководства по эксплуатации телевизора или ресивера.

### Информация о торговых марках

В данном продукте использованы следующие технологии:

![](_page_54_Picture_279.jpeg)

![](_page_54_Picture_280.jpeg)

Упрощенный вариант

Основной [вариант](#page-29-0)

Основной вариант

### <span id="page-55-0"></span>Описание применяемых терминов

#### Цифры

#### **4:3 letterbox**

Если широкоэкранный (16: 9) диск воспроизводится на подключенном к устройству телевизоре 4: 3, изображение будет отображаться с черными полосами наверху и внизу экрана.

#### **4:3 pan-and-scan**

Если широкоэкранный (16: 9) диск воспроизводится на подключенном к устройству телевизоре 4: 3, изображение будет срезано справа и слева до соответствия формату 4:3.

## А **AAC (Advanced Audio Coding)**

Представляет собой схему сжатия данных международного стандарта. Коэффициент сжатия выше в 1.4 раза, чем у схемы MP3, адаптированной для MPEG-1.

#### **Audio commentary**

Представляет собой аудио программу, включенную в виде бонуса в DVD-Video или BD-Video. Использует функцию многопотокового звука для озвучивания объяснений или комментариев членов съемочной команды.

#### B

#### **BD-J (Java)**

Программное обеспечение с множеством интерактивных функций (игр) на базе BD-Video с использованием приложений Java.

#### **BD-Live**

Устройство может быть подключено к интернету для получения доступа к различным функциям, дополнительным контентам, таким как видео или субтитры, сетевые игры и т.д.

## D **DHCP (Dynamic Host Configuration Protocol)**

Этот протокол автоматически назначает IP адреса сетевым устройствам. **DivX®**

Представляет собой видео кодек (программа для сжатия/развертывания данных), разработанный DivX, Inc.

Технология сжатия основывается на «MPEG-4 Part 2» (известная как «MPEG-4 ASP»). Позволяет сжать видеоматериал до очень маленького файла, сохраняя высококачественное изображение.

Доступен в бесплатной версии «DivX» или в платной версии «DivX PRO». **DLNA**

Сокращение от Digital Living Network Alliance.

Промышленная группа, основанная для определения спецификаций для совместных подключений аудио-визуальных устройств и компьютеров в домашней сети и совместном использовании музыки, фото и видео данных.

Это устройство основывается на DLNA Home Networked Device Interoperability Guidelines вер.1.0.

#### **DNS (Domain Name System)**

Система, которая подбирает имена хостов в интернете к IP адресам. Dolby **Digital (5.1ch Surround)**

Это стереофонический эффект, разработанный Dolby Laboratories. Предоставляет максимум 5.1 каналов для независимой многоканальной аудио системы.

#### **Dolby Digital Plus**

Это расширенная версия Dolby Digital и представляет собой высококачественную цифровую аудио технологию, адаптированную как аудио для Blu-ray дисков.

#### **Dolby TrueHD**

Эта технология кодирования без потерь адаптирована в виде дополнительного аудио для Blu-ray дисков, поддерживая 7.1 каналов. Понижающее микширование

Эта функция преобразует количество каналов аудио окружающего звука в меньшее число каналов воспроизведения.

#### **DTS**

Является аббревиатурой Digital Theater System (Система цифрового кинотеатра), которая представляет собой цифровую аудио систему, разработанную DTS. При воспроизведении звука через систему с усилителем DTS вы сможете добиться создания точной звуковой сцены и эффекта реалистичности, как в кинотеатре.

#### **DTS-HD**

Эта аудио технология предлагает более высокое качество звука и увеличенную функциональность, по сравнению с условным DTS, и адаптирована, как аудио для Blu-ray дисков. Данная технология поддерживает многоканальную высокоскоростную передачу данных, высокую частоту дискретизации и воспроизведение звука без потерь. Blu-ray диск поддерживает максимум 7.1-каналов звука.

#### H **HDCP**

При передаче цифровых сигналов между устройствами данная технология защиты авторского права кодирует сигналы, предотвращая использование данных без авторизации.

#### **HDMI**

Это аббревиатура High-Definition Multimedia Interface, обозначающая цифровой аудио-видео интерфейс, который может быть подключен к телевизору или усилителю. Видео и аудио сигнал может передаваться по одному кабелю.

#### I **IP-адрес**

Идентификационный номер, присвоенный каждому сетевому устройству.

![](_page_55_Picture_43.jpeg)

## J **JPEG (Joint Photographic Experts Group)**

Является стандартом сжатия изображений. Его способность уменьшать размер файла с относительно небольшим ухудшением качества изображения позволяет использовать его для сохранения изображений видеокамер и т.д.

![](_page_55_Picture_46.jpeg)

#### **LAN (Локальная вычислительная сеть)**

Проводная или беспроводная сеть, соединяющая устройства между собой.

**LFE**

Сокращение Low Frequency Effect (низкочастотный эффект), который является выходным каналом, который служит для подчеркивания

звучания низких частот. Аудиосигнал объемного звучания усиливается за счет передачи особо низких басов частотой от 20 до 120 Гц.

![](_page_55_Picture_52.jpeg)

#### Уникальный идентификационный номер для сетевых устройств, таких как Сетевые карты.

#### **MP3 (MPEG AudioPlayer 3)**

Представляет собой международный стандарт сжатия аудио данных, использующий стандарт видео сжатия «MPEG-1». Сжимает объем данных до 1/11 от исходного размера, сохраняя при этом качества звука, эквивалентное качеству диска.

#### **MPEG**

Является аббревиатурой Moving Picture Experts Group (Группа экспертов по кинематографии) – международного стандарта метода сжатия звука движущегося изображения. Изображения BD и DVD записываются с использованием этого метода.

## P **Proxy (Прокси-сервер)**

Обеспечивает высокоскоростной доступ и безопасную передачу для подключения к интернету из внутренней сети.

## W **WMA (Windows Media Audio)**

WMA - это технология сжатия звуковых данных, разработанная корпорацией Microsoft.

Данные WMA могут быть распознаны с помощью Windows Media® Player Ver.7, 7.1, Windows Media® Player для Windows® XP и Windows Media® Player 9 Series.

Для прочтения файлов WMA используйте только рекомендуемые корпорацией Microsoft приложения. В противном случае, использование нерекомендуемых приложений может привести к сбою в работе.

#### **x.v.Color**

Эта функция позволяет более четко отображать цвета HDTV. «x.v.Color» отображает на экране более естественные цвета. «x.v.Color» является зарегистрированной торговой маркой компании Sony.

![](_page_55_Picture_68.jpeg)

X

#### Представляет собой сервис обмена видео контентом, управляемый YouTube Inc.

I вариант

#### **Битрейт**

Определяет количество записанных видео и аудио данных, читаемых за одну секунду.

#### **Бонусный просмотр**

Б

Специальные изображения для BD-Video. Содержит комментарии режиссера, одновременно отображая дополнительный режим и изображения под разными углами просмотра.

#### В

#### **Вторичное аудио**

Аудиодорожка с комментариями режиссера и иные данные, записанные в бонусном просмотре дисков BD-Video.

#### **Всплывающее меню**

Этот тип меню записан в программном обеспечении BD. При воспроизведении BD данное меню отображается на экране и доступно для управления.

#### **Глава**

Этот участок выделен производителем для заголовков BD или DVD-Video. Функция поиска главы выполняет поиск начала этого участка.

#### Д

Г

#### **Дополнительные субтитры**

Субтитры с комментариями режиссера и иные данные, записанные в бонусном просмотре дисков BD-Video.

#### **Диски Blu-ray**

Это односторонний однослойный диск объемом 25 ГБ, на который можно записать видео высокого качества или игры.

#### **Динамический диапазон**

Разница между максимально неискаженным уровнем звука и минимальным уровнем звука, различимым среди шумов, издаваемых устройством.

#### И **Интерактивное аудио**

Представляет собой звук, записанный в главах BD-Video, как щелчки, слышимые в результате выполнения операций.

#### К **Картинка-в-картинке**

Данная функция BD-Video позволяет просматривать комментарии сцен в дополнительном видео режиме во время просмотра основного видео.

#### Л **Линейный ИКМ**

Этот сигнал является несжатым PCM (Импульсно-кодовой модуляцией) сигналом. Является системой, аналогичной аудио CD, использующей частоту дискретизации 192 кГц, 96 кГц и 48 кГц для BD или DVD, и производящий более высококачественный звук в отличие от CD.

## М **Маска подсети**

32-битовое значение, которое определяет, какие биты в IP адресе зарезервированы для сетевого адреса, который идентифицирует сеть.

![](_page_56_Picture_29.jpeg)

#### **Название**

Представляет собой раздел, состоящий из глав BD или DVD-Video. Некоторые BD или DVD-Video могут содержать несколько заголовков.

#### О

**Основной шлюз**

Устройство является входной и выходной точкой между внутренней и внешней сетью (Интернет и т.п.)

#### **Основное видео**

Этот видеосигнал записан в основном режиме в BD-Video. Прогрессивное сканирование

Система сканирования видеосигнала, отображающая 1 кадр в виде одного изображения. По сравнению с чересстрочной системой эта система отображает видео с наименьшим миганием и искажением.

## П **Первичное аудио**

Этот аудио сигнал записан в основном режиме в BD-Video. **Первичные субтитры**

Эти субтитры записаны в основном режиме в BD-Video.

![](_page_56_Picture_42.jpeg)

Эта функция может ограничить просмотр BD-Video или DVD-Video в зависимости от возраста зрителя. Устройство может настраивать ограничения на 254 уровнях для BD-Video и на 8 уровнях для DVD-Video.

#### **Региональный код**

Этот код обозначает страну и область, в которой используется BD или DVD-Video.

![](_page_56_Picture_46.jpeg)

Эта технология позволяет передать большее количество цветов, чем условные 8 битов, и воспроизвести цвета ближе к натуральным без полос.

![](_page_56_Picture_49.jpeg)

#### **Формат изображения**

Представляет собой соотношение длины и ширины телевизионного экрана. Условное соотношение изображения – 4:3, а широкоэкранный формат изображения 16:9.

#### **Финализация**

Данный процесс позволяет завершить сессию записи диска BD/ DVD/CD для последующей возможности воспроизведения другими проигрывателями.

## Ч **Чересстрочное сканирование**

Этот условный метод используется для проецирования изображений на экране телевизора и отображает 1 разделенный пополам кадр в два этапа.

#### **Частота семплирования**

Семплирование осуществляет чтение звуковой волны (аналоговый сигнал) через определенные интервалы и передает данные высоты волны при каждом прочтении в цифровом формате (передавая цифровой сигнал). Количество чтений за одну секунду определяет частоту семплирования. Чем больше значение, тем ближе будет воспроизводимый звук к оригиналу.

Основной вариант Основной [вариант](#page-29-0)

<span id="page-57-0"></span>**При возникновении проблемы, проверьте сначала следующие пункты, прежде чем обращаться в ремонтную службу:**

**1. Убедитесь, что все подключения выполнены правильно.**

- **2. Используется ли блок в соответствии с инструкцией по эксплуатации?**
- **3. Исправны ли другие компоненты?**

Если блок работает неправильно, проверьте следующие наименования, указанные в таблице ниже. Если проблема не может быть устранена при помощи способов, перечисленных в нижеследующей таблице, возможна неисправность внутренних цепей.

В этом случае извлеките штепсель питания из розетки и обратитесь за консультацией по месту приобретения изделия.

#### **[Общие]**

![](_page_57_Picture_461.jpeg)

#### **[Видео]**

![](_page_57_Picture_462.jpeg)

#### **[Звук]**

![](_page_58_Picture_557.jpeg)

#### **[HDMI]**

![](_page_58_Picture_558.jpeg)

#### **[Запоминающее USB устройство]**

![](_page_58_Picture_559.jpeg)

Упрощенный вариант Упрощенный вариант

Основной [вариант](#page-29-0)

Основной вариант

#### **Диск**

![](_page_59_Picture_446.jpeg)

#### **[Сеть]**

 $\overline{a}$ 

![](_page_59_Picture_447.jpeg)

![](_page_59_Picture_448.jpeg)

#### **[BD-Live]**

![](_page_59_Picture_449.jpeg)

#### <span id="page-60-0"></span>**[YouTube]**

![](_page_60_Picture_368.jpeg)

#### **[Пульт ДУ]**

![](_page_60_Picture_369.jpeg)

- Некоторые функции в некоторых режимах не используются; это не является неисправностью. Подробнее о конкретных операциях Вы можете прочитать в этом руководстве по эксплуатации.
- У разных дисков уровень громкости разный. Это следствие того, как сигналы записаны на диске, а не неисправность.
- Во время запрограммированного воспроизведения включение режима воспроизведения в произвольной последовательности или воспроизведения желаемого файла или дорожки невозможно.
- Некоторые функции запрещены для некоторых дисков.

## Технические характеристики

#### Аудио характеристики

![](_page_60_Picture_370.jpeg)

\* В целях усовершенствования технические характеристики и внешний вид устройства могут быть изменены без предварительного уведомления.

#### Тематический указатель

#### **Цифры**

#### 3D

![](_page_61_Picture_742.jpeg)

#### **<sup>A</sup>**

![](_page_61_Picture_743.jpeg)

#### **<sup>B</sup>**

![](_page_61_Picture_744.jpeg)

#### **C**

![](_page_61_Picture_745.jpeg)

#### **<sup>D</sup>**

![](_page_61_Picture_746.jpeg)

#### **<sup>H</sup>** HDCP. . 53, 54

![](_page_61_Picture_747.jpeg)

![](_page_61_Picture_748.jpeg)

JPEG. . 49, 54

#### **<sup>L</sup>** LAN. . 30, 54 Language (Язык) Dialog (Диалоговый режим). . . 38

![](_page_61_Picture_749.jpeg)

#### **<sup>M</sup>**

![](_page_61_Picture_750.jpeg)

#### **<sup>O</sup>**

![](_page_61_Picture_751.jpeg)

#### **P**

![](_page_61_Picture_752.jpeg)

#### **<sup>S</sup>**

![](_page_61_Picture_753.jpeg)

### System (Система)

![](_page_61_Picture_754.jpeg)

#### **<sup>T</sup>**

![](_page_61_Picture_755.jpeg)

#### **<sup>V</sup>**

![](_page_61_Picture_756.jpeg)

![](_page_61_Picture_757.jpeg)

#### **<sup>Б</sup>**

![](_page_61_Picture_758.jpeg)

#### **<sup>B</sup>**

![](_page_61_Picture_759.jpeg)

#### **P**  $\Gamma$

![](_page_61_Picture_760.jpeg)

#### **⊘** Д

![](_page_61_Picture_761.jpeg)

#### **<sup>З</sup>**

Запоминающее USB устройство.............. 18, 29, 48

![](_page_61_Picture_762.jpeg)

#### **<sup>К</sup>** Кабель. . . 11, 12, 13, 14, Аудио и видео кабель. . . . . . . . . . . . . . . . . . . . . . . . . . . . . . . . 29  $K$ оаксиальный цифровой кабель. . . . . . . . . . . . . . . . . . 12, 15 Компонентный видео кабель  $\dots\dots\dots\dots11, 12, 13, 29$ Кабель Ethernet  $\ldots, \ldots, \ldots, \ldots, \ldots, \ldots, \ldots, 30$ Кабель HDMI. . 5, 13, 29 Кабель питания. . 6 Кабель дистанционного управления. . . 31 Карта меню. . . 35 Картинка-в-картинке. . . 18, 27, 55

#### **<sup>Л</sup>**

Линейный PCM(LPCM) .............................52,54

#### **<sup>М</sup>** Маска подсети. . 38, 55 Меню диска. . . 8, 17

#### **<sup>Н</sup>**

![](_page_61_Picture_763.jpeg)

### **P** 0

![](_page_62_Picture_409.jpeg)

#### **<sup>П</sup>**

![](_page_62_Picture_410.jpeg)

#### **P**

![](_page_62_Picture_411.jpeg)

### **С**

![](_page_62_Picture_412.jpeg)

#### **T**

![](_page_62_Picture_413.jpeg)

#### **<sup>У</sup>** Управление HDMI. . . 24 Управление меню GUI. . . 36 Управление яркостью. . . 24

#### **P D**

![](_page_62_Picture_414.jpeg)

#### <del>ч</del>

![](_page_62_Picture_415.jpeg)

#### Габариты

**Измерения: см**

![](_page_63_Figure_2.jpeg)

![](_page_63_Figure_3.jpeg)

**Вес: 4,8 кг**

D&M Holdings Inc. Printed in China 5411 10478 001M

![](_page_64_Picture_1.jpeg)

www.marantz.com

Ближайшего уполномоченного дилера или распространителя вы можете найти на нашем веб-сайте.